# **ESCUELA POLITÉCNICA NACIONAL**

# **FACULTAD DE INGENIERÍA DE SISTEMAS**

# **Desarrollo de un sistema tipo sala de reuniones para construcción colectiva de sentido dentro de vigilancia estratégica**

**TRABAJO DE TITULACIÓN PREVIO A LA OBTENCIÓN DEL TÍTULO DE INGENIERO EN SISTEMAS INFORMÁTICOS Y DE COMPUTACIÓN**

# **BRYAN ANDRÉS TORRES ALBUJA**

[bryan.torres01@epn.edu.ec](mailto:carlos.ayala@epn.edu.ec) 

**DIRECTOR: PhD. EDISON FERNANDO LOZA AGUIRRE** 

[edison.loza@epn.edu.ec](mailto:edison.loza@epn.edu.ec) 

**Quito, mayo 2021** 

# **CERTIFICACIÓN**

Certifico que el presente trabajo fue desarrollado por **Bryan Andrés Torres Albuja**, bajo mi supervisión.

Colombon

**PhD. Edison Fernando Loza Aguirre** 

**DIRECTOR DE PROYECTO** 

# **DECLARACIÓN**

Yo, **Bryan Andrés Torres Albuja**, declaro bajo juramento que el trabajo aquí descrito es de mi autoría; que no ha sido previamente presentada para ningún grado o calificación profesional; y, que he consultado las referencias bibliográficas que se incluyen en este documento.

A través de la presente declaración, cedo mi derecho de propiedad intelectual correspondientes a este trabajo, a la Escuela Politécnica Nacional, según lo establecido por la Ley de Propiedad Intelectual, por su Reglamento y por la normatividad institucional vigente.

Amitory

**Bryan Andrés Torres Albuja** 

# **AGRADECIMIENTO**

En primer lugar, me gustaría agradecer a mi familia por apoyarme a lo largo de mi vida y a lo largo de esta etapa académica. A mis hermanas Wendy y Marcela y a mi prima Carolina, a quien consideramos una hermana más, por todo lo vivido desde que éramos pequeños. A mi mami con quien he podido contar siempre para cualquier situación y a mi papi, mi modelo a seguir, quien, con sus consejos y apoyo, los momentos duros fueron más llevaderos. A mis abuelitos Teresa Chacón y Hernán Erazo quienes fueron como mis segundos padres desde que era pequeño. Todo lo que soy se los debo a ellos, a mi familia.

A mi tutor académico, el PhD. Edison Loza Aguirre quien, gracias a su conocimiento en el tema de vigilancia estratégica, a su apoyo y consejo durante la elaboración de este proyecto se consiguió una herramienta adaptable a un ambiente web.

A Carla Bermúdez, por estar a mi lado incluso en mis horas más oscuras, por todo su amor y apoyo incondicional que me brinda diariamente, ayudando a formar la mejor versión de mí.

Agradezco también a mi compañero Josué Díaz, pues gracias a él fui capaz de realizar el presente proyecto comenzando por el plan de tesis y luego con el desarrollo del proyecto. Estuvimos elaborando nuestras tesis a la par y durante el desarrollo de la aplicación, nos brindamos apoyo y nos ayudamos mutuamente con la integración de las herramientas para obtener los resultados deseados.

Agradezco de manera especial al MSc. Adrián Eguez y a Cristian Lara, gracias a sus enseñanzas y conocimientos en lo relacionado al desarrollo web, este proyecto fue posible y realizado de la mejor manera posible.

A mis compañeros de facultad, compañeros de trabajo en Manticore Labs, a mi pandemiamiga Karen Arias, a los viejos amigos y a los amigos ausentes, quienes, en mayor o menor medida, han sido parte de esta aventura llamada vida.

**Bryan A. Torres A.**

## **DEDICATORIA**

Dedico todo este esfuerzo entregado a mi mami Elena Albuja y a mi papi Roberto Torres, a mis dos hermanas menores Wendy y Marcela, a mi prima Carolina Campaña, quien también ha sido como una hermana para mis hermanas y para mí. Para mis abuelitos Teresa Chacón y Hernán Erazo, que me han acompañado desde que tengo memoria. A mi novia Carla Bermúdez, quien me ha apoyado insaciable e incondicionalmente desde que la conozco.

Y también es una dedicatoria personal, para recordarme a mí mismo de todo lo que puedo lograr y lo lejos que puedo llegar.

**Bryan A. Torres A.** 

# ÍNDICE DE CONTENIDO

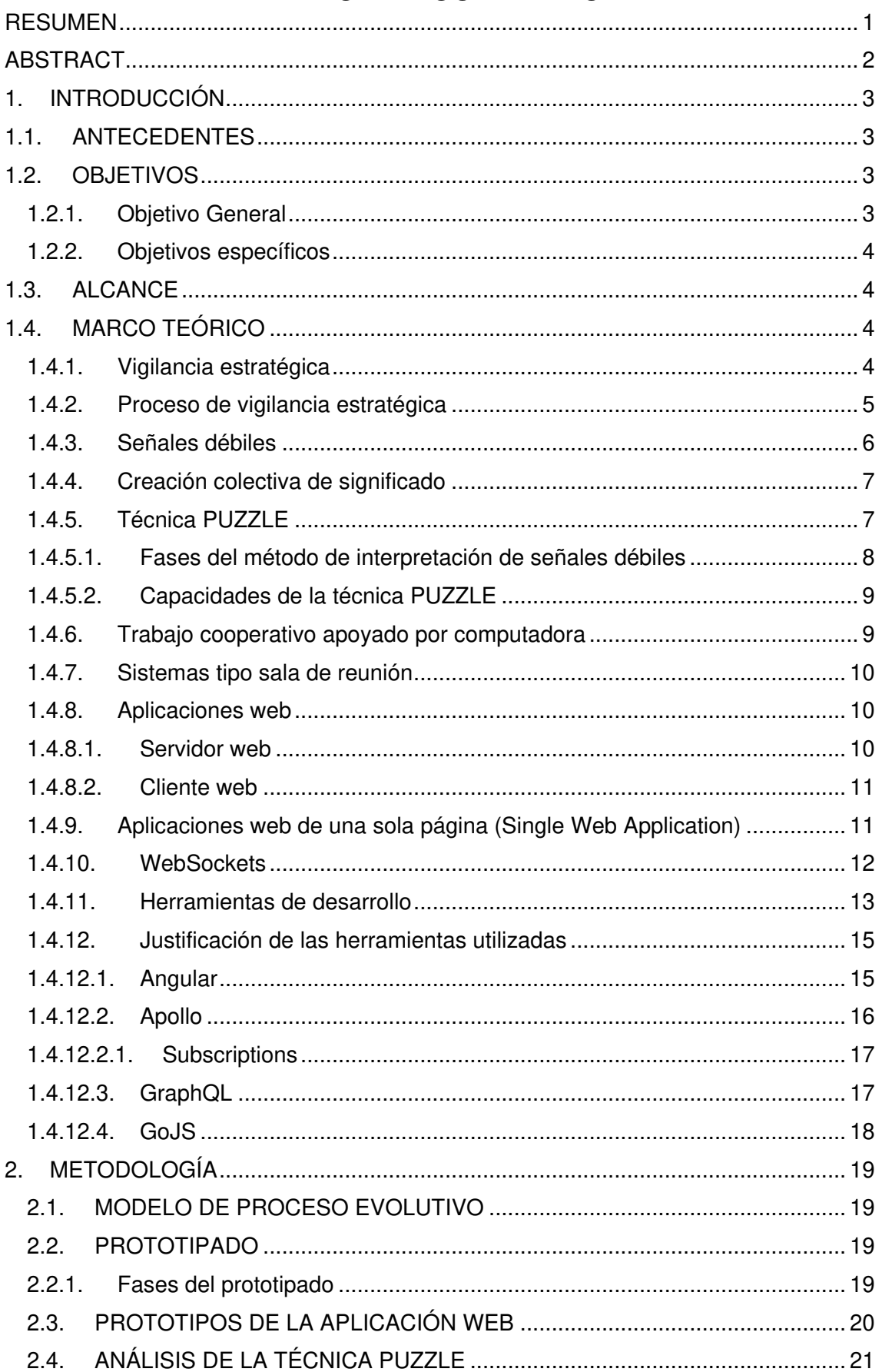

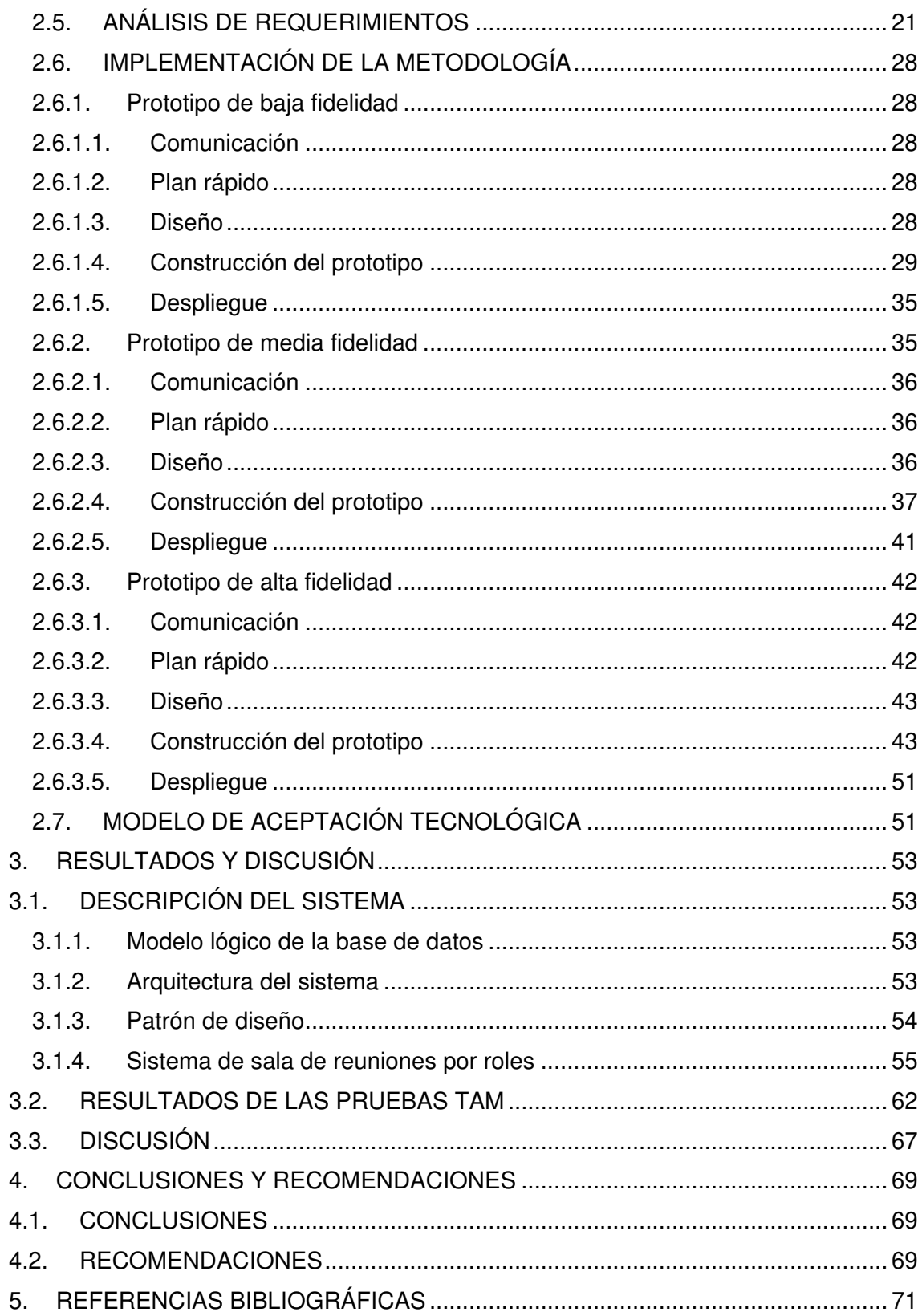

# **ÍNDICE DE TABLAS**

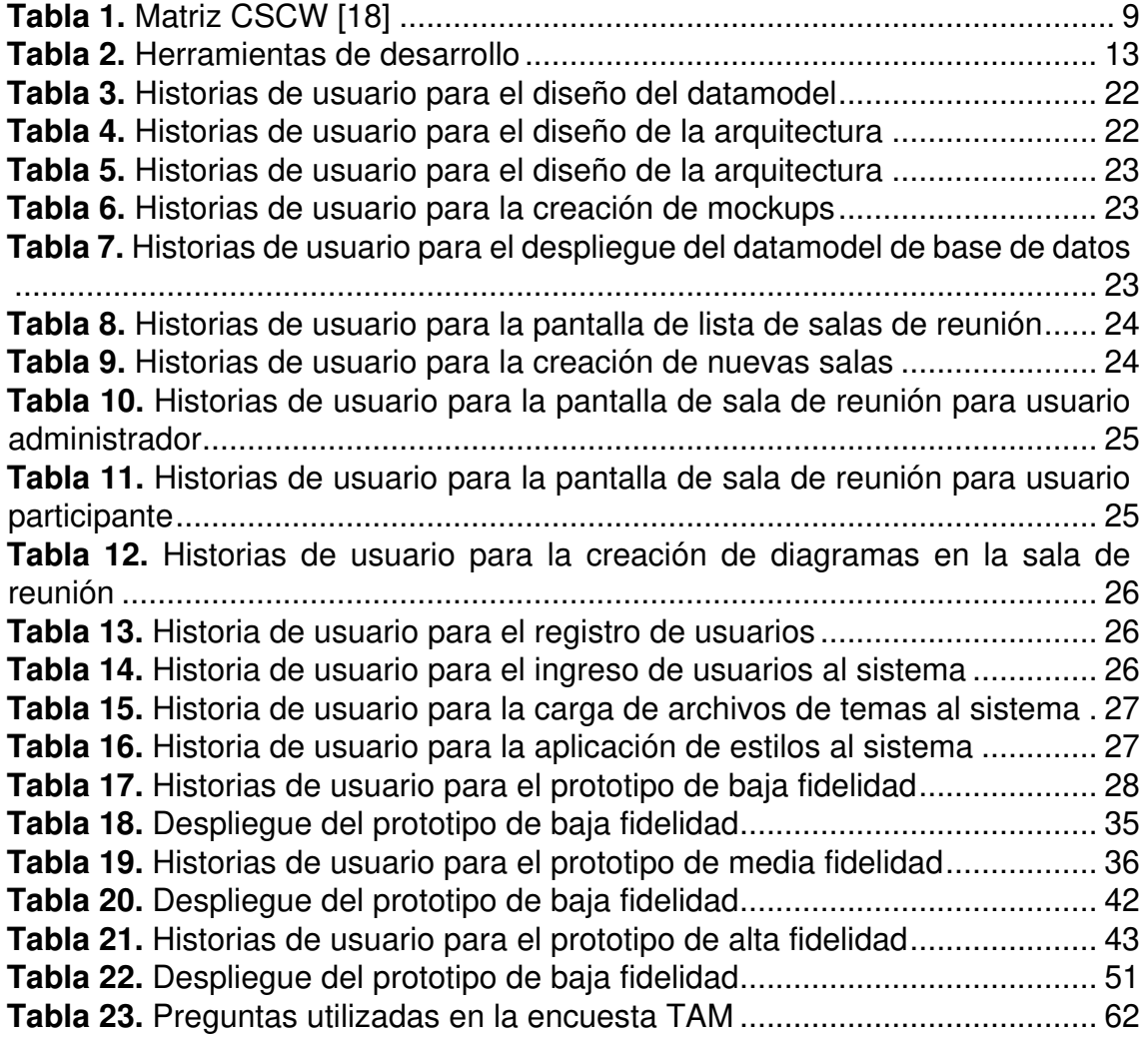

# **ÍNDICE DE FIGURAS**

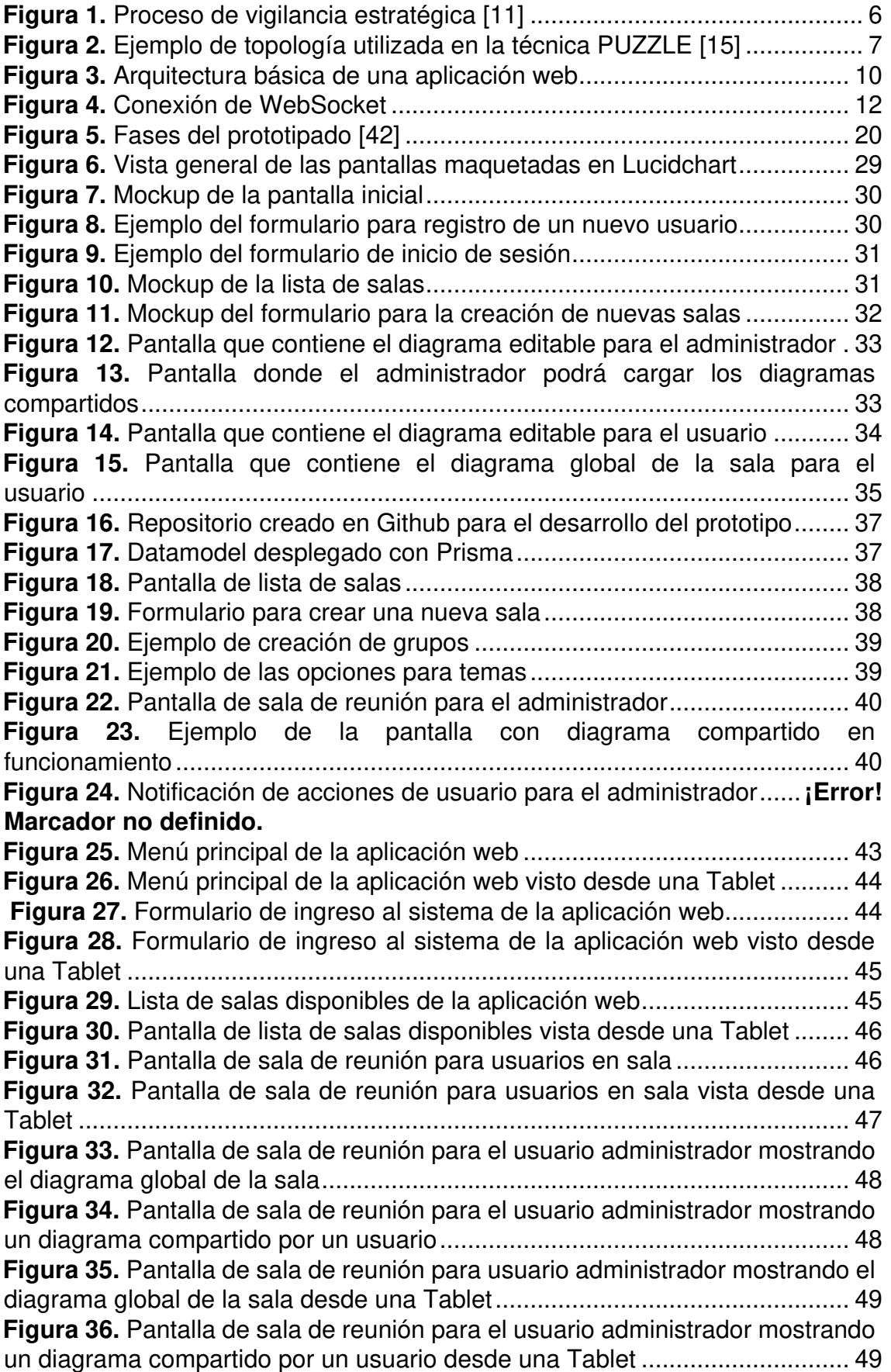

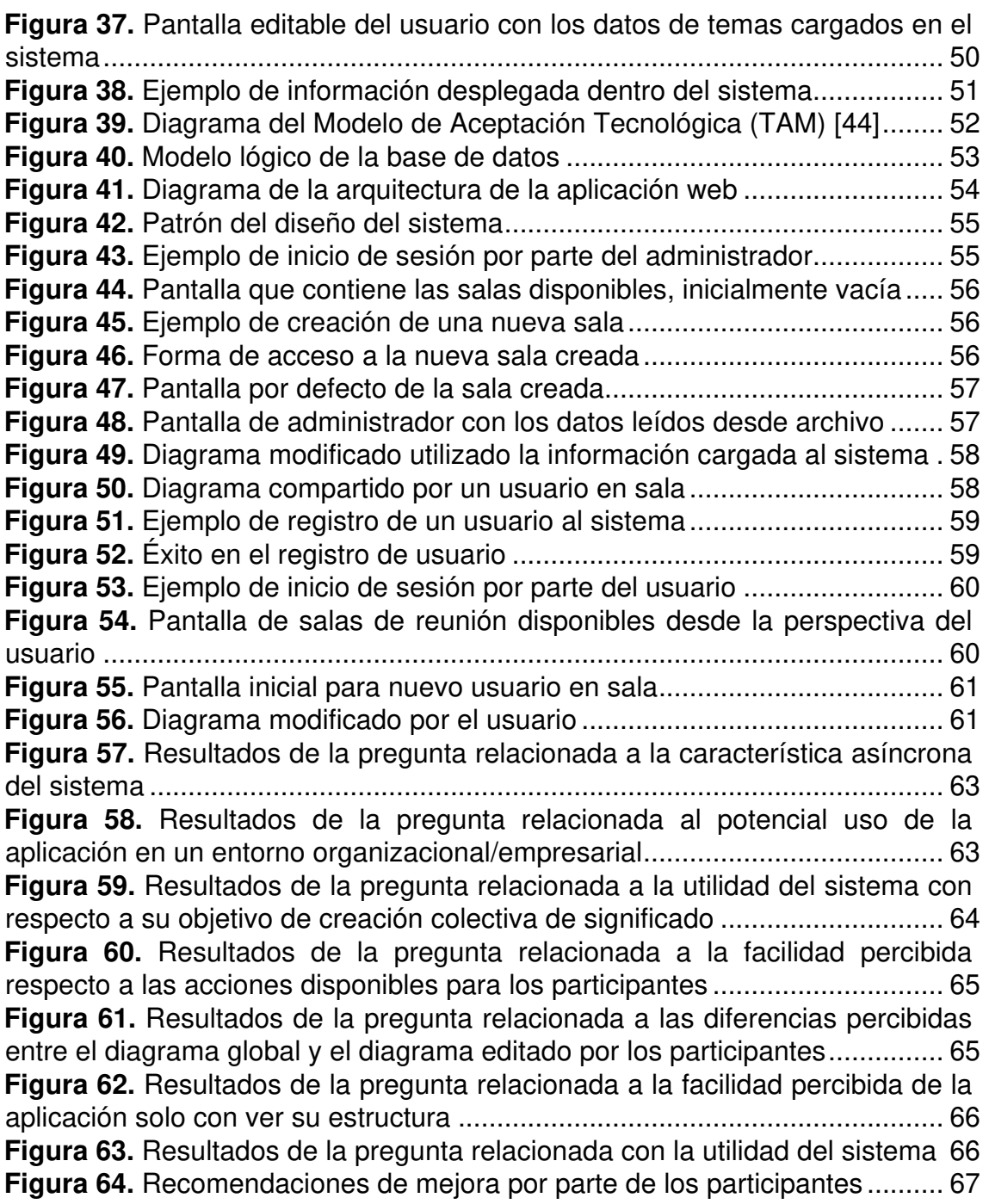

### **RESUMEN**

<span id="page-10-0"></span>La Vigilancia Estratégica ha sido utilizada por varias empresas durante años, debido a que ha sido pensada como un radar de alerta temprana que ayuda a los administradores y gerentes a mirar hacia el futuro de la organización. Se utiliza la Vigilancia Estratégica para principalmente alcanzar dos objetivos: el primero consiste en entender a las fuerzas externas a la organización y el segundo en prever las amenazas y oportunidades. Este último objetivo es particularmente importante pues, a través del análisis de "señales débiles" se logrará visualizar, de entre las fuerzas externas de la organización, aquellas que pueden impactar al futuro de la misma.

El proceso de interpretación de las "señales débiles" es conocido como la construcción colectiva de sentido, para la cual, no existe una herramienta que permita la interacción y participación. Es por esto, que en el presente proyecto integrador se busca dar una solución a este problema a través de la creación de un sistema tipo sala de reuniones que permita la participación de los usuarios para la construcción colectiva de sentido.

En este sistema se implementará la técnica PUZZLE dentro de una plataforma web, tomando así ventaja de la interacción humano-computador con el fin de que este sistema pueda ser utilizado tanto en dispositivos móviles como en una pantalla interactiva. Así, se pretende convertir el proceso de creación colectiva de sentido en una tarea amigable con el usuario, soportando incluso la participación asíncrona de miembros de la organización y permitiendo que cada usuario participe de manera activa en el proceso.

**Palabras clave:** vigilancia estratégica, señales débiles, sistema tipo sala de reunión, construcción colectiva de sentido

### **ABSTRACT**

<span id="page-11-0"></span>Strategic Scanning has been used by many companies during years, because it can be seen as an early warning radar that helps administrators and managers look to the future of the organization. Strategic scanning is used to achieve two objectives: the first is to undestand forces outside the organization, and the second is to anticipate threats and opportunities. This last objective is particularly important because, through the analysis of weak signals, it will be possible to visualize, among the external forces of the organization, those that can impact its future.

The process of interpreting weak signals is known as the collective construction of meaning, for which, there is not a tool that allows interaction and participation. Therefore in this project we seek to provide a solution to this problem through the creation of a meeting room system that would allow the participation of users for the collective construction of meaning.

In this system, the PUZZLE technique is implemented within a web platform. Thus taking advantage of human-computer interaction, the system could be used both on mobile devices and on interactive screens. We aim to turn the process of collective construction of meaning into a user-friendly task, even supporting the asynchronous participation of members of the organization and allowing each user to participate actively in the process.

**Key words:** strategic scanning, weak signals, meeting room system, collective construction of meaning

# <span id="page-12-0"></span>**1. INTRODUCCIÓN**

### <span id="page-12-1"></span>**1.1. ANTECEDENTES**

Las organizaciones evolucionan dentro de entornos turbulentos y equívocos [1]. Esto requiere que las compañías estén alertas y vigilantes para detectar señales débiles [2]; además, de considerar discontinuidades sobre las oportunidades y amenazas emergentes e iniciar un proceso de vigilancia basado en dicha detección [3]. En este sentido, la Vigilancia Estratégica (SScan) hoy en día es una actividad ineludible para las organizaciones que deseen mantenerse competitivas.

La SScan se basa principalmente en la recopilación de información externa a la organización. Sin embargo, la interpretación de dicha información, puede ser un proceso complicado ya que, muchas veces, la gerencia no sabe que está buscando específicamente. Es por lo que, muchas veces, la SScan cae en un espectro muy amplio de búsqueda muy voluminosa [4]. Para solventar esta dificultad y evitar en lo posible, la pérdida de información importante que pueda ser de utilidad a la organización, se hace uso de la técnica PUZZLE que permite capturar el conocimiento de los usuarios de cada rama de la organización [5]. Así, a través de los datos recopilados dentro del proceso de SScan, los gerentes de una organización pueden llegar a tomar decisiones, una vez que se identifican las señales débiles relevantes para resolver un problema. Esta interpretación, se realiza en reuniones presenciales que pueden ser ejecutadas mediante algún sistema de soporte de trabajo en grupo.

Debido a que la construcción colectiva de significado es un proceso que generalmente se realiza en el mismo lugar / mismo tiempo (ubicación conjunta sincrónica), y con el fin de aportar dinamismo y facilitar las discusiones, en el presente proyecto nos interesamos en los sistemas tipo sala de reuniones.

### <span id="page-12-2"></span>**1.2. OBJETIVOS**

#### <span id="page-12-3"></span>**1.2.1. Objetivo General**

Implementar un sistema tipo sala de reuniones para la construcción colectiva de sentido basado en el prototipo PUZZLE dentro de un proceso de vigilancia estratégica.

#### <span id="page-13-0"></span>**1.2.2. Objetivos específicos**

- Analizar la técnica PUZZLE propuesta para entender el proceso y las interacciones que propone como mecanismo para la construcción colectiva de significado.
- Desarrollar un sistema tipo sala de reuniones que implemente la técnica PUZZLE utilizando tecnologías actuales aplicadas en el desarrollo web y móvil.
- Realizar pruebas de integración con el sistema web y móvil en el que será incluida la aplicación.
- Evaluar la aceptabilidad del sistema propuesto en términos de utilidad y facilidad de uso percibida a través de experimentaciones.

### <span id="page-13-1"></span>**1.3. ALCANCE**

En el presente proyecto, se propone el desarrollo de un sistema tipo sala de reuniones que pueda ser utilizado dentro del proceso de SScan. El sistema se enfocará en una de las últimas fases del proceso de vigilancia estratégica: la construcción de sentido, en la cual, cada usuario podrá interactuar de manera interactiva durante las discusiones. Debido a que el presente proyecto se enfoca en la fase de construcción de sentido, el sistema no cubre la recolección de información. La intención de este proyecto es brindar una experiencia amigable con el usuario para la construcción colectiva de sentido, de manera tal que los usuarios sean capaces de participar incluso de manera asíncrona.

# <span id="page-13-2"></span>**1.4. MARCO TEÓRICO**

#### <span id="page-13-3"></span>**1.4.1. Vigilancia estratégica**

La SScan se puede definir como el proceso informacional orientado a la adquisición y el uso de información acerca de eventos y tendencias del entorno externo de una organización; cuyo conocimiento puede ayudar a los administradores a planificar el proceder futuro de la organización [6]. El objetivo principal de la SScan consiste en entregar información pertinente a la persona adecuada y en el momento preciso, de manera que sea posible actuar oportunamente [7]. En este sentido, la efectividad de un dispositivo de SScan depende de la capacidad de las organizaciones para reconocer el valor anticipativo de una información, colectarla y analizarla pertinentemente de manera que permita la toma de decisiones estratégicas de manera oportuna [8].

 A pesar de que actualmente se tiene a Internet como una fuente casi ilimitada de información, resulta paradójico que la información más útil para la SScan provenga, en esencia, de fuentes directas tales como observaciones de terreno, "chismes" de clientes y proveedores, comentarios recabados en conferencias y salones entre otros [9]. Aunque actualmente, existen grandes avances en las ciencias de la información, en ramas como big data o procesamiento del lenguaje natural, sin embargo, la mayor parte del proceso de SScan recae en las capacidades de las personas que trabajan en dicho proceso. Es por esto que, la tecnología debe tomar un rol de soporte, y no de reemplazo, al personal que trabaja en este proceso [10].

#### <span id="page-14-0"></span>**1.4.2. Proceso de vigilancia estratégica**

Dentro del proceso de SScan se pueden distinguir dos grandes momentos:

- **Adquisición de información:** Consiste en dos tareas, la primera tiene que ver con la correcta identificación del perímetro del entorno externo a la organización, sobre el cual se concentrarán las tareas de recolección de información. La segunda tarea, por otro lado, consiste en la recolección en sí de información y va de la mano con la primera tarea, pues, del terreno identificado, se extrae la información con carácter anticipativo que pueda resultar útil a la organización. Esta tarea también asegura los mecanismos adecuados para la transmisión, organización y filtrado de la información recabada.
- **Análisis de información:** Al igual que con el momento anterior, consta de dos tareas. La primera es la de pre-análisis en la cual se utiliza tanto la tecnología como la intuición humana para organizar, reducir, enriquecer y relacionar las diferentes piezas de información, con el fin de darle sentido a la misma. La segunda tarea consiste en la construcción colectiva de sentido como tal, en la cual se reúnen los miembros de la organización, capaces de entender la información disponible desde un punto de vista organizacional. Esta última tarea es netamente humana, sin embargo, la tecnología puede tomar un papel de soporte para facilitar la visualización de información, establecer nexos de refuerzo, contradicción o identificación de nuevas necesidades de información.

Estos dos momentos antes expuestos de la SScan, han sido organizados en el proceso LEScaning [10]. A continuación, se muestra en la Figura 1. este proceso, señalando la tarea específica en la cual se centra el desarrollo del sistema tipo sala de reunión.

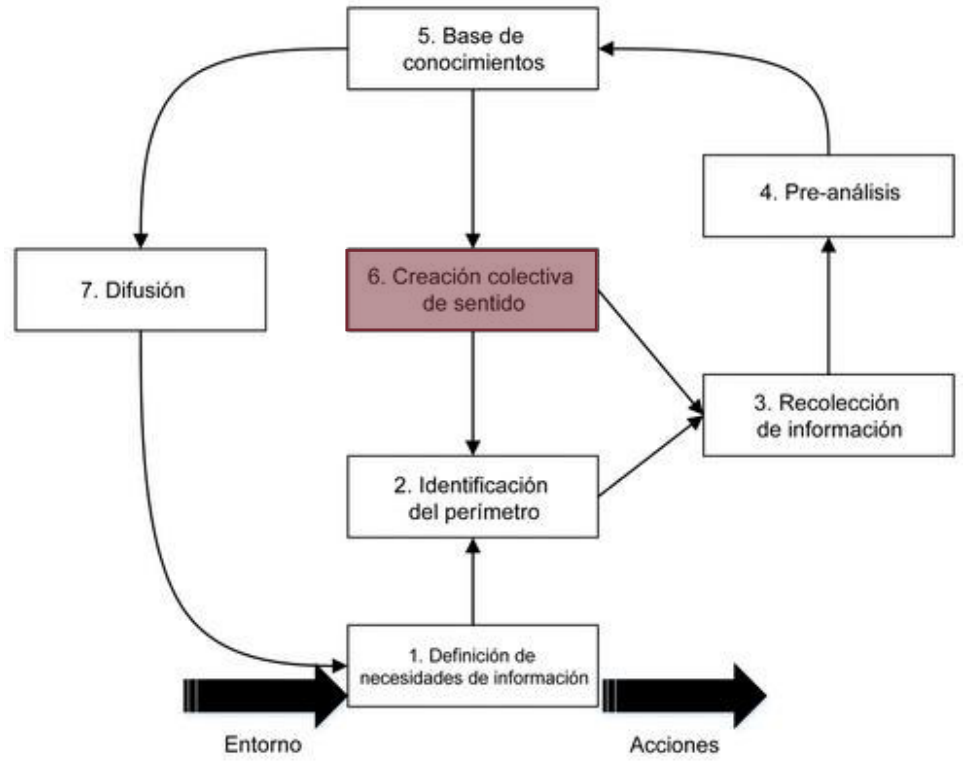

<span id="page-15-1"></span>**Figura 1.** Proceso de vigilancia estratégica [11]

Al ser la actividad de construcción colectiva de significado una de las últimas tareas dentro del proceso de SScan, es importante que la información identificada hasta el momento sea tratada de la manera adecuada para que la organización pueda sacar partido de esta.

#### <span id="page-15-0"></span>**1.4.3. Señales débiles**

Las señales débiles son síntomas de posibles cambios en el futuro, que actúan como signos de advertencia o signos de nuevas posibilidades [12]. Cuando aparece una señal débil, la información incluida es bastante vaga; solo existe un sentido de amenaza u oportunidad. Progresivamente, la información aumenta y describe mejor la fuente de la amenaza u oportunidad, sus características, las respuestas necesarias y finalmente, los resultados que pueden esperar. Estos diferentes estados de conocimiento requieren diferentes técnicas, comenzado por el uso de la opinión de expertos, en el estado más

vago, y terminando con un modelado cuantitativo y predictivo en el estado más alto de conocimiento [13].

#### <span id="page-16-0"></span>**1.4.4. Creación colectiva de significado**

Como se puede apreciar en la Figura 1 ésta es una de las últimas fases del proceso de SScan y es aquí donde se formulan las conclusiones en base a la información recolectada y pre analizada a través de la interacción de sus participantes. Previo a esta etapa, la información en la base de conocimientos es fragmentaria, incompleta, ambigua, subjetiva y dudosa. Es necesario una interpretación colectiva con la ayuda de las personas con capacidad de "ver" el significado desde una perspectiva estratégica [14]. En esta fase del proceso de SScan, dicha información se presenta a manera de señales débiles y es solo con la interpretación de dichas señales, que se puede dar sentido a esta información y determinar si puede llegar a ser relevante para la organización.

#### <span id="page-16-1"></span>**1.4.5. Técnica PUZZLE**

La técnica PUZZLE tiene como enfoque principal la creación de conexiones o asociaciones, esto se refiere a la creación de nuevas ideas a través de las relaciones entre ideas existentes. Dichas conexiones pueden activarse uniendo piezas de información para inferir nueva información de las conexiones adyacentes y así, generar hipótesis que deben validarse [5]. Esta técnica conecta señales débiles a través de una topología de enlaces: causalidad, confirmación y contradicción. En la figura a 2 se puede observar un ejemplo de esta tipología utilizando por la técnica PUZZLE.

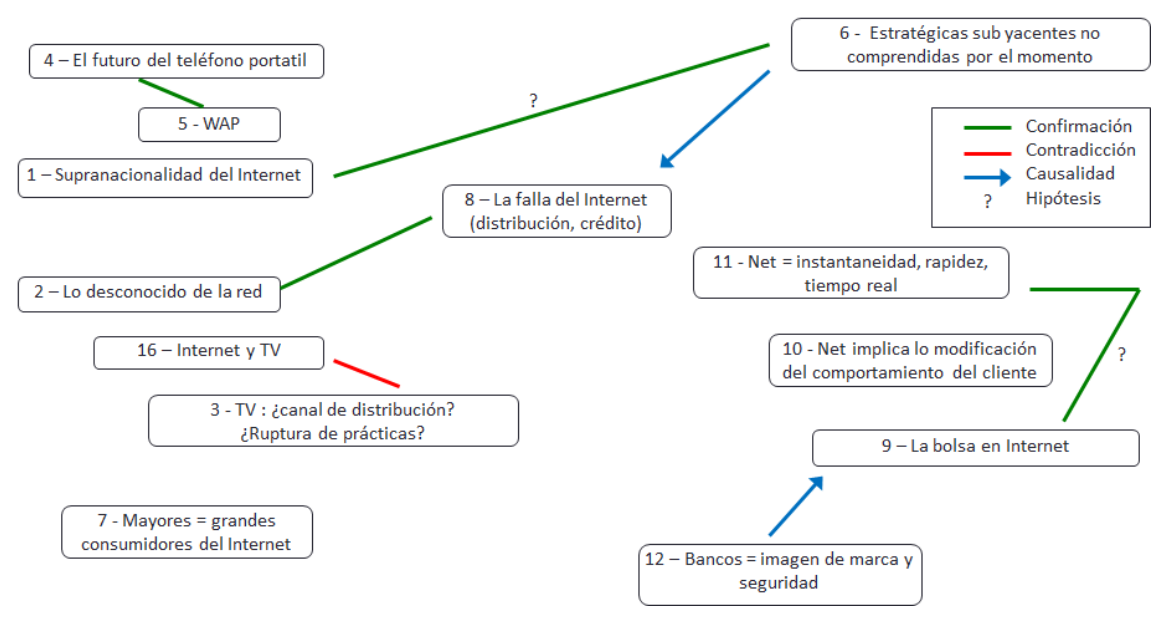

<span id="page-16-2"></span>**Figura 2.** Ejemplo de topología utilizada en la técnica PUZZLE [15]

#### <span id="page-17-0"></span>**1.4.5.1. Fases del método de interpretación de señales débiles**

Se define a la interpretación de señales débiles tanto como un proceso y un producto. Un proceso en el cual un individuo o grupo de individuos transforma señales débiles en mapas significativos, sobre cómo puede verse afectado el entorno empresarial actual y futuro de una empresa. Como producto final, por otro lado, hace referencia al resultado de dicho proceso de transformación de las señales débiles. En base a esto, se propone un método de interpretación de señales débiles, desarrollado en la técnica PUZZLE [5], el cual consta de siete pasos:

- 1. **Entrada del método:** Limita los esfuerzos de vigilancia a objetivos específicos (actores/temas) y a fuentes clave de información estratégica.
- 2. **Enriquecimiento de las señales débiles:** Consiste en incrementar el valor de la señal, determinando si el contenido de la misma proporciona interrupciones o contradicciones a la información existente o si complementa la información faltante.
- 3. **Categorización de las señales débiles:** Una vez evualuada la señal, se la categoriza y clasifica acorde al tema.
- 4. **Creación del puzzle:** En este paso se seleccionan ciertos elementos de información de los temas para así construir un puzzle. Esta construcción es un acto de creatividad, pues consiste en enlazar las señales débiles, unas con otras, de tal manera que los elementos se vuelvan un mapa inteligible, incluso si no está completo. En la Figura 2 se observó un ejemplo de cómo se verían las señales débiles enlazadas a manera de puzzle.
- 5. **Percepción de modificación:** Se refiere a los cambios que puede sufrir el puzzle inicial como, por ejemplo, la eliminación de información obsoleta, nuevos enlaces entre elementos, eliminación de enlaces entre dos elementos de información, entre otros cambios.
- 6. **Refinamiento del rompecabezas puzzle:** Cada puzzle debe ser flexible y continuamente reestructurado mientras se sigan recolectando señales débiles. Estas nuevas señales, pueden cambiar la información existente en contradicción, confirmación o causalidad.

7. **Propuesta de acciones:** Este paso es el equivalente a la creación colectiva de sentido del proceso de SScan, en el cual, teniendo ya un puzzle refinado, los integrantes de la organización pueden razonar e interpretar la información.

#### <span id="page-18-0"></span>**1.4.5.2. Capacidades de la técnica PUZZLE**

La técnica PUZZLE soporta el método descrito anteriormente y posee las siguientes capacidades [5]:

- Permite mantener informados a los empleados de la compañía sobre eventos cruciales.
- Captura el conocimiento de los usuarios de cada rama de la organización durante el suministro, enriquecimientos de señales débiles o creación de puzzles.
- Puede usarse como un punto de trabajo en discusiones cuando se interpretan señales débiles.

#### <span id="page-18-1"></span>**1.4.6. Trabajo cooperativo apoyado por computadora**

El trabajo cooperativo apoyado por computadora o en inglés Computer Supported Cooperative Work (CSCW) es una disciplina de interacción humano-computadora que estudia el diseño de sistemas informáticos para apoyar y coordinar el trabajo de grupos de individuos colaboradores y el efecto de la tecnología en sus patrones de trabajo [16] [17]. Los sistemas resultantes de CSCW a menudo se denominan como sistemas de soporte grupal (GSS) que se pueden clasificar siguiendo una comparación de tiempo/espacio como se muestra a continuación en la Tabla 1.

<span id="page-18-2"></span>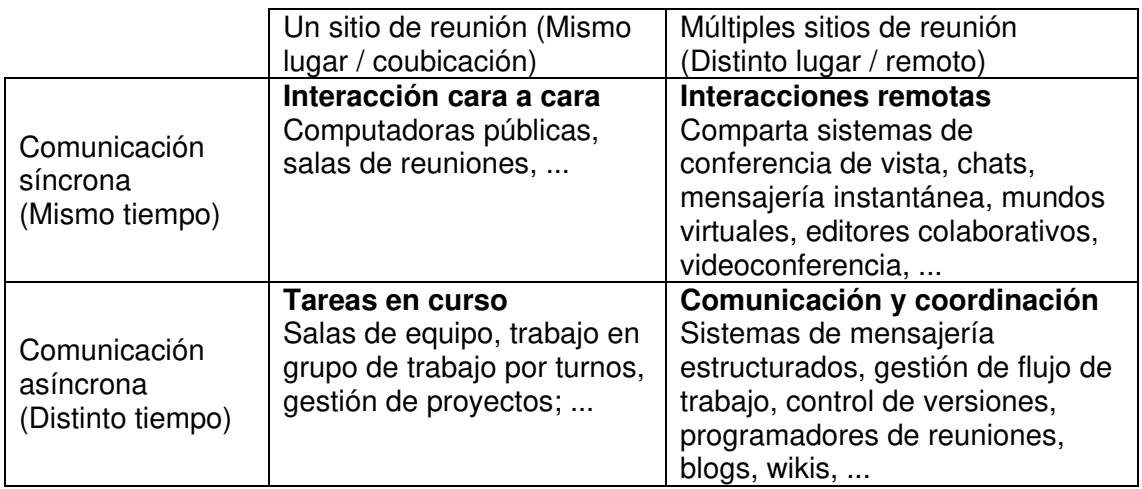

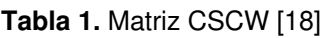

#### <span id="page-19-0"></span>**1.4.7. Sistemas tipo sala de reunión**

Las salas de reuniones son un subconjunto de la interacción cara a cara de los GSS mostrados anteriormente en la Tabla 1. Dichos sistemas, facilitan y capturan la comprensión común de los participantes. Las salas de reuniones combinan la interacción verbal cara a cara con la tecnología para hacer que la reunión sea más interactiva, efectiva y eficiente, teniendo en cuenta el proceso de construcción y registro de resultados [16] [17]. Estas características se ajustan a las necesidades de la construcción colectiva de significado en SScan, pues gracias a estos sistemas se consigue no solo una comunicación síncrona (mismo lugar, mismo tiempo) sino también una comunicación asíncrona (mismo lugar, diferente tiempo).

#### <span id="page-19-1"></span>**1.4.8. Aplicaciones web**

Una aplicación web (web-based application) es un tipo especial de aplicación cliente/servidor, donde tanto el cliente (el navegador, explorador o visualizador) como el servidor (el servidor web) y el protocolo mediante el que se comunican (HTTP) están estandarizados y no han de ser creados por el programador de aplicaciones [19]. En la Figura 3 se puede apreciar la arquitectura básica de una aplicación web:

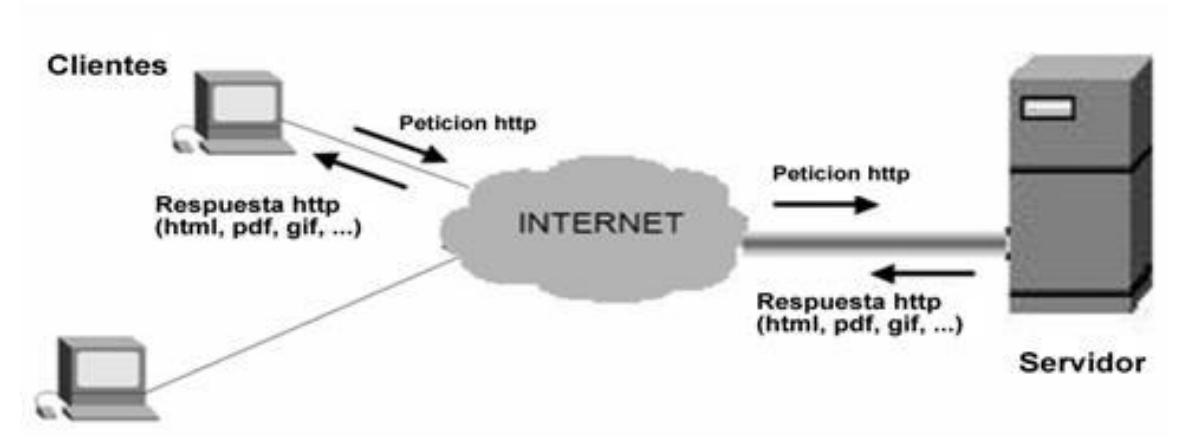

**Figura 3.** Arquitectura básica de una aplicación web

#### <span id="page-19-3"></span><span id="page-19-2"></span>**1.4.8.1. Servidor web**

El servidor web es un programa que está esperando permanentemente las solicitudes de conexión mediante el protocolo HTTP por parte de los clientes web. La parte servidor de las aplicaciones web está formada por [19]:

- Páginas estáticas (documentos HTML) que siempre muestran el mismo contenido.
- Recursos adicionales que se pueden emplear dentro de las páginas o estar disponibles para ser descargados y ejecutados (visualizados) en el cliente.
- Programas o scripts que son ejecutados por el servidor web cuando el navegador del cliente solicita algunas páginas.

#### <span id="page-20-0"></span>**1.4.8.2. Cliente web**

El cliente web es un programa con el que interacciona el usuario para solicitar a un servidor web el envío de los recursos que desea obtener mediante HTTP. La parte cliente de las aplicaciones web suele estar formada por el código HTML que forma la página web más algo de código ejecutable realizado en lenguaje de script del navegador. Por tanto, la misión del cliente web es interpretar las páginas HTML y los diferentes recursos que le envía el servidor. Las tecnologías que se suelen emplear para programar el cliente web son [19]:

- HTML
- CSS
- Lenguajes de script

#### <span id="page-20-1"></span>**1.4.9. Aplicaciones web de una sola página (Single Web Application)**

Las aplicaciones web de una sola página o single web application (SPA) permiten cargar el código de la aplicación (HTML, CSS, JavaScript) una sola vez. Cuando el usuario interactúa con la aplicación, lo que generalmente sucede es que JavaScript intercepta los eventos del navegador y en lugar de realizar una nueva petición al servidor para que retorne un nuevo documento, el cliente realiza una petición de un archivo JSON [20]. Esto consiste en la principal diferencia de las SPA en comparación con los modelos tradicionales, en los cuales, el cliente realizaba una petición web al servidor y tenía que esperar a que este renderice la nueva página solicitada. En otras palabras, con el modelo tradicional, cada nueva vista de la página web se encontraba en el servidor y tenían que realizarse varias peticiones para que el servidor cargue distintas vistas. Entonces, el modelo SPA, en comparación con el modelo tradicional, presenta algunas ventajas [20]:

- Los usuarios sienten las SPA mucho más rápidas, debido a que no deben esperar por la comunicación cliente-servidor para observar la página.
- El servidor consume menos recursos.
- Es ideal para construir aplicaciones móviles reutilizando el código del lado del servidor.
- Son excelentes para el trabajo en equipo, pues el trabajo puede dividirse en un equipo que se enfoque solamente en la API (backend) y en otro equipo que solo se enfoque en crear la mejor experiencia de usuario, haciendo uso de dicha API (frontend).

#### <span id="page-21-0"></span>**1.4.10. WebSockets**

Los WebSockets consisten en una capa de transporte delgada construida sobre la pila TCP/IP de un dispositivo. La intención es proporcionar una capa de comunicación TCP lo más cercana posible a los desarrolladores de aplicaciones web. También responde al hecho de que la web tiene consideraciones de seguridad adicionales que deben tenerse en cuenta para proteger tanto a los consumidores (clientes) como a los proveedores de servicios (servidores) [21]. Existen quienes hace referencia a los WebSockets simultáneamente como "transporte" y como "protocolo", sin embargo, se considera a los WebSockets más bien como "subprotocolos". En la Figura 4. se puede observar cómo funciona la conexión de los WebSockets en una arquitectura cliente servidor.

<span id="page-21-1"></span>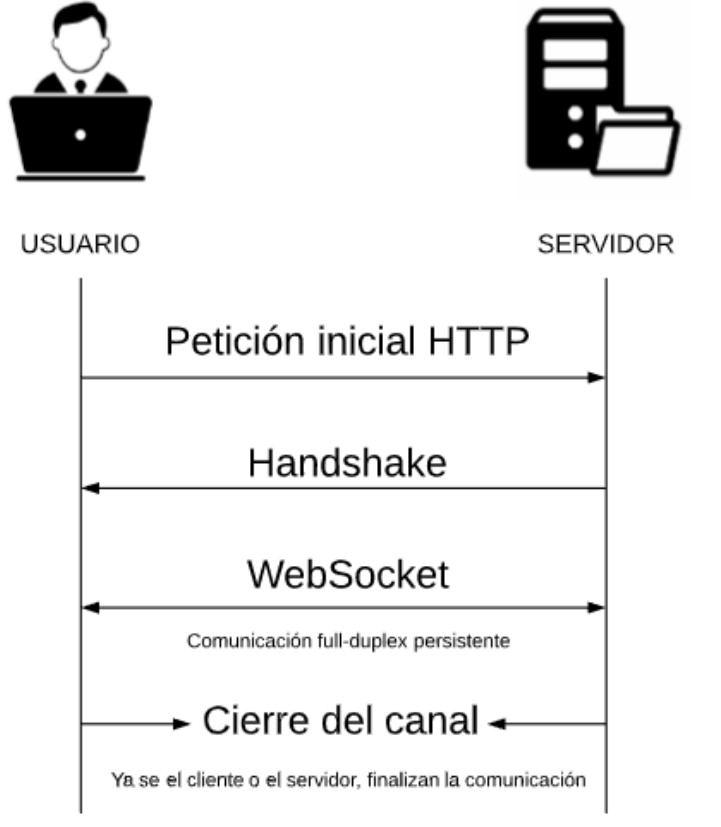

**Figura 4.** Conexión de WebSocket

#### <span id="page-22-0"></span>**1.4.11. Herramientas de desarrollo**

Para implementar el sistema tipo sala de reuniones se utilizaron las herramientas que se detallan en la Tabla 2:

<span id="page-22-1"></span>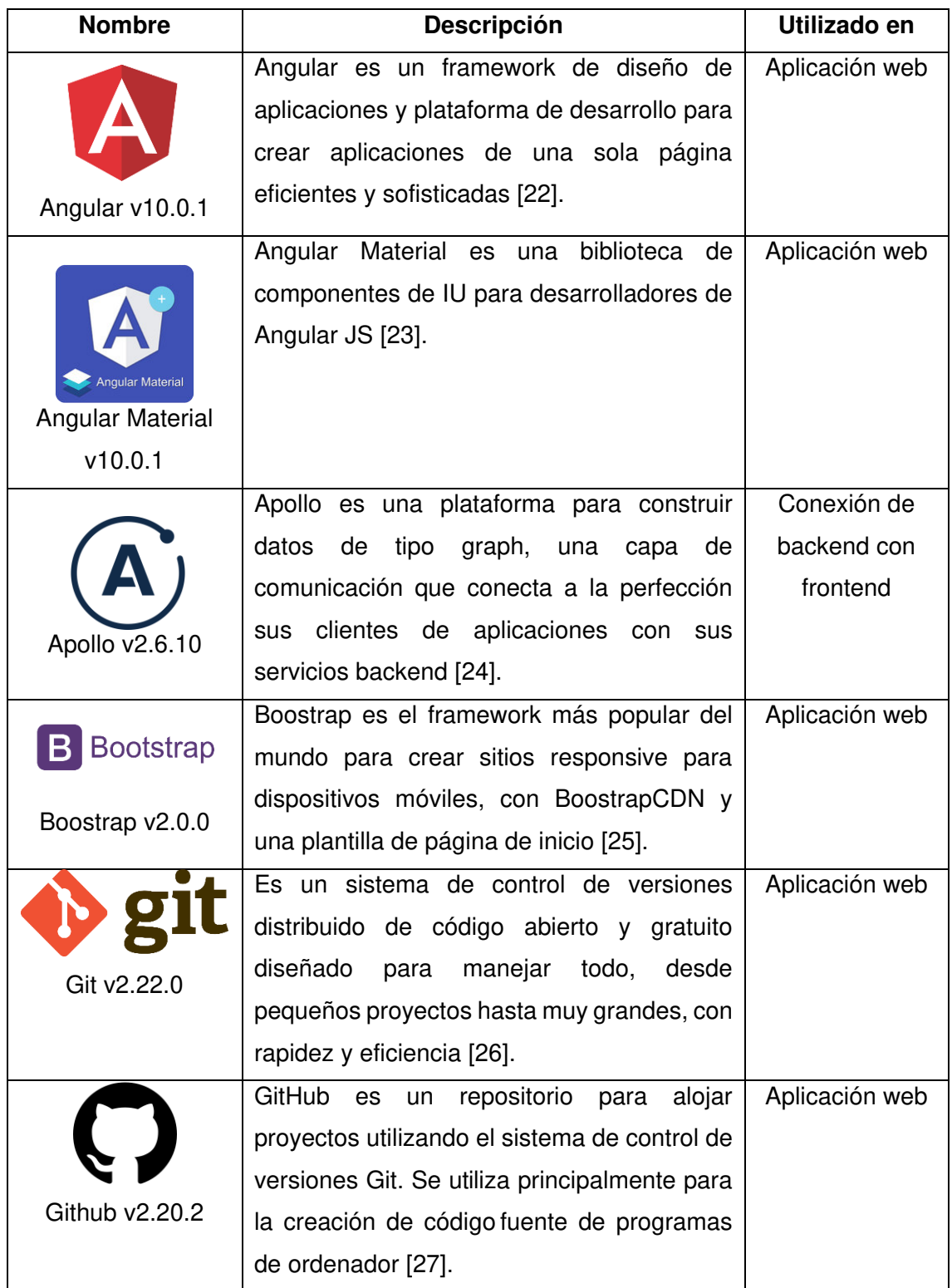

#### **Tabla 2.** Herramientas de desarrollo

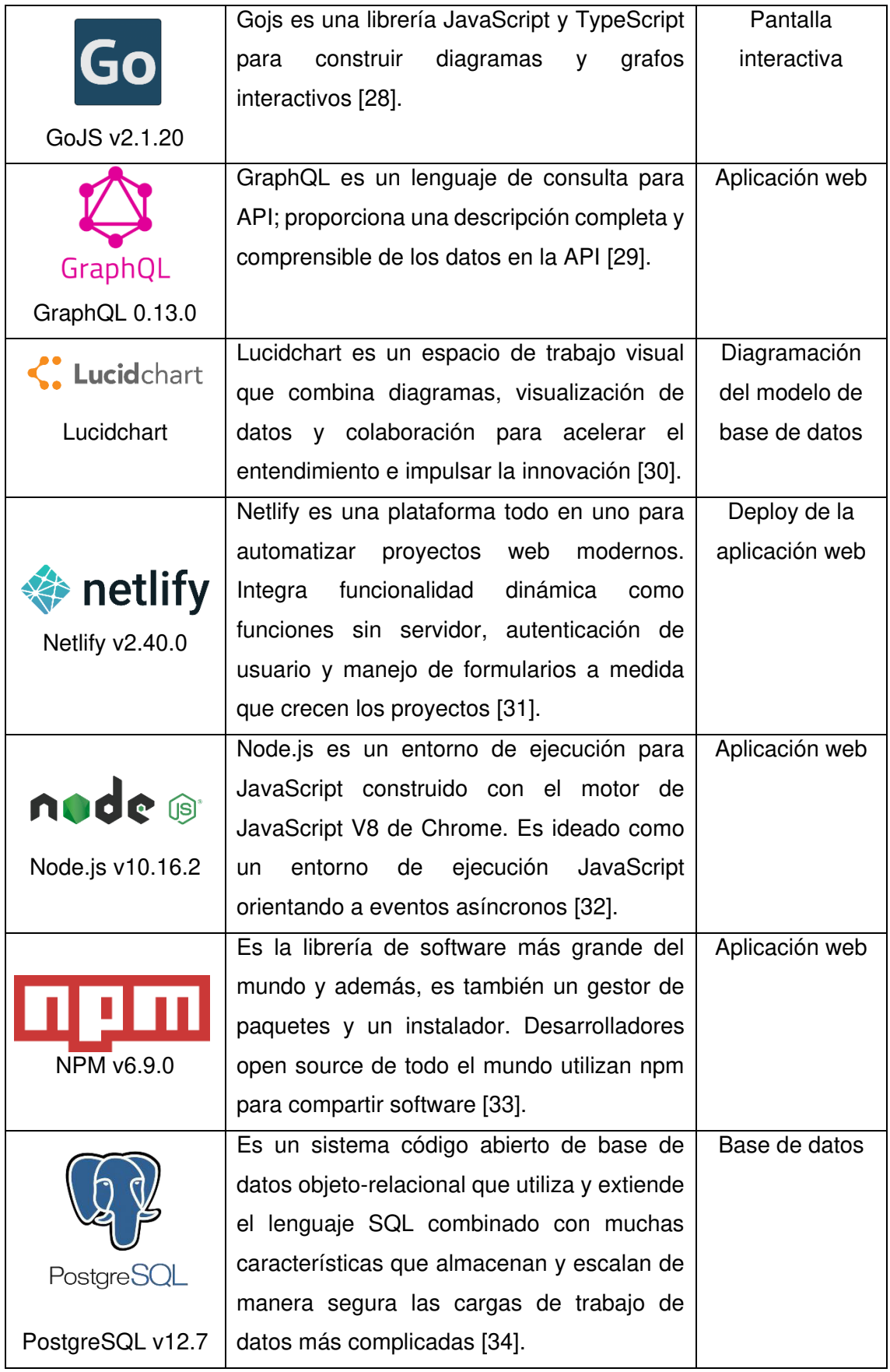

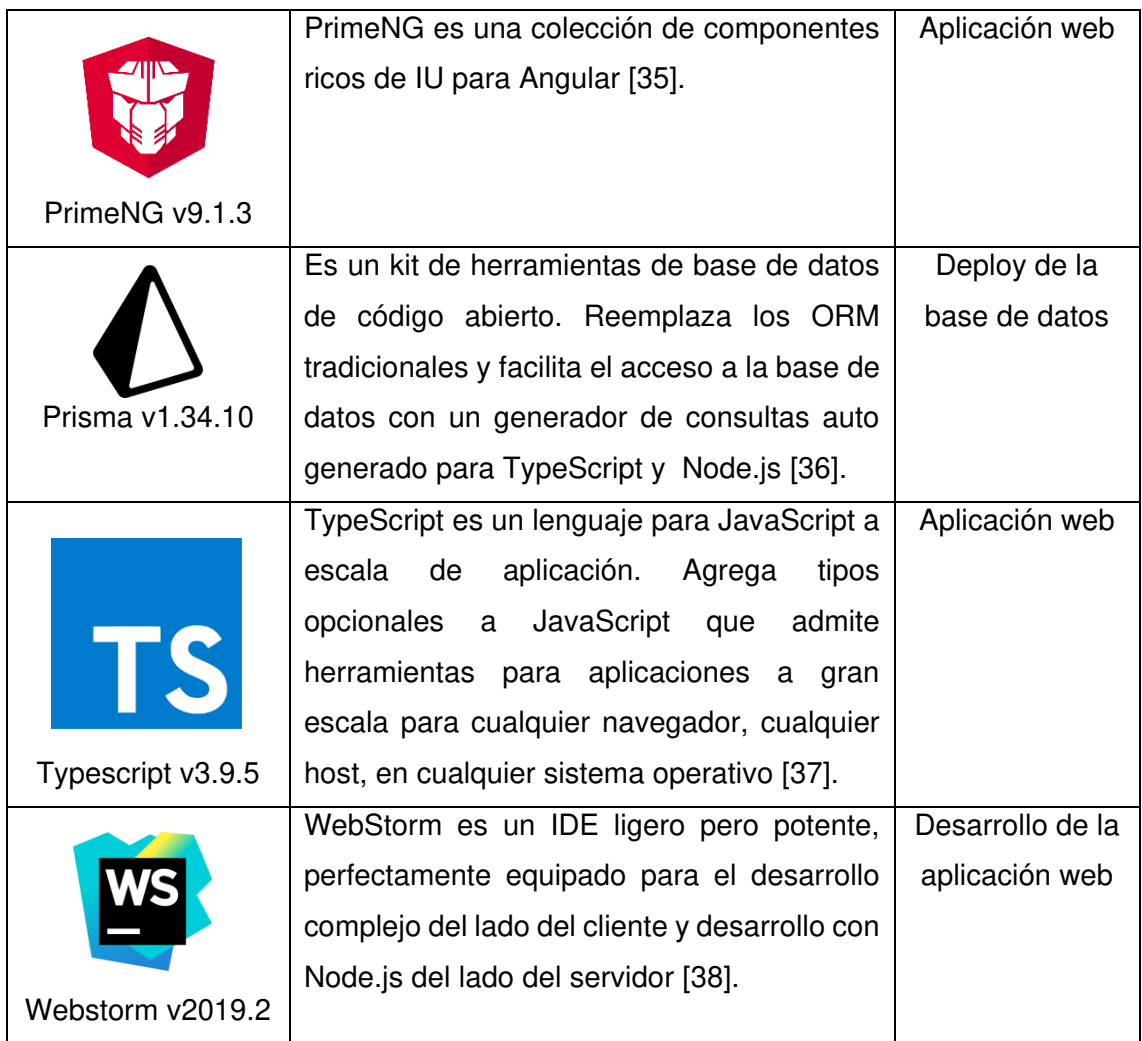

#### <span id="page-24-0"></span>**1.4.12. Justificación de las herramientas utilizadas**

#### <span id="page-24-1"></span>**1.4.12.1. Angular**

Se ha optado utilizar Angular para el desarrollo del presente proyecto de titulación en lugar de otros framework de desarrollado basados en JavaScript como React debido a la variedad de librerías y paquetes npm que pueden ser utilizados para el desarrollo de aplicaciones responsive sin necesidad de utilizar estilos CSS solamente. Otra de las razones de la elección de este framework en particular se debe al enfoque que adopta al momento de desplegar las aplicaciones, pues, al basarse en SPA se reduce solamente a un archivo *index.html* con un bundle de archivos CSS y un bundle de archivos JavaScript. Para la elección de Angular, se tomaron en cuenta además algunas de sus características [39]:

- **Lazy Loading:** Inyector de dependencias de Angular que no necesita que esté en memoria todo el código de los elementos de una aplicación, cargando ese contenido de manera dinámica.
- **Renderizado universal:** Aunque la intención inicial del framework era renderizar HTML en el navegador, con este enfoque permite ahora terminar renderizando una vista al código nativo específico de un dispositivo.
- **Data Biding:** Consiste en la capacidad para sincronizar, de manera automática, los datos entre modelo y vista. La vista siempre mostrará los datos que contiene el modelo, si el modelo cambia, entonces la vista se actualiza. A diferencia de otros framework, Angular tiene la característica del "Two-Way Data Binding" que significa que, además del caso descrito anteriormente, si cambia la vista, el modelo también se altera.
- **Componentes:** Es un concepto muy importante en Angular y es, esencialmente, el elemento base de la arquitectura de un proyecto Angular. Los componentes tienen por intención mejorar la encapsulación de elementos y funciones.

#### <span id="page-25-0"></span>**1.4.12.2. Apollo**

Gracias a Apollo Client, la integración del framework Angular con GraphQL se vuelve muy sencilla y la aplicación podría funcionar sin ningún inconveniente dentro de un sistema más grande que utilice GraphQL. Debido a que Apollo Client puede ser utilizado en cualquier framework de JavaScript, presenta algunas ventajas [40]:

- **Incrementalmente adaptable:** Lo que permite incluir a la nueva aplicación en otra aplicación JavaScript ya existente y comenzar a usar GraphQL solo para una parte de la interfaz de usuario.
- **Universalmente compatible:** Gracias a esta característica, el proyecto puede funcionar con cualquier configuración de compilación, cualquier servidor GraphQL y cualquier esquema GraphQL.
- **Fácil de comenzar:** Se refiere a la manera de empezar un proyecto, cargado datos de inmediato y obtener información sobre las funciones avanzadas conforme avanza en el proyecto.
- **Inspeccionable y comprensible:** Con la ayuda de herramientas de desarrollo, puede comprender exactamente lo que está sucediendo en la aplicación.
- **Creación para aplicaciones interactivas:** De tal manera que los usuarios puedan realizar cambios y verlos reflejados en la interfaz de usuario de inmediato.
- **Tamaño y flexibilidad:** El core de Apollo Client se encuentra comprimido por debajo de los 12 kb.
- **Soporte de la comunidad:** Consiste en un provecto *Open Source* que sirve para una variedad de casos de uso.

#### <span id="page-26-0"></span>**1.4.12.2.1. Subscriptions**

Una de las necesidades del sistema es la implementación de operaciones en tiempo real para que, tanto administradores como usuarios, puedan visualizar los cambios generados en el sistema de manera inmediata. Apollo Client permite ejecutar esta operación en el proyecto JavaScript independientemente del framework que se esté utilizando. Prisma, otra de las herramientas utilizadas en el presente proyecto, genera un endpoint para el WebSocket a nivel de servidor y dicho endpoint, es utilizado de manera directa en el lado del cliente. Gracias a esta integración entre herramientas, se pudo usar solamente las operaciones de GraphQL sin necesidad de utilizar librerías externas para conseguir los cambios en tiempo real.

#### <span id="page-26-1"></span>**1.4.12.3. GraphQL**

El presente proyecto de titulación está pensado para que a futuro se integre con otras herramientas enfocadas en Sscan. Estas implementaciones se desarrollaron utilizando GraphQL. Así, se optó utilizar la misma herramienta para que la integración sea más sencilla. GraphQL permite la obtención declarativa de datos, con lo cual el cliente puede especificar exactamente la información que desea que le sea entregada por el servidor, siendo esta la diferencia más relevante con las API REST tradicionales. En lugar de definir varios endpoint que retornen estructuras de datos fijas, GraphQL expone únicamente un endpoint el cuál responderá a lo que solicite el cliente en la petición. Esta singularidad de GraphQL permite realizar consultas con relaciones complejas de manera sencilla.

#### <span id="page-27-0"></span>**1.4.12.4. GoJS**

Para la aplicación de la técnica PUZZLE era necesario, de ser posible, utilizar una librería JavaScript que facilite la parte interactiva de creación y modificación de temas y conexiones entre estos. Al inicio, se había optado por utilizar PlumbJS, sin embargo, para utilizar en su totalidad esta librería era necesario la compra de una licencia para tener acceso a su *toolkit*. Es por esto que se terminó optando por GoJS en su lugar. GoJS a pesar de permitir la compra de licencia, ofrece un abanico de funcionalidad bastante amplio con documentación sustentada y ejemplos interactivos que facilitan la comprensión de la librería. Entre sus características más llamativas se destacan [41]:

- **Diagramas completamente interactivos:** Lo cual permite incluir funcionalidad que permita la colaboración en tiempo real.
- **Diseños extensibles y sistema de herramientas**: Gracias a esta característica, se puede implementar la técnica PUZZLE quitando o agregando cierta funcionalidad sobre los temas existentes en la sala y sobre sus respectivas relaciones.
- **Data Binding y Modelos:** Similar a la sincronización de datos presente en los frameworks de desarrollo frontend, permite reflejar los cambios realizados sobre el diagrama de manera automática.
- **Estados transaccionales y undo-managment**: Con esta característica, es posible deshacer los cambios realizados sobre el diagrama a través del comando ctrl + z sin afectar otros factores del sistema.
- **Soporte móvil:** Las acciones sobre el diagrama se adaptan al dispositivo sobre el cual se lo utilice. Esta característica fue de las más importantes para la elección de esta librería, pues con esto, la aplicación puede adaptarse sin mayor dificultad a celulares, tablets e incluso a pantallas interactivas sin mayor dificultad.
- **Soporte para frameworks principales:** GoJS tiene fácil integración con frameworks tales como Angular y React.

# <span id="page-28-0"></span>**2. METODOLOGÍA**

En esta sección, se explicará la metodología utilizada durante el desarrollo de la aplicación de tipo sala de reunión, para el cuál, se ha adoptado un enfoque de prototipado a través del desarrollo iterativo e incremental de software.

#### <span id="page-28-1"></span>**2.1. MODELO DE PROCESO EVOLUTIVO**

Como su nombre lo indica, este tipo de modelo está diseñado, explícitamente, para adaptarse a un producto que evoluciona con el tiempo. Los modelos evolutivos son iterativos y se caracterizan por la manera en la que permiten desarrollar versiones cada vez más completas del software [42]. Debido a que puedan darse casos tales como que el cliente no es capaz de identificar requisitos detallados o, en el caso de los desarrolladores, son incapaces de asegurar la eficiencia de algoritmos, se recurre al paradigma de crear prototipos.

#### <span id="page-28-2"></span>**2.2. PROTOTIPADO**

Se puede decir que el prototipado es el proceso de desarrollo de versiones de prueba de un sistema o sus componentes para aclarar lo requerimientos del mismo o revelar consideraciones críticas de diseño [43].

#### <span id="page-28-3"></span>**2.2.1. Fases del prototipado**

Las fases del prototipado son las siguientes [42]:

- 1. **Comunicación:** Consiste en una reunión con los participantes del proyecto para definir objetivos generales del software, identificar requerimientos conocidos y detectar áreas que requieran mayor definición.
- 2. **Plan rápido:** Es definir brevemente la iteración para realizar el prototipo.
- 3. **Modelado o diseño rápido:** Se centra en la representación de los aspectos de software que serán visibles para los usuarios finales.
- 4. **Construcción del prototipo:** Consiste en la parte programática en la cual se "materializan" los componentes definidos en el punto anterior.

5. **Despliegue, entrega y retroalimentación:** Una vez desarrollado el prototipo, este es desplegado y evaluado por los participantes del proyecto, los cuales darán retroalimentación para mejorar los requerimientos.

En la Figura 5, se pueden observar las fases del proceso de prototipado de manera gráfica. Cabe recalcar que, este proceso, al ser parte de un modelo de desarrollo iterativo, se repetirá las veces necesarias hasta alcanzar el nivel de satisfacción esperada por los participantes del proyecto.

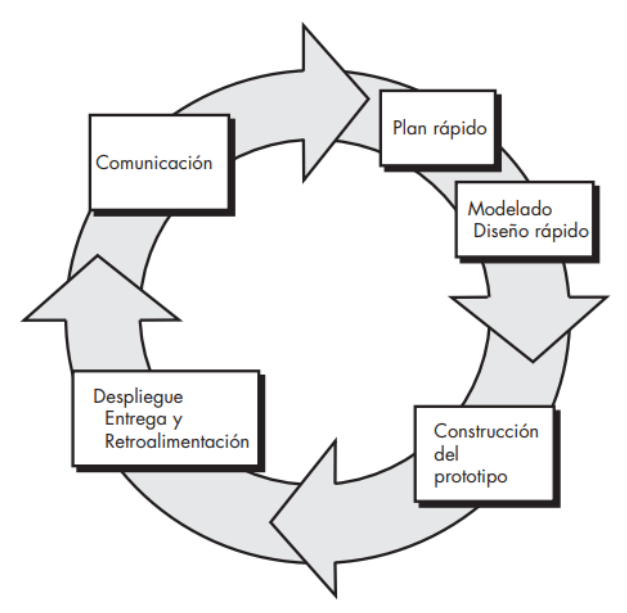

**Figura 5.** Fases del prototipado [42]

<span id="page-29-1"></span>Se ha escogido la metodología del prototipado, sobre otras metodologías ágiles tradicionales, gracias a su facilidad de corregir errores o agregar nuevas funcionalidades; y a la robustez que permite que en el caso de que estos se presenten, no afectarían el rendimiento general del proyecto. De manera adicional, no se escogió metodologías ágiles más populares tales como SCRUM o XP debido a que estás están más orientadas al trabajo en equipo donde cada miembro del equipo tiene un rol diferente. Como el presente proyecto se está realizando de manera individual, no existe la necesidad de los diferentes roles y con la metodología de prototipado, el proyecto puede ir evolucionando de manera ágil.

#### <span id="page-29-0"></span>**2.3. PROTOTIPOS DE LA APLICACIÓN WEB**

En esta sección, se expondrán los prototipos desarrollados clasificándolos de acuerdo a su fidelidad. Dichos niveles de fidelidad son:

- **Baja:** Con este nivel de fidelidad, se pudo analizar los requerimientos de la aplicación, especialmente de la sala de reuniones, con lo que fue posible la creación de estructuras básicas y una versión inicial de cómo sería el diagrama aplicando la técnica PUZZLE.
- **Media:** Este prototipo fue creado en un entorno de desarrollo (IDE) y se elaboraron componentes y funcionalidad en la aplicación web. En el apartado visual, se utilizaron estilos básicos, dando una idea aproximada de cómo sería la versión final de la aplicación.
- **Alta:** El enfoque principal de este prototipo fue las correcciones de errores que se presentaron en el prototipo anterior, además de la elaboración de estilos que incluían imágenes y navegación a través de migas de pan.

### <span id="page-30-0"></span>**2.4. ANÁLISIS DE LA TÉCNICA PUZZLE**

Como se menciona anteriormente, la técnica PUZZLE tiene como principal enfoque la creación de conexiones o asociaciones, para lo cual, hace uso de dos algoritmos: Lotus Nodes (LN) y Decision Explorer (DE) (de Baxia) [5]. Gracias al uso de dichos algoritmos, la técnica PUZZLE se convierte en una gran ayuda para el proceso de construcción de sentido dentro de SScan, pues, se consigue enriquecimiento y extracción de información a través del algoritmo LN y con el algoritmo DE se logra la creación y refinamiento de puzzles.

#### <span id="page-30-1"></span>**2.5. ANÁLISIS DE REQUERIMIENTOS**

Para la creación de las historias de usuario, se hizo uso de lo descrito por Rouibha y Ould-Ali respecto a la técnica PUZZLE, además de tres reuniones con el PhD Edison Loza. Durante las reuniones, se dio a conocer acerca de las herramientas necesarias para el proyecto y acerca de la necesidad de que el sistema sea tipo sala de reuniones para fomentar la participación de los usuarios. A continuación, se detallan las historias de usuario aceptadas y clasificadas para cada uno de los prototipos antes mencionados:

#### **Prototipo de baja fidelidad**

Para este prototipo se realizaron un total de cuatro historias de usuario, las cuales, en su mayoría, consistían en actividades netamente de diseño, arquitectura y creación de

mockups para la aplicación web. A continuación, en la Tabla 3 se indica a detalle la primera historia a realizar, relacionada al diseño de la base de datos y datamodel.

<span id="page-31-0"></span>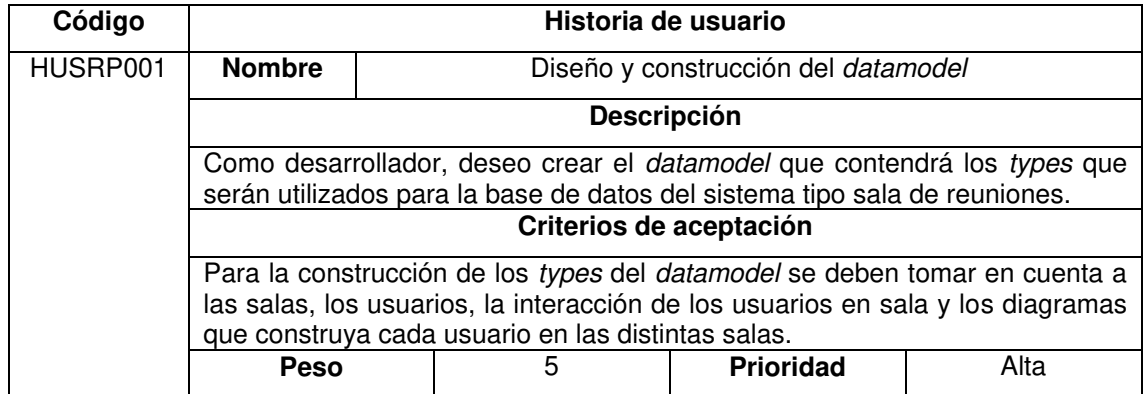

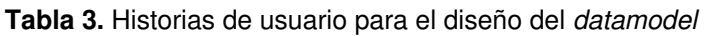

Una vez que se tenga el diseño del *datamodel* que vendría a ser el diseño de la base de datos en sí, la siguiente historia consistirá en el diseño que tendrá la aplicación web. En la Tabla 4. se detalla esta historia.

Antes de poder llevar a cabo las tareas de desarrollo y de implementación de los diseños antes descritos, se necesita, además, configurar el ambiente de desarrollo. En la Tabla 5. se describen las consideraciones necesarias para la configuración del ambiente de desarrollo.

Finalmente, como se trata de un prototipo de baja fidelidad y teniendo en cuenta que aún no se comienza con el desarrollo como tal de la aplicación, se deben diseñar mockups para así tener una idea más clara de los requisitos del sistema. Además, los mockups ayudarán al cliente a tener una idea de cómo se verá el sistema en los prototipos futuros. En la Tabla 6. se describe la historia de usuario relacionada a los mockups del sistema.

<span id="page-31-1"></span>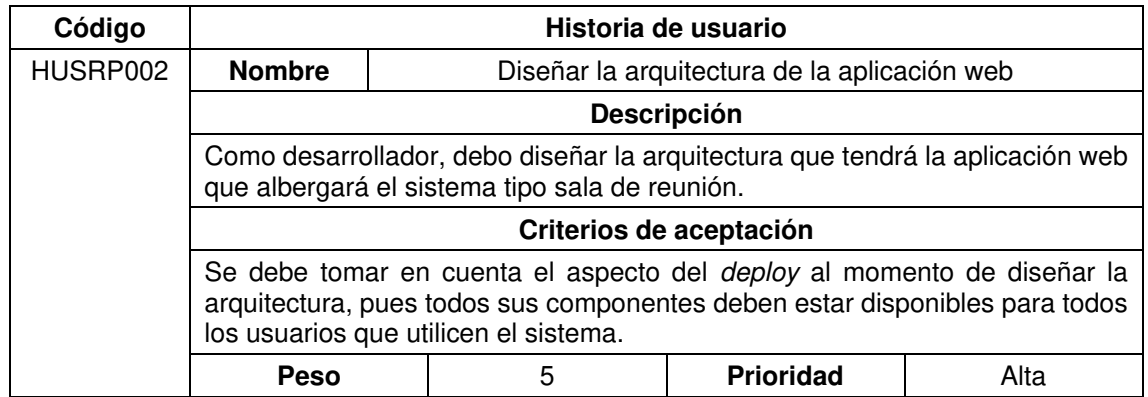

**Tabla 4.** Historias de usuario para el diseño de la arquitectura

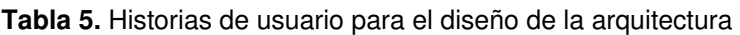

<span id="page-32-0"></span>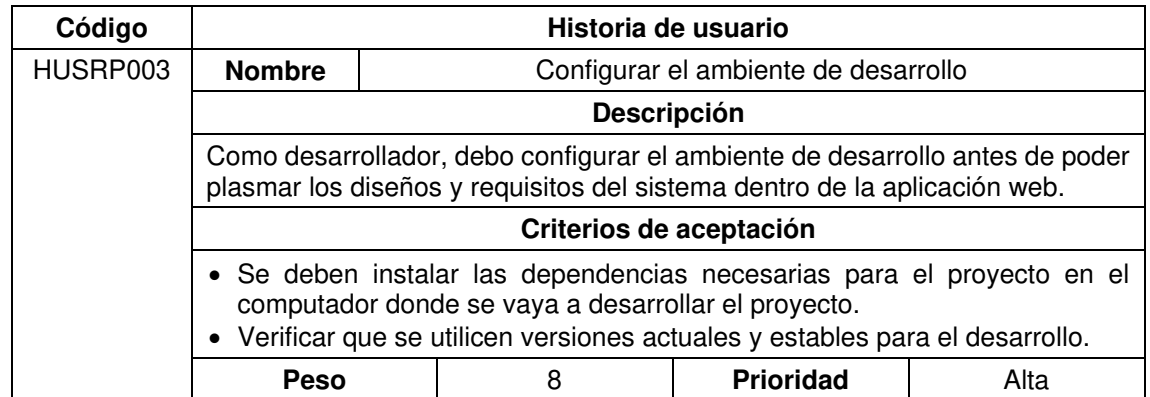

**Tabla 6.** Historias de usuario para la creación de mockups

<span id="page-32-1"></span>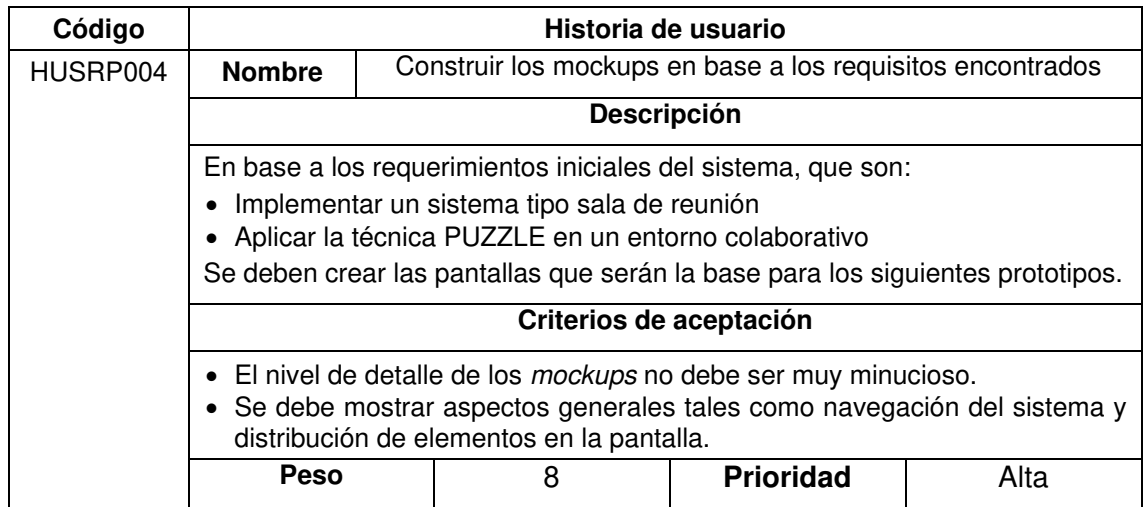

#### **Prototipo de media fidelidad**

Con los mockups creados en el prototipo anterior, los requerimientos del sistema se esclarecen y, para el prototipo de media fidelidad, se han desarrollado historias de usuario enfocadas en dichos requerimientos. Antes de describir las historias relacionadas a la funcionalidad del sistema, es necesario indicar cómo se realizará el despliegue de la base de datos. En la Tabla 7 se describe la historia de usuario para esta actividad.

**Tabla 7.** Historias de usuario para el despliegue del datamodel de base de datos

<span id="page-32-2"></span>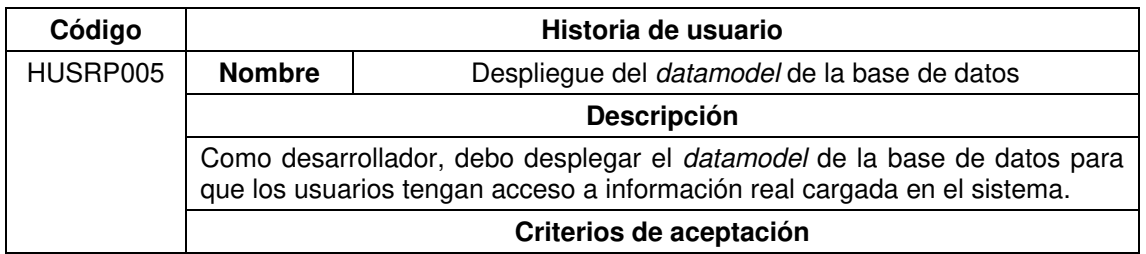

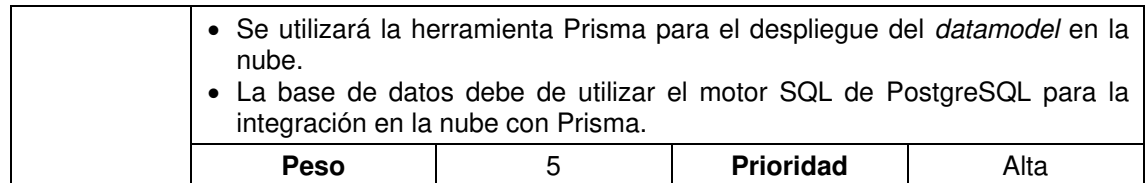

Una vez desplegado el datamodel relacionado a la base de datos, ya no es necesario preocuparse de levantar, de manera local, la base de datos y se puede trabajar con la versión en la nube. Ahora, respecto a la implementación de los requisitos del sistema, la primera prioridad es mostrar las salas de reunión existentes a los usuarios del sistema. En la Tabla 8. a continuación, se describe la historia para el listado de salas de reunión.

**Tabla 8.** Historias de usuario para la pantalla de lista de salas de reunión

<span id="page-33-0"></span>

| Código   | Historia de usuario                                                                                                    |  |                                       |                  |      |
|----------|----------------------------------------------------------------------------------------------------|--|---------------------------------------|------------------|------|
| HUSRP006 | <b>Nombre</b>                                                                                                    |  | Pantalla de lista de salas de reunión |                  |      |
|          | <b>Descripción</b>                                                                                                    |  |                                       |                  |      |
|          | Como usuario administrador o participante, podré observar las salas de reunión<br>disponibles en el sistema.                                                                                                    |  |                                       |                  |      |
|          | Criterios de aceptación                                                                                                    |  |                                       |                  |      |
|          | • Las salas mostrarán el nombre de la sala y un botón para poder acceder a<br>la misma.<br>• Tanto los usuarios administradores como participantes podrán buscar una<br>sala en concreto a través de la barra de búsqueda.<br>· Solamente los usuarios participantes se registrarán en la sala. |  |                                       |                  |      |
|          | <b>Peso</b>                                                                                                    |  | 3                                     | <b>Prioridad</b> | Alta |

Así como se listan las salas disponibles en el sistema, es necesario poder agregar nuevas salas de reunión para tratar diferentes temas. Para esto, en la Tabla 9 se describe la historia de usuario relacionada a la creación de nuevas salas de reunión.

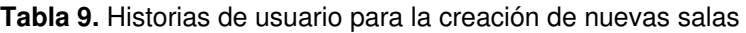

<span id="page-33-1"></span>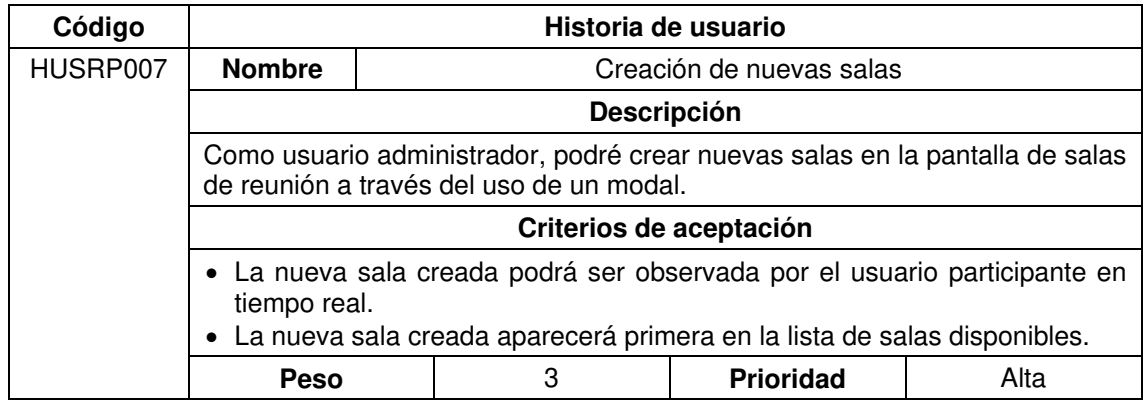

Para poder interactuar con los datos de temas y actores, el usuario debe ingresar a la sala de reunión escogida en la lista de salas disponibles y dependiendo de su rol, podrá visualizar opciones distintas. En las tablas 10 y 11 se detallan las historias respectivas para las opciones de la sala de reunión para usuarios administradores y participantes.

Finalmente, al momento de modificar el diagrama se está aplicando la técnica PUZZLE. En la Tabla 12 se describe la historia de usuario relacionada a las acciones que tendrán, tanto los usuarios administradores como participantes sobre los diagramas en las salas.

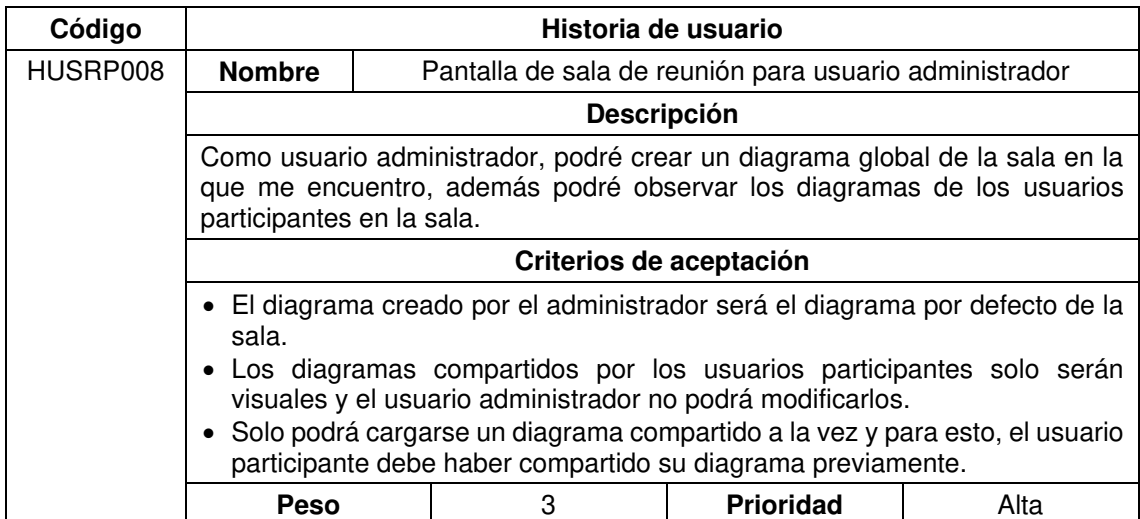

<span id="page-34-0"></span>**Tabla 10.** Historias de usuario para la pantalla de sala de reunión para usuario administrador

<span id="page-34-1"></span>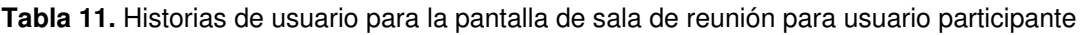

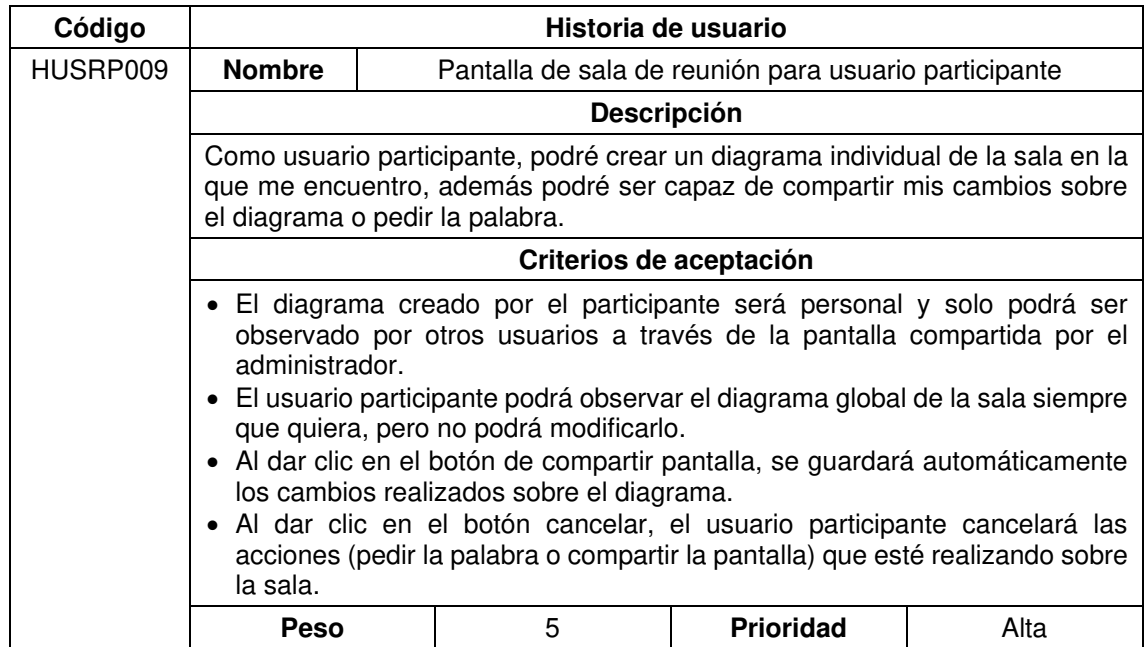

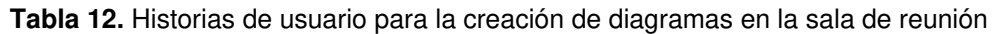

<span id="page-35-0"></span>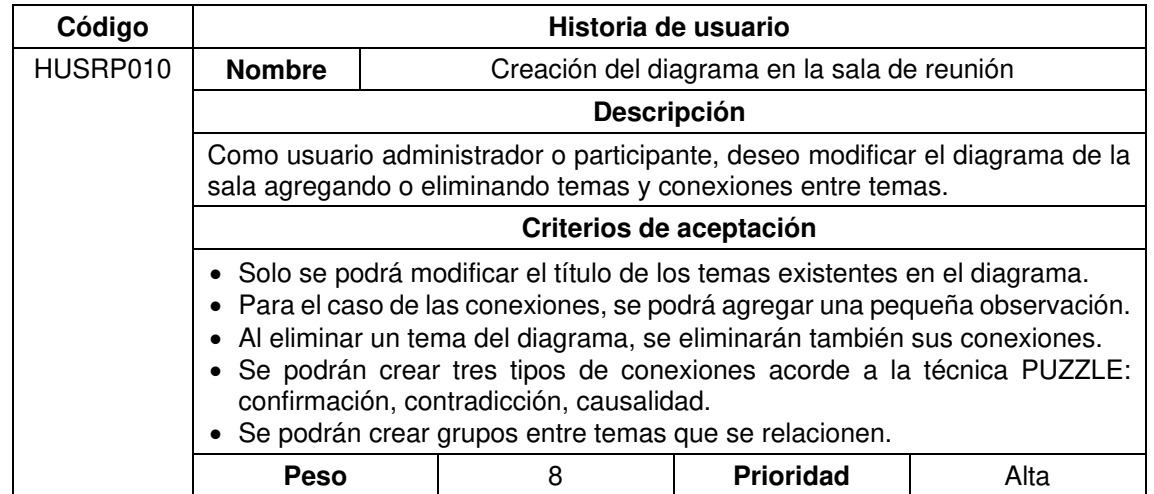

#### **Prototipo de alta fidelidad**

Con el prototipo de media fidelidad, se obtiene una versión bastante robusta del sistema, con su funcionalidad prácticamente completa. Sin embargo, quedan pequeños detalles que se deben agregar para completar los requerimientos del usuario tales como el registro e ingreso de los usuarios en el sistema. En las tablas 13 y 14 se describen las historias de usuario para el registro e ingreso de usuarios respectivamente.

#### **Tabla 13.** Historia de usuario para el registro de usuarios

<span id="page-35-1"></span>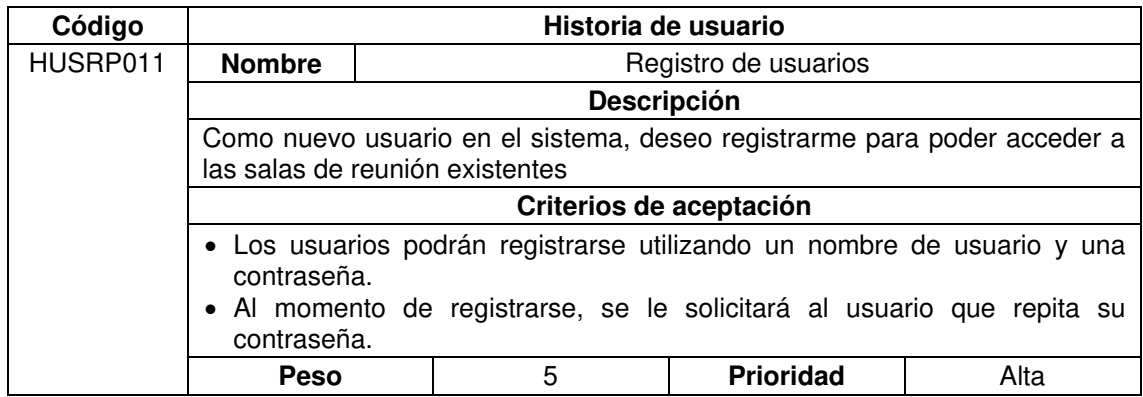

#### **Tabla 14.** Historia de usuario para el ingreso de usuarios al sistema

<span id="page-35-2"></span>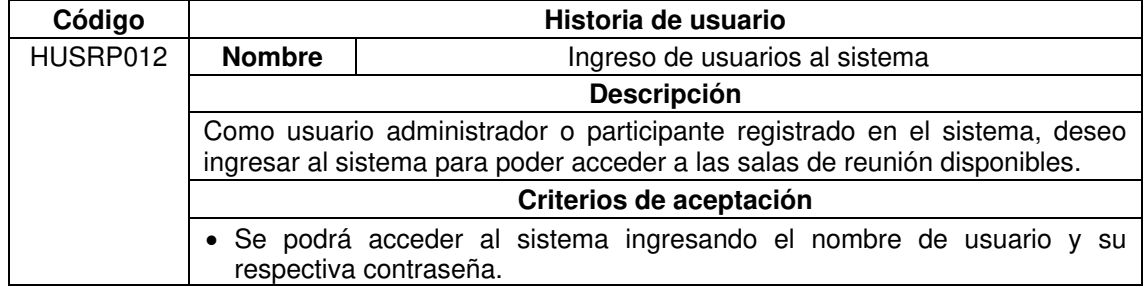
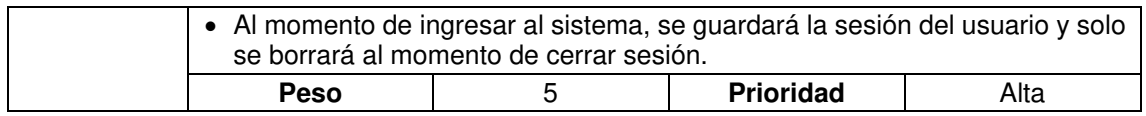

Durante el desarrollo del prototipo de media fidelidad, surgió una nueva funcionalidad que no se había previsto originalmente. La nueva funcionalidad en cuestión consiste en cargar datos reales de actores y temas al sistema y en la Tabla 15 se detalla un poco más a detalle los rasgos de esta nueva funcionalidad.

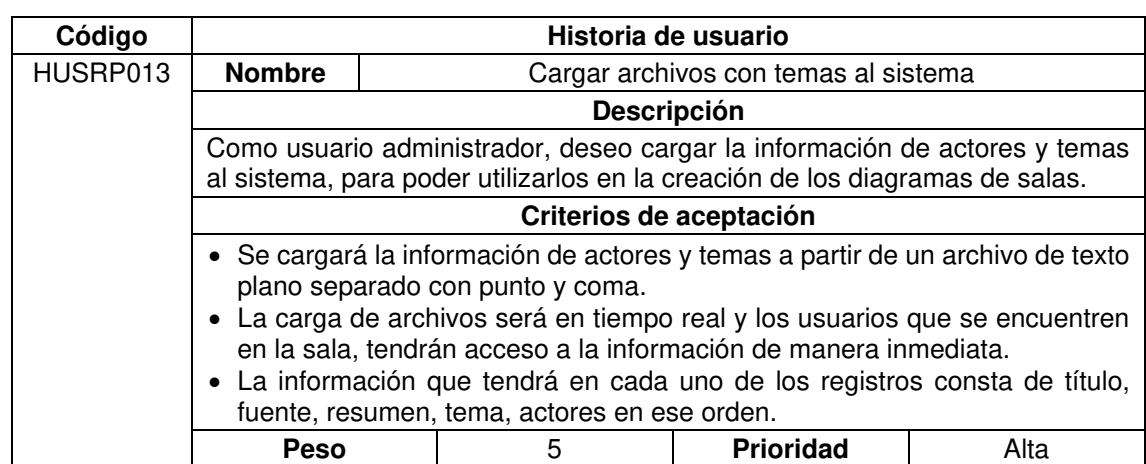

**Tabla 15.** Historia de usuario para la carga de archivos de temas al sistema

Para finalizar con el desarrollo de la aplicación, es necesario la adicción de imágenes y estilos que complementen al desarrollo de la aplicación de manera que la experiencia de usuario sea óptima. La aplicación de estilos no se limita solamente a colores o fuentes, sino también a la adición de cierta información relevante para el usuario. En la Tabla 16. se puede apreciar la historia de usuario relacionada a los estilos para el sistema.

**Tabla 16.** Historia de usuario para la aplicación de estilos al sistema

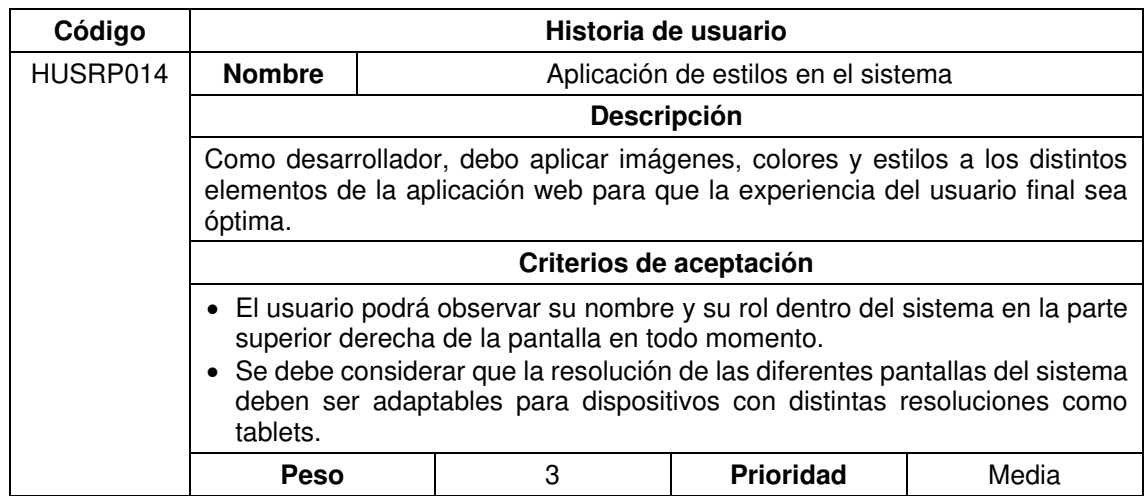

# **2.6. IMPLEMENTACIÓN DE LA METODOLOGÍA**

## **2.6.1. Prototipo de baja fidelidad**

## **2.6.1.1. Comunicación**

En base a lo descrito respecto a la técnica PUZZLE, se propuso el desarrollo de una aplicación web que sirva como sala de reuniones y que cuente con los elementos necesarios para crear diagramas de manera interactiva y colaborativa. Se definieron los requerimientos iniciales y el alcance que tendría la aplicación.

#### **2.6.1.2. Plan rápido**

## **Objetivos**

- Diseñar e implementar el datamodel que será utilizado para la base de datos.
- Diseñar la arquitectura que tendrá la aplicación web.
- Plasmar los requerimientos encontrados a través de *mockups*.

#### **Historias de usuario**

A continuación, se presenta el listado con las historias de usuario que serán implementadas para el presente prototipo. El peso y la prioridad de las historias de usuario han sido estimadas por el desarrollador a través de la técnica Planning Poker.

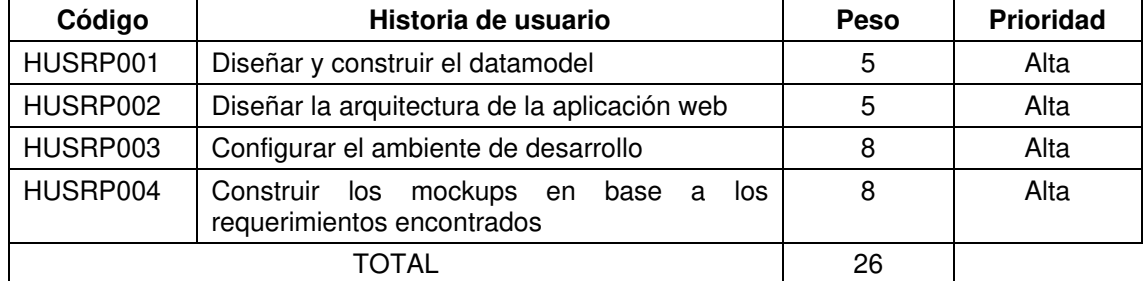

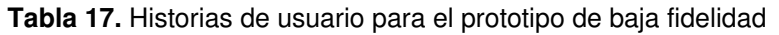

## **2.6.1.3. Diseño**

#### **Módulos**

En base a los requerimientos identificados a través de lo propuesto por la técnica PUZZLE y la necesidad de un medio de comunicación asíncrono, se identificaron los siguientes módulos que tendrá la aplicación web:

- Módulo de usuarios
- Módulo de salas

## **Roles**

En base al principio de salas de reunión, se necesita de un mediador además de los participantes y a continuación, se detallan las características de estos roles:

## **Administrador (mediador):**

Este rol permite al usuario poder crear nuevas salas de reunión, acorde a las necesidades de la organización, además de otorgar a los participantes la potestad de compartir sus diagramas para que todos los miembros de la sala sean capaces de observarlo.

## **Participante:**

Este rol corresponde al usuario que participará en las distintas salas de reunión. Con este rol, el usuario será capaz de unirse a las distintas salas de reunión, modificar el diagrama de la sala y compartirlo con los otros miembros de la misma sala.

# **2.6.1.4. Construcción del prototipo**

Para la construcción de este prototipo, se utilizó la herramienta Lucidchart para poder maquetar las pantallas que tendría la aplicación web. El objetivo principal de este prototipo fue idear las pantallas que tendría la aplicación y también mostrar la navegación de la misma para así, dar al usuario una idea bastante clara del contenido de la aplicación, de tal manera que se puedan realizar cambios. En la Figura 6. se puede observar, de manera general, las pantallas de la aplicación, las cuales se detallarán más abajo.

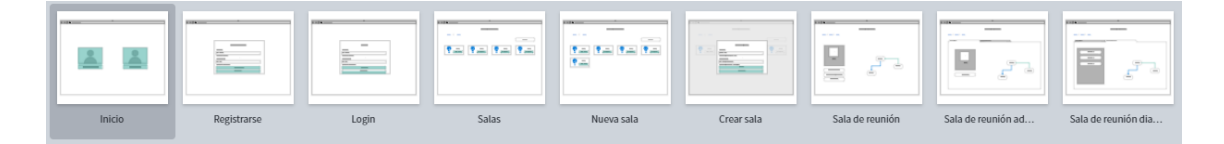

**Figura 6.** Vista general de las pantallas maquetadas en Lucidchart

## **Menú inicial**

Esta será la primera pantalla que observará el usuario y constará de dos opciones: registrarse o ingresar al sistema. En la Figura 7. se puede apreciar cómo se vería dicha pantalla.

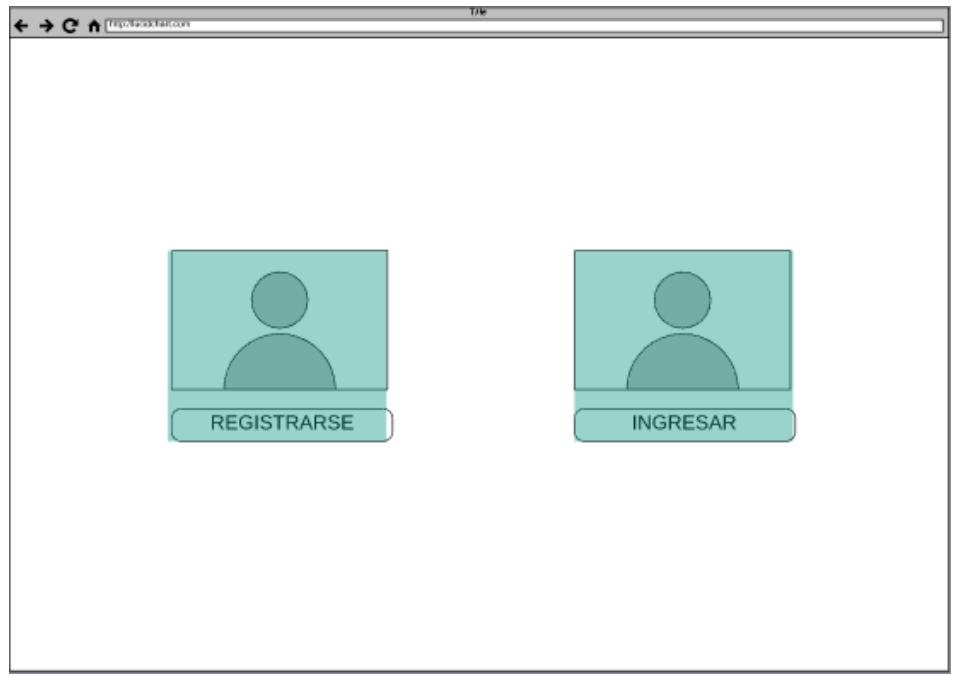

**Figura 7.** Mockup de la pantalla inicial

Al dar clic en el botón de REGISTRARSE, el usuario se redirigirá a una nueva ruta y podrá observar un formulario como el que se muestra a continuación en la Figura 8.

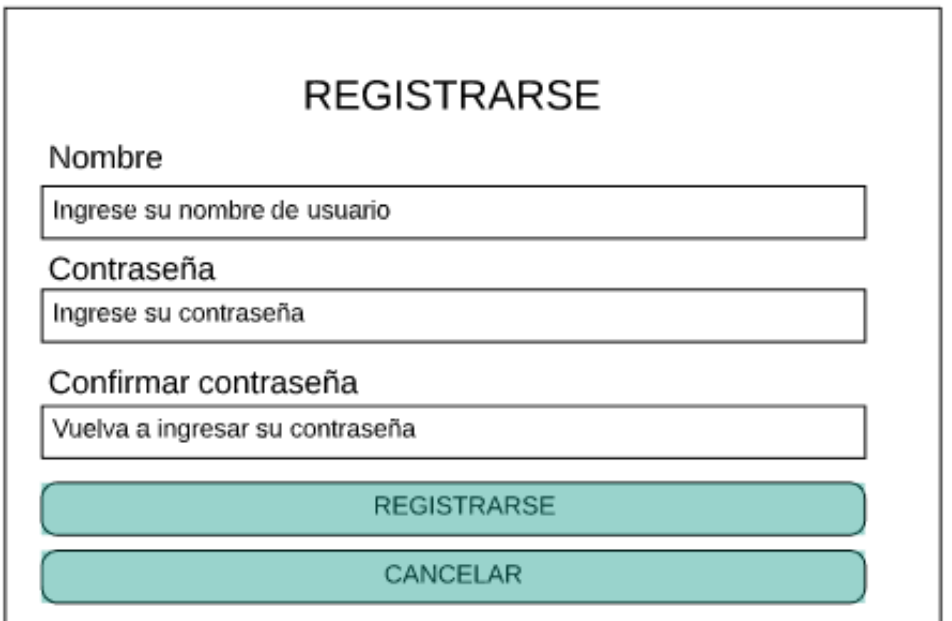

**Figura 8.** Ejemplo del formulario para registro de un nuevo usuario

Para el inicio de sesión, por otro lado, se mostrará un formulario que constará únicamente de los campos de nombre y contraseña. En la Figura 9 se muestra el formulario de inicio de sesión.

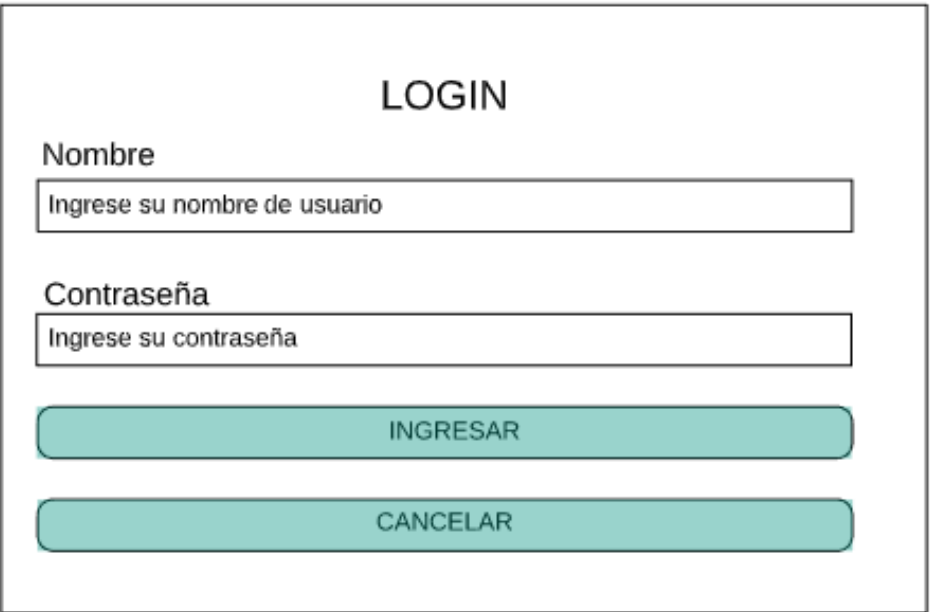

**Figura 9.** Ejemplo del formulario de inicio de sesión

# **Lista de salas**

El objetivo de esta pantalla, mostrada en la Figura 10 es indicar a los usuarios las salas disponibles en el sistema. Cuando el usuario de clic en el botón IR A SALA de cualquiera de las salas disponibles, se redirigirá a la sala de reunión respectiva; las opciones, tanto de usuario como administrador de dicha pantalla se explicarán más adelante.

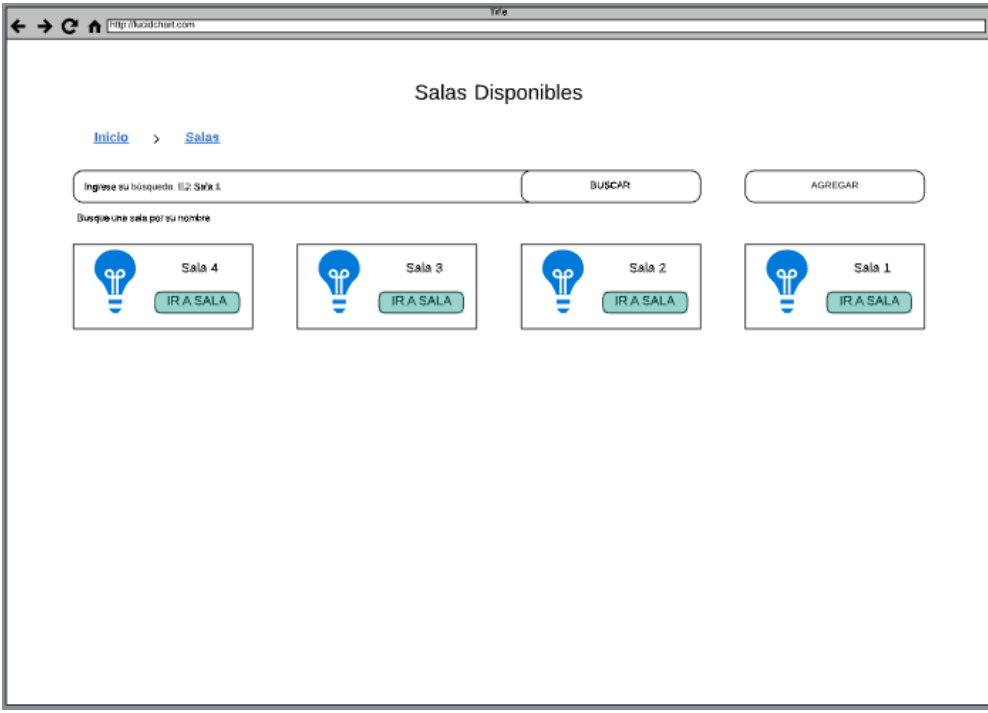

**Figura 10.** Mockup de la lista de salas

Todos los usuarios que tengan acceso al sistema podrán ser capaces de visualizar las salas disponibles y de ser necesario, buscar una sala deseada a través del uso de la barra de búsquedas. En el caso de que el usuario sea administrador, podrá crear nuevas salas al dar clic en el botón CREAR en dicha pantalla. En la Figura 11. se puede apreciar el formulario para la creación de nuevas salas.

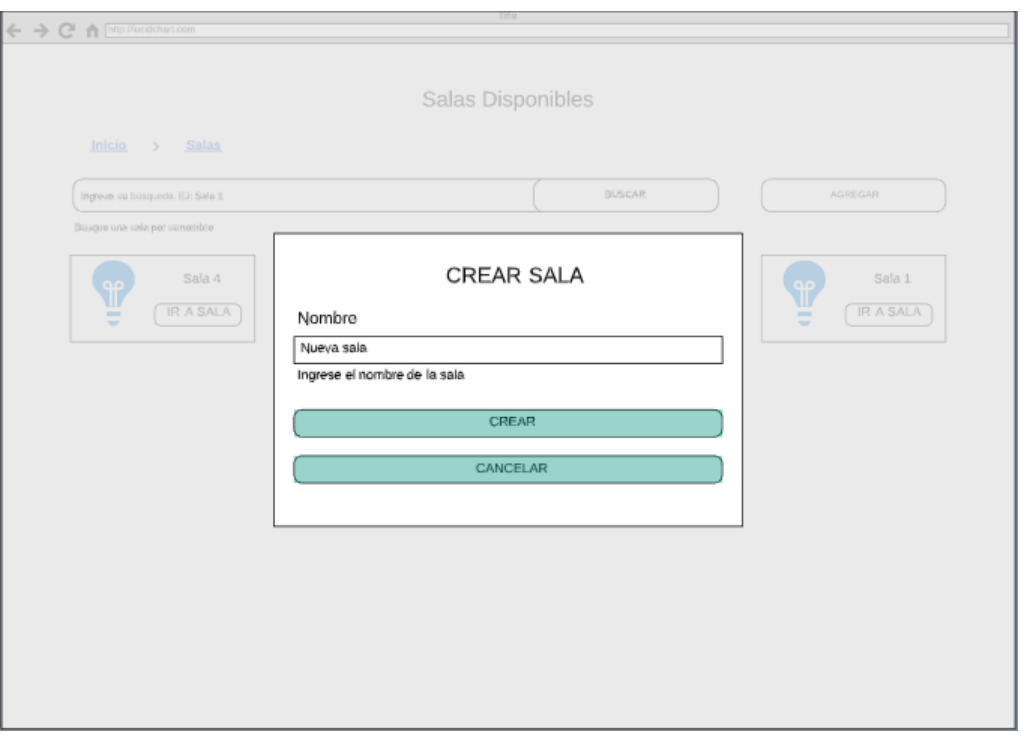

**Figura 11.** Mockup del formulario para la creación de nuevas salas

## **Sala de reunión (administrador)**

La sala de reunión, para el caso del administrador, mostrará dos diagramas: el diagrama global de la sala y el diagrama compartido por los usuarios participantes en la sala. El primer diagrama se trata del diagrama de la sala como tal y el usuario administrador será el único capaz de modificarla, de manera que todos los nuevos usuarios que se vayan uniendo a la sala, puedan observar el estado del diagrama y aportar con sus cambios. El usuario administrador tendrá dos opciones en esta pantalla: seleccionar un archivo que contenga datos de temas para cargarlos en la sala y la opción de guardar los cambios del diagrama global de la sala. En la Figura 12 se muestra el diseño de la pantalla con los botones de acción disponibles para el usuario administrador.

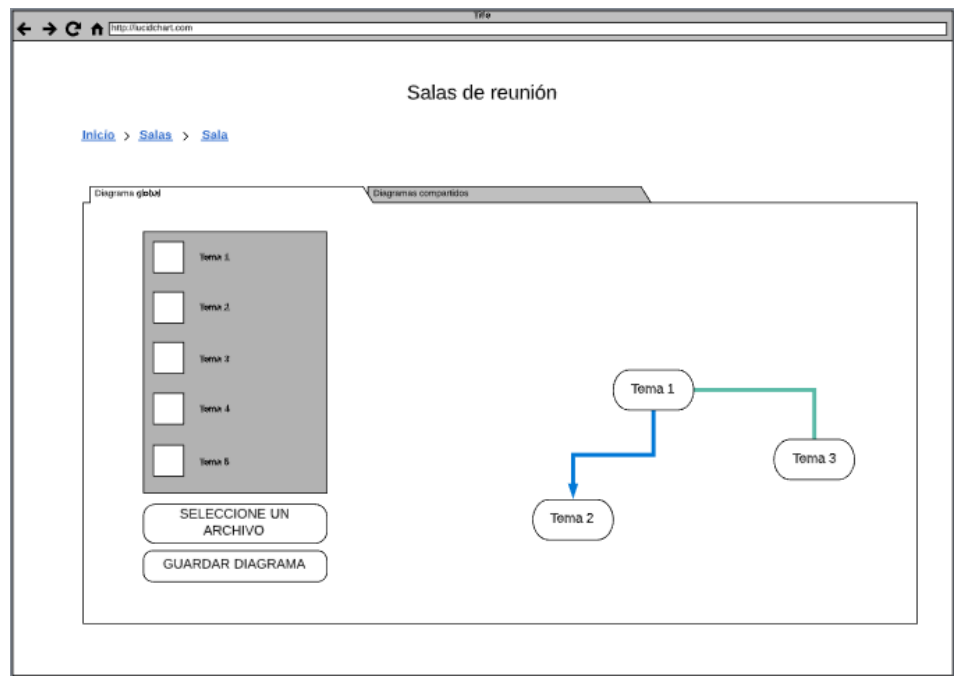

**Figura 12.** Pantalla que contiene el diagrama editable para el administrador

En la Figura 13 se muestra la estructura de la segunda pantalla que permitirá al usuario administrador cargar el diagrama modificado del usuario que esté compartiendo su diagrama.

Cabe aclarar que, para este segundo diagrama, la información del diagrama será solamente de lectura, es decir, que el usuario administrador no será capaz de modificar el diagrama compartido por los usuarios participantes. De manera adicional, el usuario administrador podrá observar únicamente los cambios realizados por los participantes en la sala un usuario a la vez.

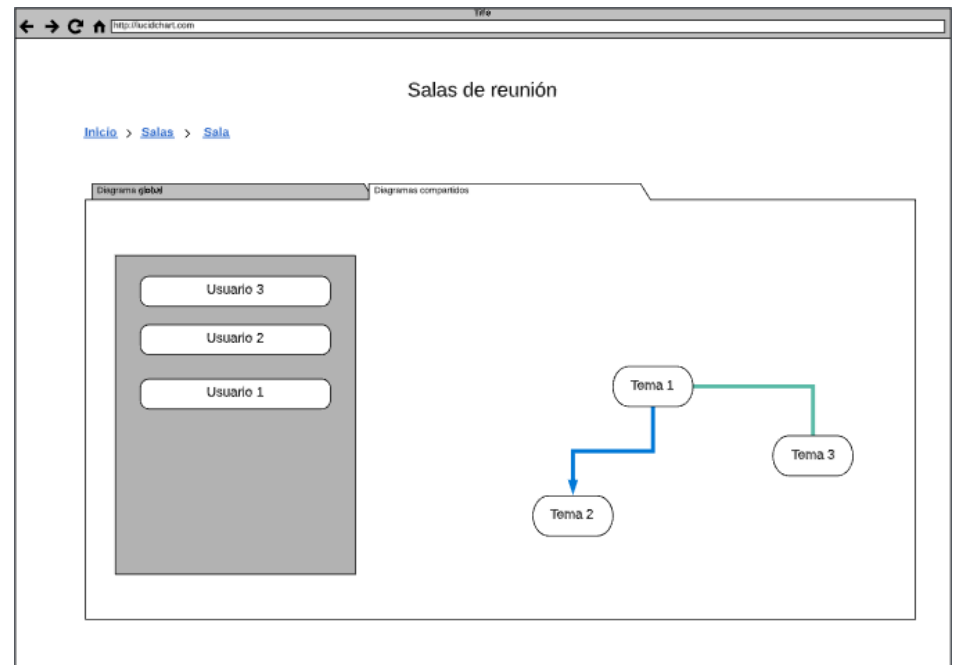

**Figura 13.** Pantalla donde el administrador podrá cargar los diagramas compartidos

## **Sala de reunión (usuario participante)**

Similar al diagrama del usuario administrador, en la pantalla de sala de reunión, el usuario participante será capaz de observar dos diagramas: su diagrama propio modificable y el diagrama global de la sala, el cual no podrá ser editado directamente por el usuario. Como se puede observar en la Figura 14 el usuario participante tendrá las siguientes opciones sobre el primer diagrama:

- **Pedir la palabra:** Permitirá indicar al administrador que el usuario desea aportar con alguna información a los miembros de la sala y está solicitando la palabra.
- **Compartir pantalla:** Permitirá compartir con el administrador y los otros miembros de sala, las modificaciones realizadas por el usuario sobre el diagrama. De manera adicional, cada vez que se dé clic en esta opción, se guardarán automáticamente los cambios realizados por el usuario sobre el diagrama.
- **Cancelar:** Al dar clic en esta opción, el usuario cancelará cualquiera de sus acciones antes realizadas, hayan sido esta la de pedir la palabra o la de compartir pantalla.

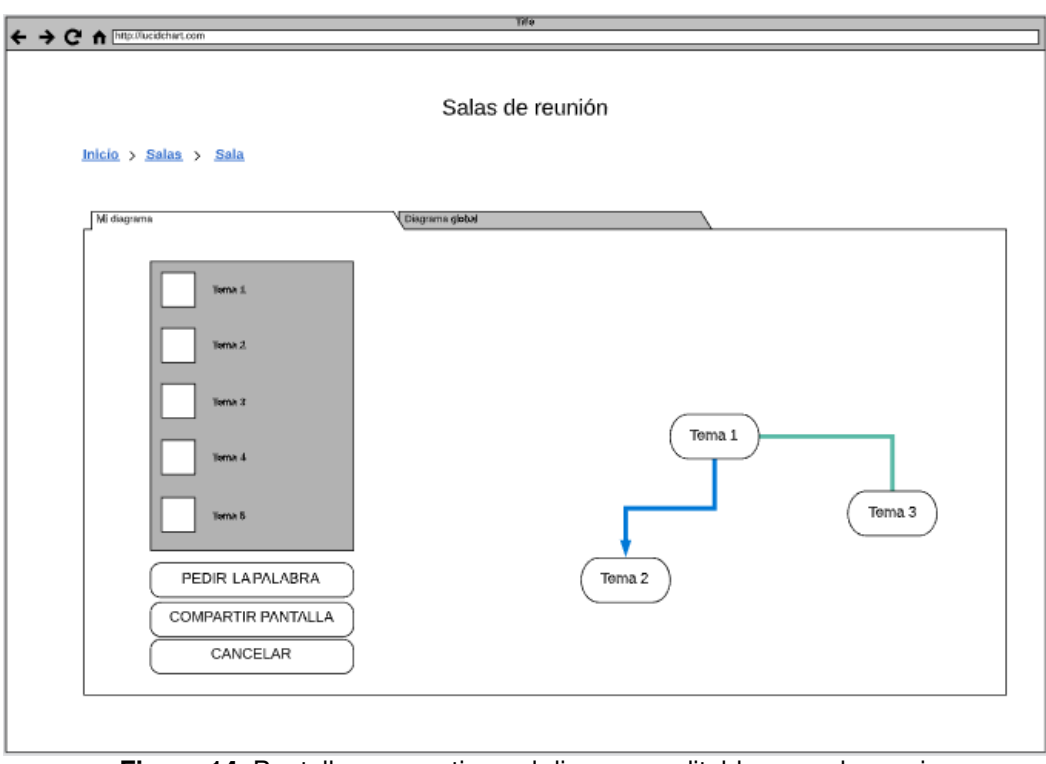

**Figura 14.** Pantalla que contiene el diagrama editable para el usuario

Como se menciona anteriormente, para el caso del diagrama global de la sala, el usuario participante no será capaz de editarla. En la Figura 15 se observa el diagrama global de la sala, desde la perspectiva del usuario participante.

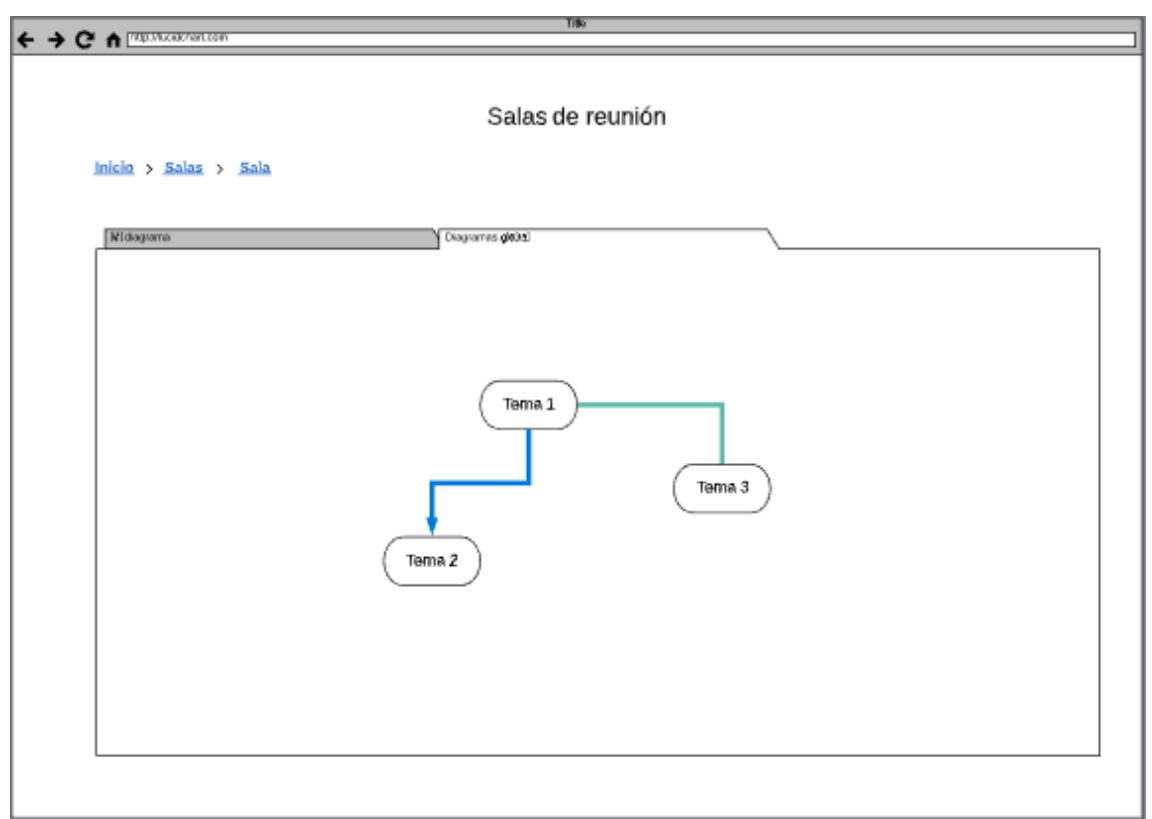

**Figura 15.** Pantalla que contiene el diagrama global de la sala para el usuario

# **2.6.1.5. Despliegue**

El desarrollo del prototipo de baja fidelidad se llevó a cabo sin mayores inconvenientes, por lo cual, no fue necesario volver a estimar el peso o la prioridad de las historias de usuarios. En la Tabla 18 se encuentran los detalles del despliegue.

| Código         | <b>Puntos</b><br>estimados | <b>Puntos</b><br>ejecutados | <b>Puntos</b><br>redefinidos | Porcentaje<br>ejecutado | <b>Prioridad</b><br>estimada | <b>Prioridad</b><br>redefinida |
|----------------|----------------------------|-----------------------------|------------------------------|-------------------------|------------------------------|--------------------------------|
| HUSRP001       | 5                          | 5                           | -                            | 100%                    | Alta                         | Alta                           |
| HUSRP002       | 5                          | 5                           |                              | 100%                    | Alta                         | Alta                           |
| HUSRP003       | 8                          | 8                           |                              | 100%                    | Alta                         | Alta                           |
| HUSRP004       | 8                          | 8                           | -                            | 100%                    | Alta                         | Alta                           |
| <b>Totales</b> | 26                         | 26                          |                              | 100%                    |                              | -                              |

**Tabla 18.** Despliegue del prototipo de baja fidelidad

# **2.6.2. Prototipo de media fidelidad**

# **2.6.2.1. Comunicación**

En base a las observaciones realizadas sobre el prototipo de baja fidelidad, se han seleccionado las historias de usuario a ser implementadas para este nuevo prototipo de la aplicación web.

## **2.6.2.2. Plan rápido**

## **Objetivos**

- Crear el nuevo prototipo en un entorno de desarrollo, basándose en el diseño presentado en el prototipo de baja fidelidad.
- **Implementar el** *datamodel* **diseñado para la base de datos utilizando Prisma.**
- Diseñar interfaces sencillas que sean de fácil uso para los usuarios.
- Diseñar y probar el diagrama de la sala de reunión.

## **Historias de usuario**

A continuación, en la Tabla 19 se presenta el listado con las historias de usuario que serán implementadas para el presente prototipo. El peso y la prioridad de las historias de usuario han sido estimadas por el desarrollador a través de la técnica Planning Poker.

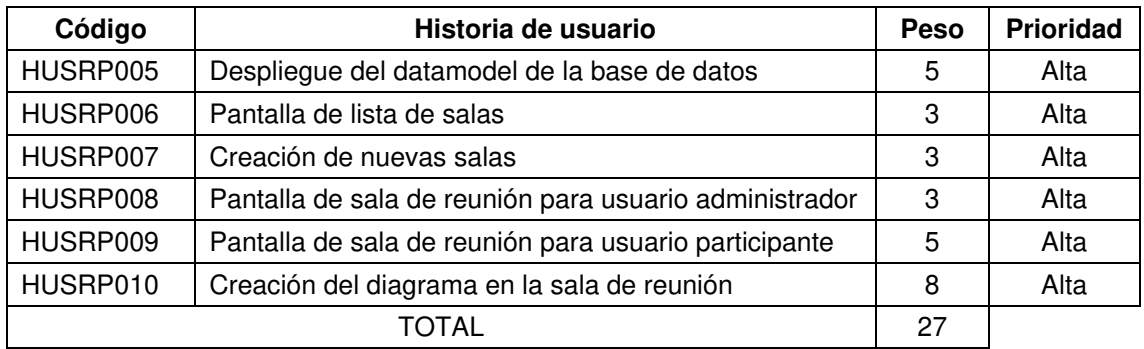

**Tabla 19.** Historias de usuario para el prototipo de media fidelidad

## **2.6.2.3. Diseño**

1

Debido a que en la construcción del prototipo de baja fidelidad se crearon los mockups que serán la guía para la construcción de la aplicación web, para este nuevo prototipo, no fue necesario volver a realizar el diseño de la aplicación. Los mockups completos pueden encontrarse en el siguiente enlace<sup>1</sup>. Cabe mencionar, además, que, para el

<sup>1</sup> https://lucid.app/lucidchart/invitations/accept/inv\_8d3d44ed-dab5-48f9-8055-52d243deda23

desarrollo del prototipo de media fidelidad, se utilizará únicamente un login básico que consiste en el ingreso del nombre de usuario.

# **2.6.2.4. Construcción del prototipo**

Para el desarrollo del prototipo de media fidelidad, se ha optado por utilizar Github como herramienta para el versionamiento de código, pues, debido a su integración con git, la compatibilidad con las herramientas para deploy y la facilidad del uso, la convierten en una buena opción para el presente proyecto. En la Figura 16 a continuación, se puede apreciar el proyecto creado en dicha plataforma.

| ■ BATorres / sala-reunion-puzzle                                    |                                                                                            |                   |                 |                                                                   | $\sqrt[6]{}$ Fork 0<br>$\overleftrightarrow{\omega}$ Star<br>$\odot$ Unwatch $\star$<br>$\overline{0}$<br>-1. |                                                                          |
|---------------------------------------------------------------------|--------------------------------------------------------------------------------------------|-------------------|-----------------|-------------------------------------------------------------------|----------------------------------------------------------------------------------------------------|--------------------------------------------------------------------------|
| <b>I'l Pull requests</b><br><> Code<br>(!) Issues                   | $\Box$ Wiki<br><b>四</b> Projects<br>Actions                                                | <b>D</b> Security | $\sim$ Insights | 8 Settings                                                        |                                                                                                    |                                                                          |
| $19$ 4 branches $\heartsuit$ 0 tags<br>$\mathbb{P}^9$ master $\sim$ |                                                                                            | Go to file        | Add file -      | $\downarrow$ Code $\downarrow$                                    | About                                                                                                    | ශි                                                                       |
|                                                                     | BATorres Merge pull request #6 from BATorres/desarrollo<br>6061f75 on 23 May 19 25 commits |                   |                 |                                                                   |                                                                                                    | Repo para el desarrollo de la sala de<br>reunión usando el método puzzle |
| public                                                              | Archivos necesarios para la app en react y socket<br>3 months ago                          |                   |                 | (tesis)<br><b>CCI</b> Readme                                      |                                                                                                    |                                                                          |
| servidor                                                            | Instalo dependencias y reestructuro archivos en front<br>2 months ago                      |                   |                 |                                                                   |                                                                                                    |                                                                          |
| <b>SFC</b>                                                          | Instalo dependencias y reestructuro archivos en front<br>2 months ago                      |                   |                 | <b>Releases</b><br>No releases published<br>Create a new release. |                                                                                                    |                                                                          |
| .qitiqnore                                                          | Archivos necesarios para la app en react y socket<br>3 months ago                          |                   |                 |                                                                   |                                                                                                    |                                                                          |
| README.md                                                           | Archivos necesarios para la app en react y socket<br>3 months ago                          |                   |                 |                                                                   |                                                                                                    |                                                                          |
| package.json                                                        | Instalo dependencias y reestructuro archivos en front                                      |                   |                 | 2 months ago                                                      |                                                                                                    |                                                                          |
| README.md                                                           |                                                                                            |                   |                 | 0                                                                 | <b>Packages</b><br>No packages published<br>Publish your first package                                        |                                                                          |

**Figura 16.** Repositorio creado en Github para el desarrollo del prototipo

## **Despliegue del datamodel**

Debido a que para el desarrollo evolutivo enfocado en prototipos era necesario un despliegue continuo con los avances en el desarrollo de la aplicación, fue necesario tener la base de datos desplegada de tal manera que los servicios necesarios para la aplicación fueran consumidos sin mayor dificultad. En la Figura 17 se puede observar el despliegue del datamodel utilizado para el desarrollo de la aplicación desplegado gracias a Prisma.

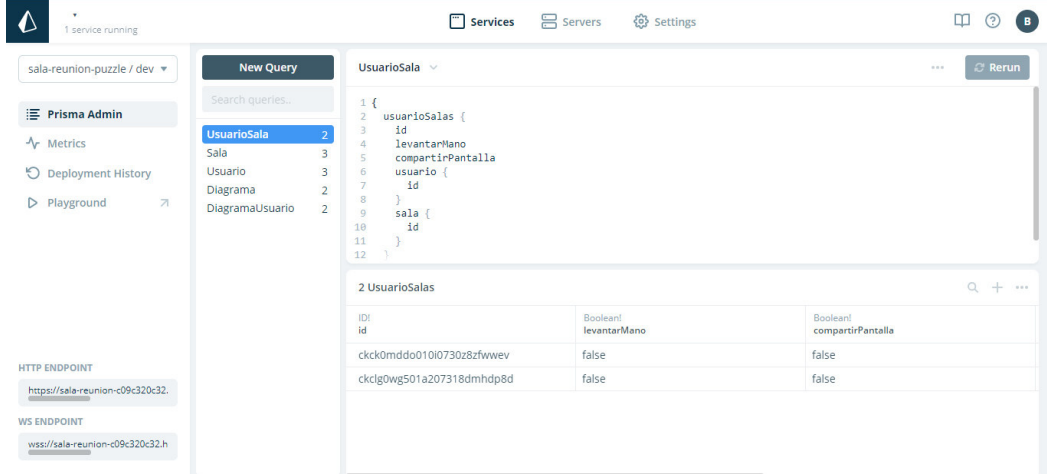

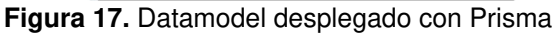

## **Pantalla lista de salas**

La pantalla de lista de salas mostrará una serie de tarjetas que contendrán el nombre de la sala y un botón para acceder a la misma. Esta implementación se muestra en la Figura 18.

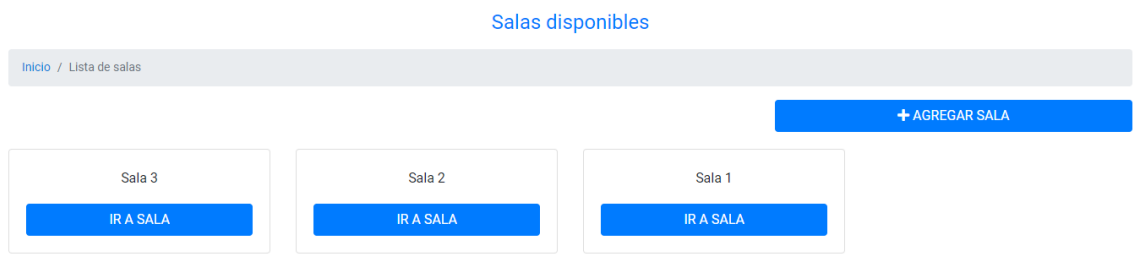

**Figura 18.** Pantalla de lista de salas

Para añadir una nueva sala, un usuario administrador podrá hacerlo a través del botón agregar sala, con el cual, se abrirá un modal que contendrá el formulario necesario para crear una nueva sala, tal y como se muestra en la Figura 19.

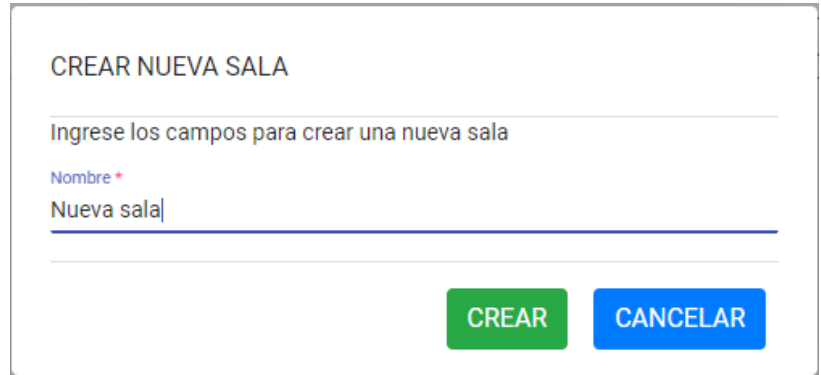

**Figura 19.** Formulario para crear una nueva sala

De manera adicional, vale la pena mencionar que se verificó que los campos del formulario mostrado en la Figura 19 se encuentren validados y que la información ingresada por parte del usuario administrador se guarde en la base de datos.

## **Pantalla sala de reunión**

Esta pantalla contendrá como tal el diagrama de la sala de reunión, dicho diagrama podrá ser editado por parte de cada uno de los usuarios. Sin embargo, el diagrama global será modificado únicamente por el usuario administrador. Entre las acciones que se podrán realizar se encuentran las siguientes:

 **Creación de nuevos temas:** La creación de nuevos temas se podrá realizar arrastrando el icono del nodo, en el panel lateral de la pantalla, hacia el área en la que se encuentra el diagrama.

 **Creación de grupos:** Se podrá formar grupos entre temas, seleccionando los temas deseados, dando clic derecho y seleccionando la opción Agrupar. En la Figura 20 se muestra un ejemplo de temas agrupados.

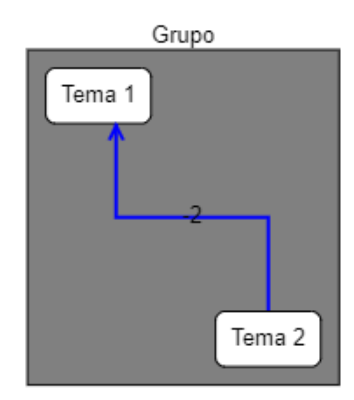

**Figura 20.** Ejemplo de creación de grupos

Además de las acciones antes mencionadas, sobre cada tema y conexión habrá una serie de acciones que podrán ser ejecutadas y se mostrarán sobre el tema o conexión, a manera de menú. En la Figura 21 se tiene la imagen el ejemplo de dichas opciones, las cuales corresponden, respectivamente a las siguientes acciones:

- Cambiar el título de la información / añadir comentario en conexión
- Cambio de color a los temas
- Creación de conexión causalidad
- Creación de conexión confirmación
- Creación de conexión contradicción
- Eliminar tema / conexión

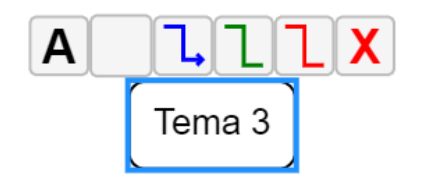

**Figura 21.** Ejemplo de las opciones para temas

Para el caso de las conexiones, la opción de cambio de color no existirá y las opciones de creación de las distintas conexiones implicará el cambio a otro tipo de conexión. Por ejemplo, teniendo una conexión de causalidad y dando clic en la opción de crear confirmación, resultará en el cambio del tipo de conexión, más no en una nueva conexión.

#### **Pantalla sala de reunión (administrador)**

En el caso del administrador, la pantalla de la sala de reunión tendrá dos pestañas: la primera relacionada al diagrama global, el cual será editable y la segunda relacionada con el diagrama compartido por parte de los usuarios, el mismo que no podrá ser editado. En la Figura 22 se observa una visión general de la pantalla.

| Sala de reunión: Sala 1                                                                                                    |  |  |  |  |  |  |  |
|----------------------------------------------------------------------------------------------------|--|--|--|--|--|--|--|
| Inicio / Lista de salas / Sala de reunión                                                                                                    |  |  |  |  |  |  |  |
| Diagrama global<br>Diagrama compartido                                                                                                    |  |  |  |  |  |  |  |
| GalS 2 1 average Nodo<br>GoJS 2.1 evaluation<br>(c) 1998-2020 Northwoods Software<br>Not for distribution or production use<br>Not for distribution or production use<br>gojs.net<br>gojs.net<br>Tema 1<br>Nuevo<br>Tema 2 |  |  |  |  |  |  |  |
| <b>GUARDAR</b>                                                                                                    |  |  |  |  |  |  |  |

**Figura 22.** Pantalla de sala de reunión para el administrador

Para el caso del diagrama compartido, como se mencionó anteriormente, no podrá ser editado por el administrado, solo se podrá cargar en pantalla el diagrama del usuario que esté compartiendo pantalla en ese momento. En la Figura 23 se muestra un ejemplo del funcionamiento de esta selección.

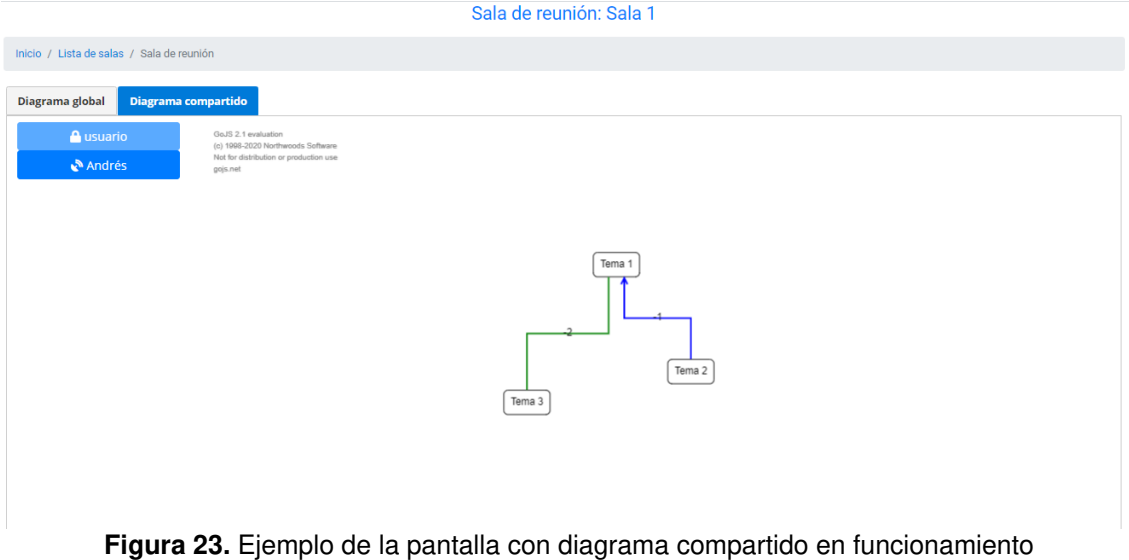

Además del diagrama base, se mostrará, además, en el lado izquierdo de la pantalla, una lista de botones. Cada botón corresponde a un usuario que se encuentra en la sala. Dentro de cada botón, se observará además del nombre del usuario un ícono, el cual dependerá de alguna de las siguientes acciones del usuario en sala:

- **Sin acciones:** Se mostrará el ícono de un candado bloqueado junto al nombre, indicando al usuario administrador que no será capaz de acceder a los datos del usuario seleccionado. El botón correspondiente del usuario se encontrará bloqueado.
- **Pedir la palabra:** En caso de que el usuario desee aportar con alguna idea a los miembros de la sala, pedirá la palabra y en el botón correspondiente al usuario, junto al nombre del mismo, se mostrará un ícono de una mano derecha levantada. El botón en este caso, también se encontrará bloqueado.
- **Compartir pantalla:** Cuando el usuario esté compartiendo su versión modificada del diagrama, se mostrará un ícono de un satélite transmitiendo, indicando que está compartiendo los datos de su diagrama. En este caso, el botón correspondiente al usuario se encontrará activo y al dar clic, se cargará el diagrama del usuario correspondiente, como se indicó en la Figura 23.

Debido a que puede presentarse el caso que un usuario pida la palabra o comparta pantalla mientras el usuario administrador esté editando el diagrama global, se ha optado por notificarlo, con una pequeña alerta a manera de toaster indicando el usuario y la acción respectiva. En la Figura 24 a continuación, se puede apreciar un ejemplo de cómo se verían dichas notificaciones.

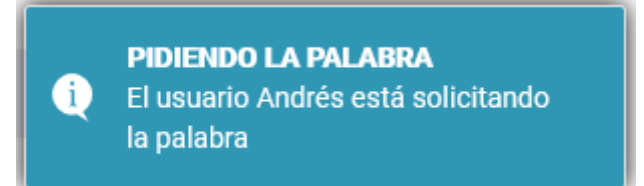

**Figura 24.** Notificación de acciones de usuario para el administrador

## **2.6.2.5. Despliegue**

El desarrollo del prototipo de media fidelidad se llevó a cabo sin mayores inconvenientes, por lo cual, no fue necesario volver a estimar el peso o la prioridad de las historias de usuarios. En la Tabla 20 se encuentran los detalles del despliegue.

| Código         | <b>Puntos</b><br>estimados | <b>Puntos</b><br>ejecutados | <b>Puntos</b><br>redefinidos | Porcentaje<br>ejecutado | <b>Prioridad</b><br>estimada | <b>Prioridad</b><br>redefinida |
|----------------|----------------------------|-----------------------------|------------------------------|-------------------------|------------------------------|--------------------------------|
| HUSRP005       | 5                          | 5                           | -                            | 100%                    | Alta                         | Alta                           |
| HUSRP006       | 3                          | 3                           | $\qquad \qquad \blacksquare$ | 100%                    | Alta                         | Alta                           |
| HUSRP007       | 3                          | 3                           | $\overline{\phantom{0}}$     | 100%                    | Alta                         | Alta                           |
| HUSRP008       | 3                          | 3                           | -                            | 100%                    | Alta                         | Alta                           |
| HUSRP009       | 5                          | 5                           |                              | 100%                    | Alta                         | Alta                           |
| HUSRP010       | 8                          | 8                           |                              | 100%                    | Alta                         | Alta                           |
| <b>Totales</b> | 27                         | 27                          | 0                            | 100%                    |                              |                                |

**Tabla 20.** Despliegue del prototipo de baja fidelidad

## **2.6.3. Prototipo de alta fidelidad**

## **2.6.3.1. Comunicación**

En base a las observaciones realizadas sobre el prototipo de media fidelidad, se han seleccionado las historias de usuario a ser implementadas para este nuevo prototipo de la aplicación web.

## **2.6.3.2. Plan rápido**

## **Objetivos**

- Agregar estilos a las pantallas desarrolladas en el prototipo de media fidelidad
- Implementar y probar el registro e inicio de sesión de usuarios.
- Implementar funcionalidad para la carga de temas al sistema.
- Diseñar interfaces sencillas que sean de fácil uso para los usuarios.
- Realizar las pruebas de aceptación de la aplicación para detectar y corregir errores.

## **Historias de usuario**

A continuación, se presenta el listado con las historias de usuario que serán implementadas para el presente prototipo. El peso y la prioridad de las historias de usuario han sido estimadas por el desarrollador a través de la técnica Planning Poker.

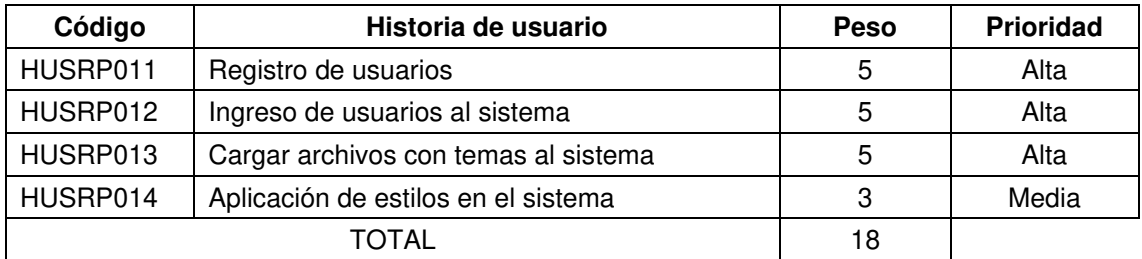

**Tabla 21.** Historias de usuario para el prototipo de alta fidelidad

# **2.6.3.3. Diseño**

Debido a que en la construcción del prototipo de baja fidelidad se crearon los mockups que serán la guía para la construcción de la aplicación web, para este nuevo prototipo, no fue necesario volver a realizar el diseño de la aplicación. Cabe mencionar, además, que, para el desarrollo del prototipo de media fidelidad, se utilizará únicamente un login básico que consiste en el ingreso del nombre de usuario.

# **2.6.3.4. Construcción del prototipo**

Las pantallas de la aplicación web han sido diseñadas de tal manera que el contenido se adapte a cualquier dispositivo, a continuación, se presentan las pantallas diseñadas:

## **Menú principal**

El menú principal constará con las opciones principales para el registro e ingreso del usuario al sistema. En la Figura 25. se observa el diseño de la pantalla. A continuación, en la Figura 26. Se puede apreciar la misma pantalla del menú principal desde un dispositivo móvil.

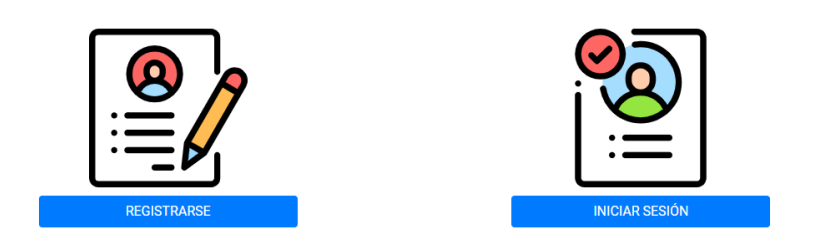

**Figura 25.** Menú principal de la aplicación web

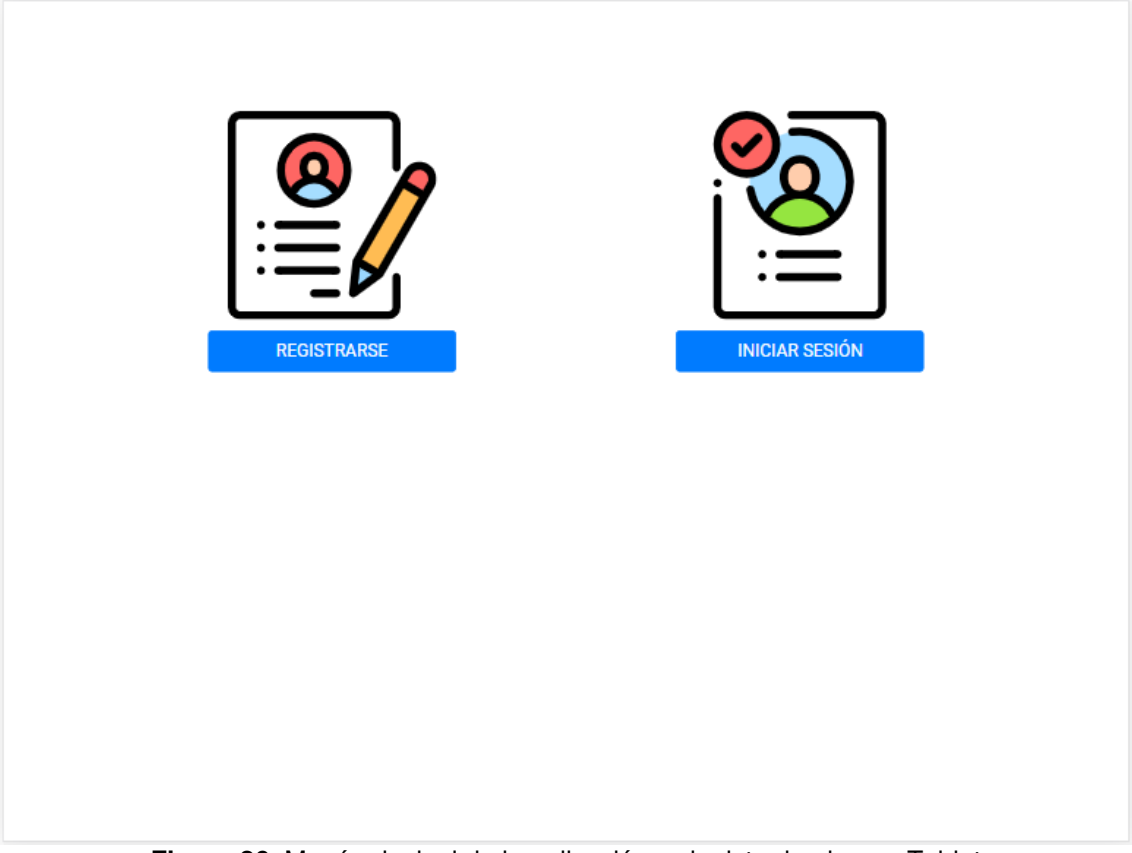

**Figura 26.** Menú principal de la aplicación web visto desde una Tablet

Las opciones de registrarse e iniciar sesión contendrán un formulario similar, en el cual el usuario deberá ingresar su nombre y su contraseña. En la Figura 27. se muestra la pantalla de inicio de sesión.

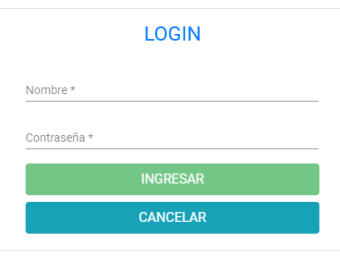

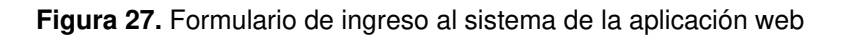

Cabe recalcar que los campos se encuentran validados de tal manera que no se registren usuarios con un mismo nombre. En la Figura 28. se puede apreciar la vista del formulario de ingreso al sistema desde un dispositivo móvil.

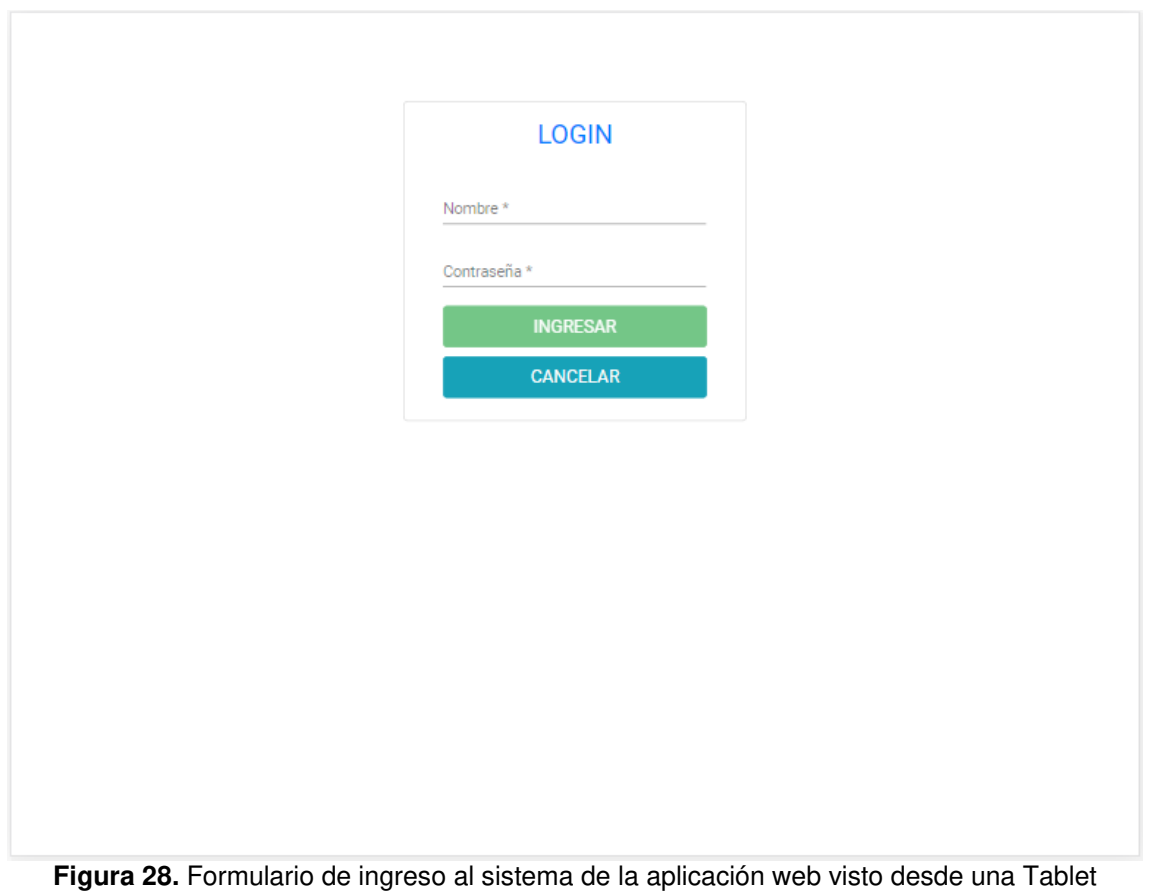

#### **Lista de salas**

En esta pantalla, se mostrarán listadas las salas disponibles para que tanto usuarios como administradores ingresen a una de ellas. En el caso de los administradores, podrán agregar nuevas salas con el botón respectivo como se muestra en la Figura 29.

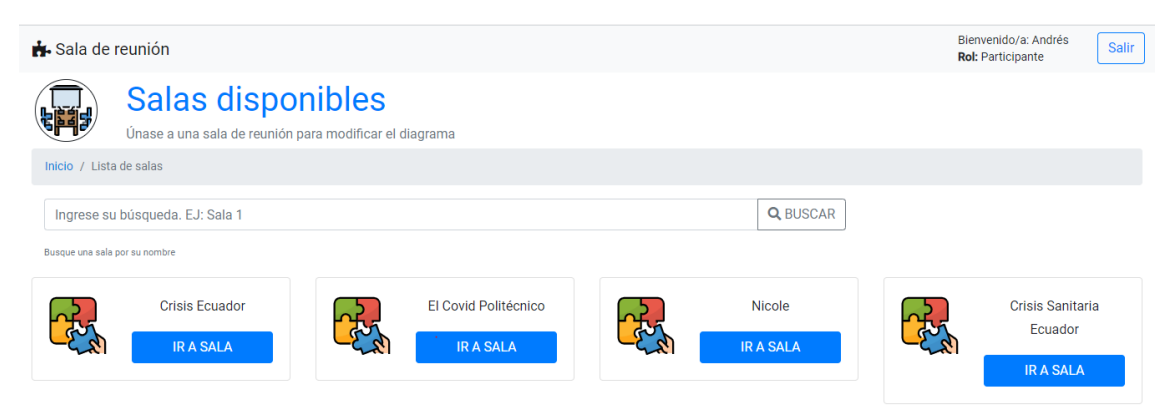

**Figura 29.** Lista de salas disponibles de la aplicación web

Vista desde un dispositivo móvil, se tiene, en la Figura 30 a la pantalla de lista de salas.

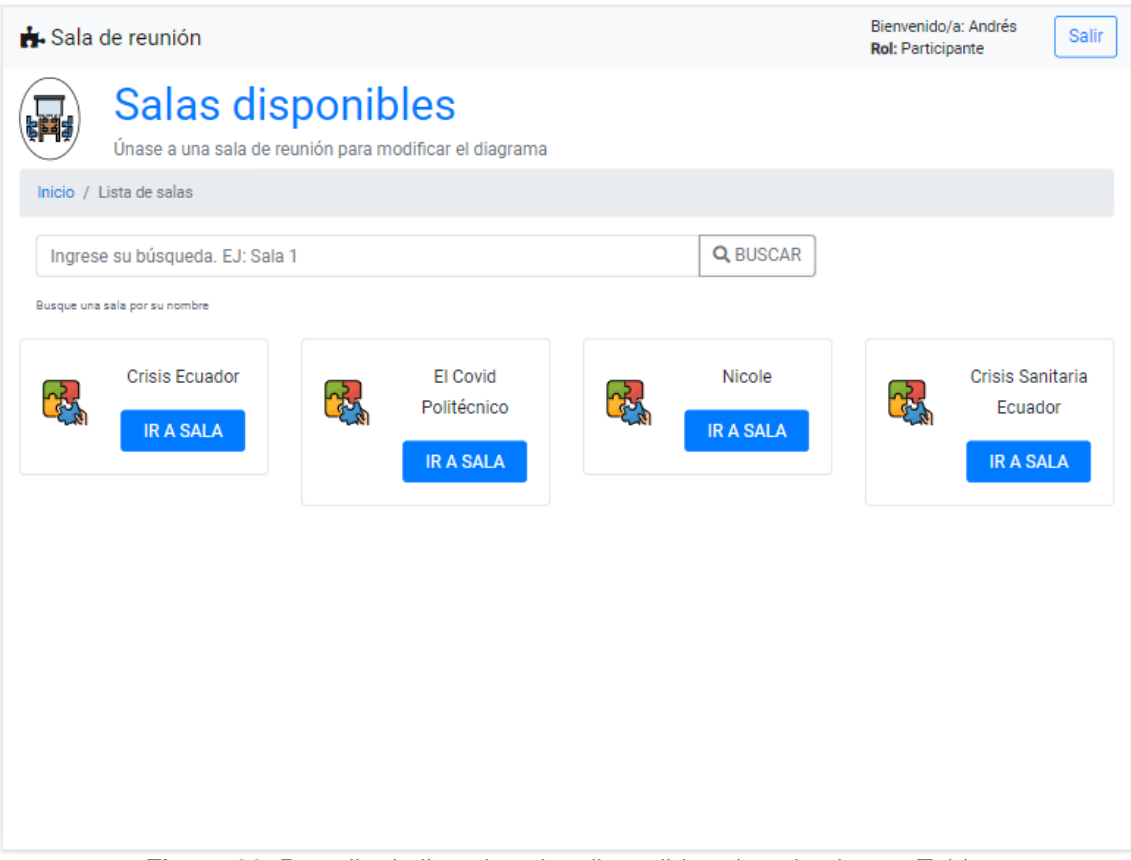

**Figura 30.** Pantalla de lista de salas disponibles vista desde una Tablet

## **Sala de reunión (usuario)**

Todos los usuarios en sala podrán ser capaces de editar el respectivo diagrama, los cambios que estos realicen sobre dicho diagrama no afectará al diagrama global de la sala. En el prototipo de media fidelidad se describió las acciones que puede realizar un usuario sobre el diagrama y estás pueden apreciarse en la Figura 31.

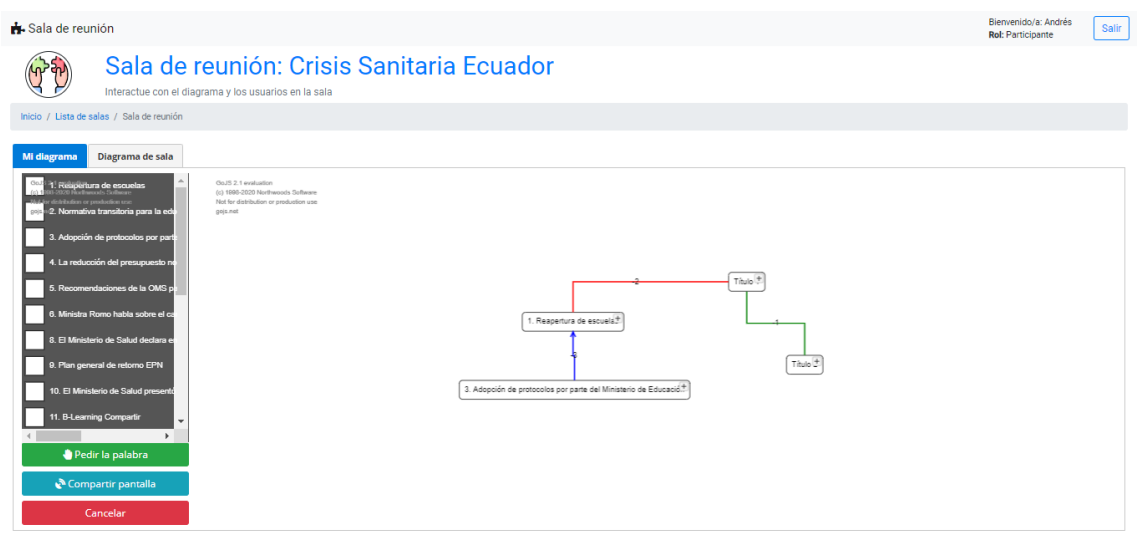

**Figura 31.** Pantalla de sala de reunión para usuarios en sala

Los botones de las opciones que tiene el usuario, además del panel lateral con el que puede agregar nuevos temas, se adaptarán dependiendo de la pantalla en la cual se abra la aplicación web. En la Figura 32. se muestra como se visualizaría la pantalla de sala de reunión para el usuario desde un dispositivo móvil.

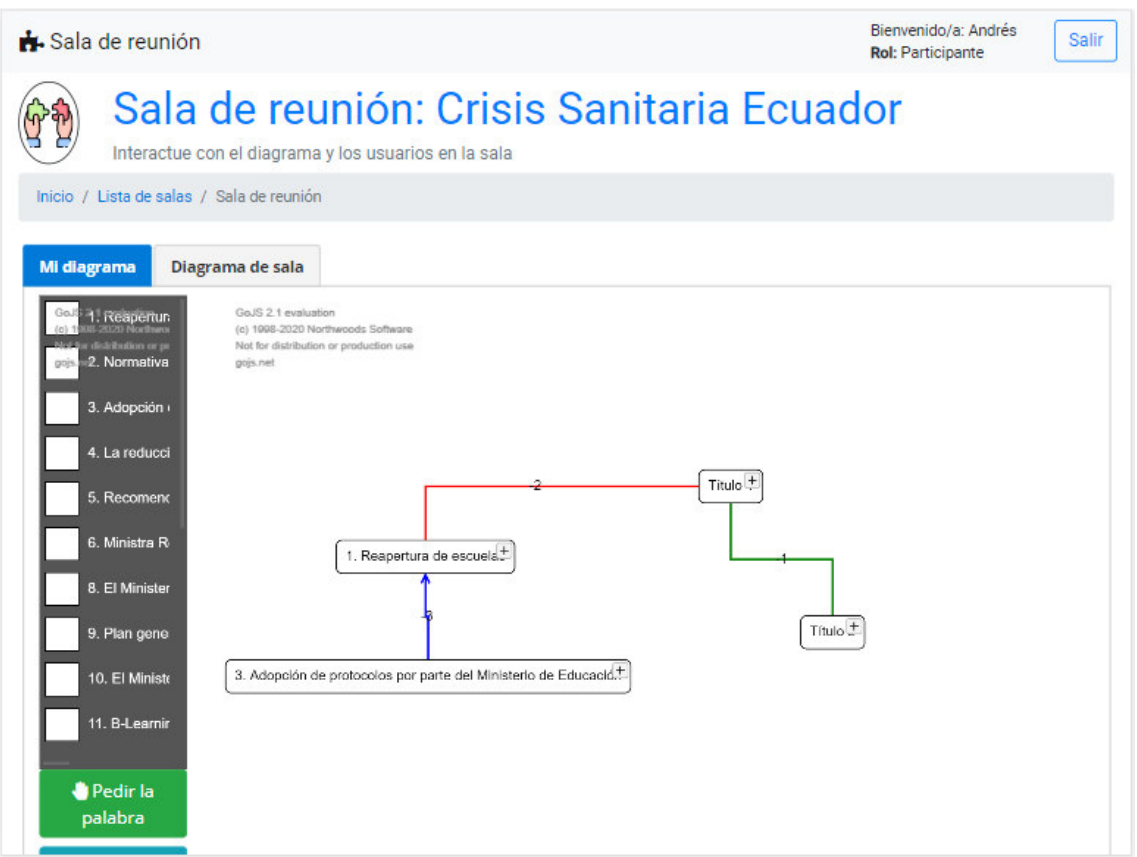

**Figura 32.** Pantalla de sala de reunión para usuarios en sala vista desde una Tablet

## **Sala de reunión (administrador)**

Como se mencionó en el prototipo de media fidelidad, para el caso del administrador, dentro de la pantalla de sala de reunión existirán dos opciones las cuales irán orientadas al diagrama global de la sala y a los diagramas compartidos respectivamente. En la Figura 33 se observa una visión general de la esta pantalla, mostrando el diagrama global de la sala.

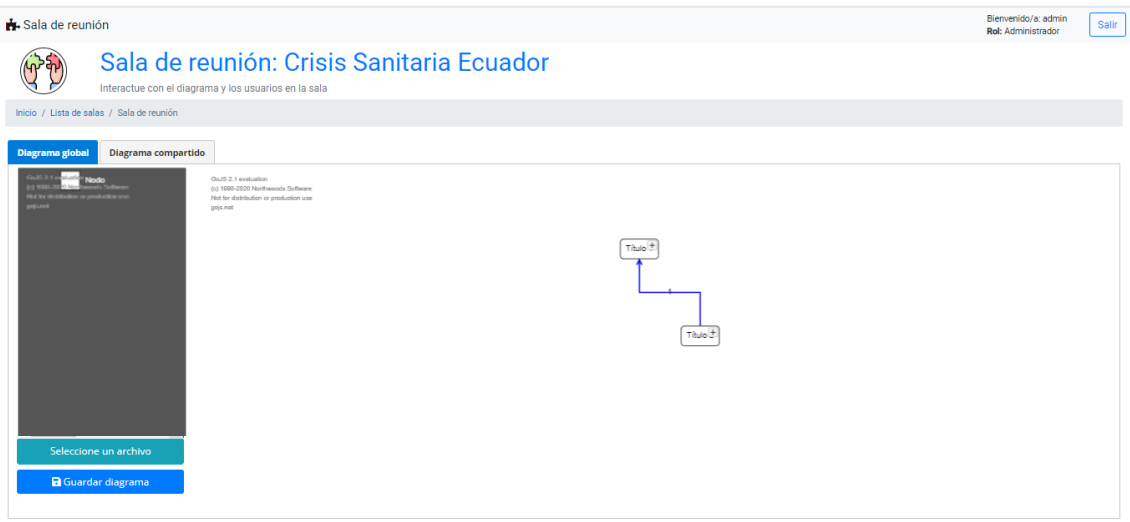

**Figura 33.** Pantalla de sala de reunión para el usuario administrador mostrando el diagrama global de la sala

En el caso de que un usuario dentro de la sala se encuentre compartiendo su diagrama, se mostrará algo similar a la Figura 34. Cabe recalcar que este diagrama será solo visual y el usuario administrador no podrá editarlo.

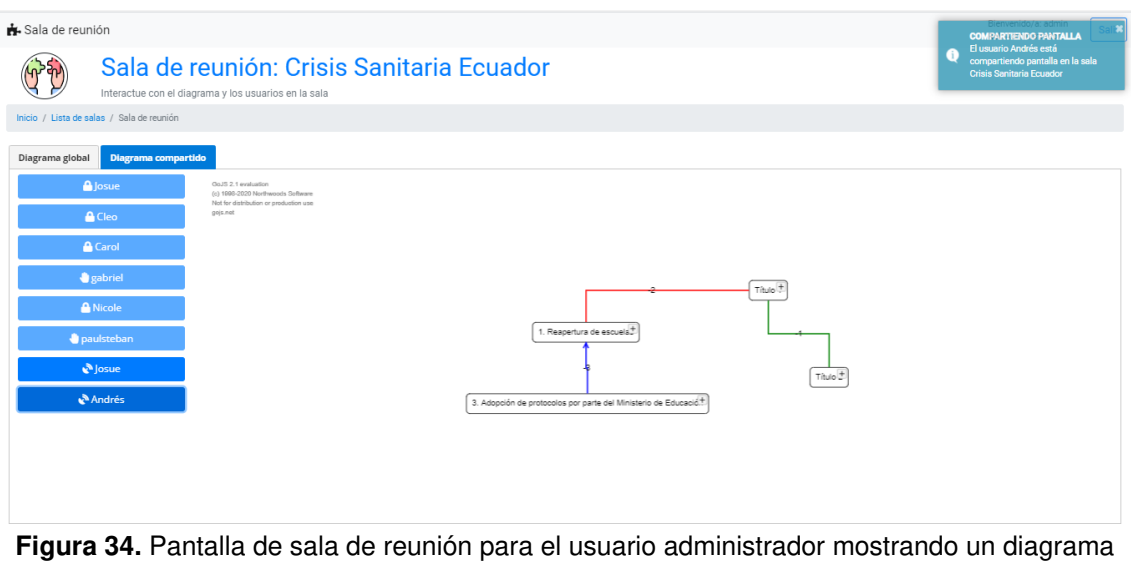

compartido por un usuario

El menú lateral que se mostrará ya sea en el caso en que el usuario esté editando el diagrama global o en el caso de que uno de los usuarios de la sala se encuentre compartiendo su diagrama, se adaptará al tamaño de la pantalla. En la Figura 35 y Figura 36 se aprecia cómo se verían las pestañas del diagrama global y el diagrama compartido respectivamente.

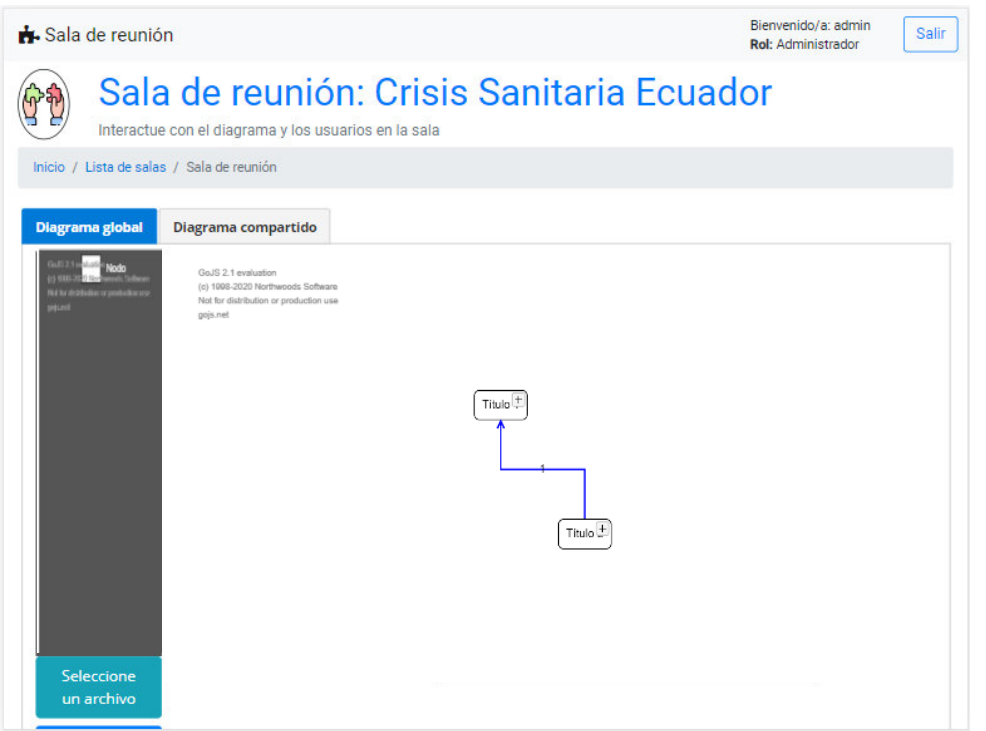

**Figura 35.** Pantalla de sala de reunión para usuario administrador mostrando el diagrama global de la sala desde una Tablet

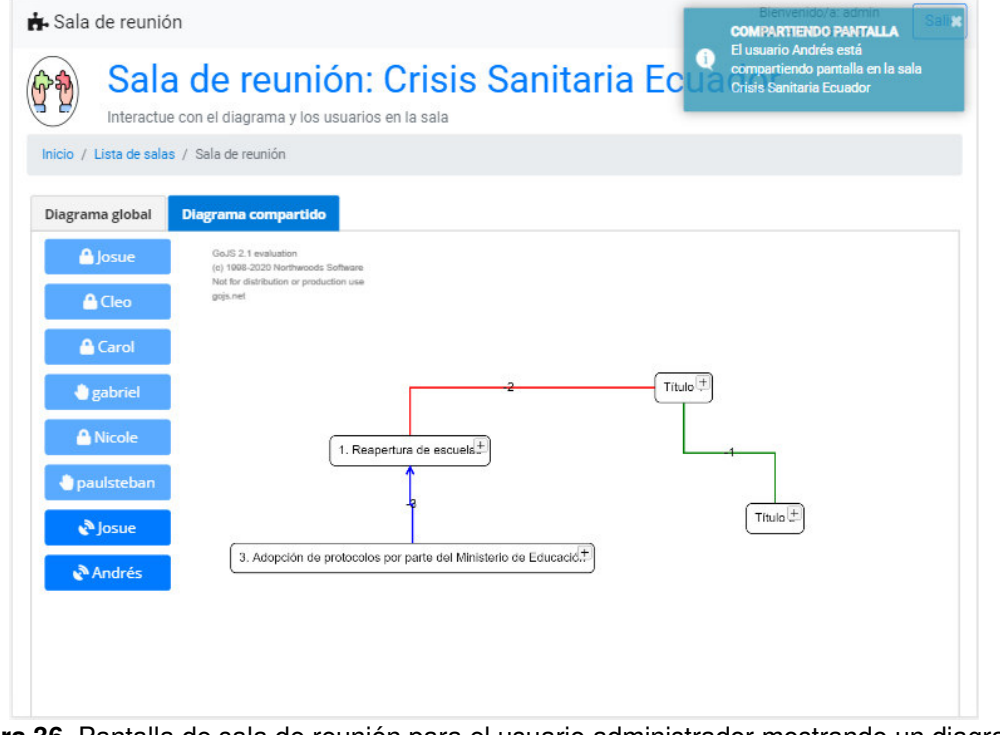

**Figura 36.** Pantalla de sala de reunión para el usuario administrador mostrando un diagrama compartido por un usuario desde una Tablet

Dentro de la pantalla editable del administrador, se podrá cargar al sistema datos de temas a través de un archivo de texto. Dichos datos se cargarán a manera de opciones en el menú lateral del sistema. En la Figura 37 se muestra la pantalla del administrador, con los datos cargados desde archivo.

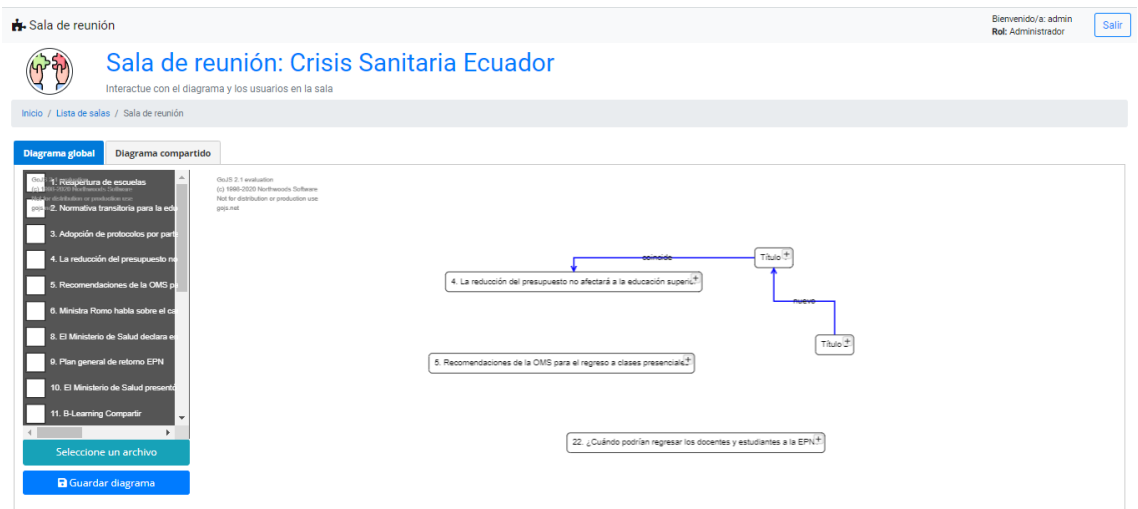

**Figura 37.** Pantalla editable del usuario con los datos de temas cargados en el sistema

Una vez que los datos de temas se encuentren en el área de edición del diagrama, podrán expandirse y se mostrará la siguiente información:

- **Título:** Es el identificador del dato y contiene la información que será utilizada para el diagrama y la creación colectiva de sentido. Este dato no tiene una etiqueta como tal y se encuentra de manera explícita.
- **Fuente:** Indica la fuente de donde proviene la información.
- **Resumen:** Consta de una breve descripción de la noticia de la cual se obtuvo la información. Está ligado a la fuente.
- **Tema:** Consiste en una clasificación de la información que puede ayudar a relacionar la información disponible en base a lo descrito por la técnica PUZZLE.
- **Actores:** Son los participantes principales descritos en la información recopilada.

De la información descrita anteriormente, se debe mencionar que el único atributo que podrá ser editado directamente por el usuario será el título y solo afectará al diagrama que se esté modificando, más no al dato cargado en el sistema como tal. A continuación, en la Figura 38 se presenta un breve ejemplo de cómo se vería dicha información desplegada dentro del sistema.

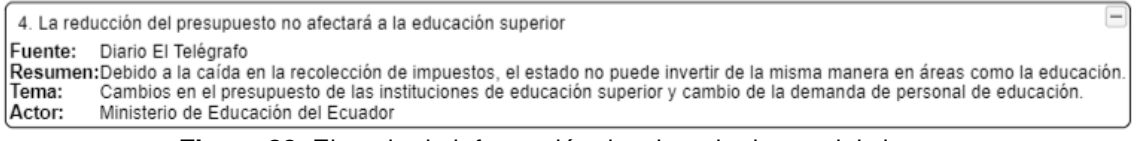

**Figura 38.** Ejemplo de información desplegada dentro del sistema

Los datos se cargarán en la pantalla del administrador una vez sea leído el archivo respectivo. A través del botón de Guardar archivo, el usuario administrador será capaz de guardar estos datos para que puedan ser utilizados por todos los usuarios dentro de la sala respectiva.

# **2.6.3.5. Despliegue**

El desarrollo del prototipo de alta fidelidad se llevó a cabo sin mayores inconvenientes, por lo cual, no fue necesario volver a estimar el peso o la prioridad de las historias de usuarios. En la Tabla 22 se encuentran los detalles del despliegue.

| Código   | <b>Puntos</b><br>estimados | <b>Puntos</b><br>ejecutados | <b>Puntos</b><br>redefinidos | Porcentaje<br>ejecutado | Prioridad<br>estimada    | <b>Prioridad</b><br>redefinida |
|----------|----------------------------|-----------------------------|------------------------------|-------------------------|--------------------------|--------------------------------|
| HUSRP011 | 5                          |                             | $\overline{\phantom{0}}$     | 100%                    | Alta                     | Alta                           |
| HUSRP012 | 5                          |                             |                              | 100%                    | Alta                     | Alta                           |
| HUSRP013 | 5                          |                             | $\overline{\phantom{0}}$     | 100%                    | Alta                     | Alta                           |
| HUSRP014 | 3                          |                             |                              | 100%                    | Media                    | Media                          |
| Totales  | 18                         | 18                          |                              | 100%                    | $\overline{\phantom{a}}$ | $\overline{\phantom{0}}$       |

**Tabla 22.** Despliegue del prototipo de baja fidelidad

# **2.7. MODELO DE ACEPTACIÓN TECNOLÓGICA**

El Modelo de Aceptación Tecnológica (TAM) es una adaptación de la Teoría de la Acción Razonada (TRA) específicamente diseñado para modelar la aceptación del usuario de sistemas de información [44]. El objetivo de TAM consiste en explicar las determinantes de la aceptación tecnológica en base al impacto de factores externos, creencias internas, actitudes e intenciones. TAM propone: que la utilidad percibida y la facilidad de uso percibida son de gran relevancia para los comportamientos de aceptación de tecnología [44]. De manera gráfica y tomando las variables del modelo, se tiene un diagrama similar al mostrado en la Figura 39.

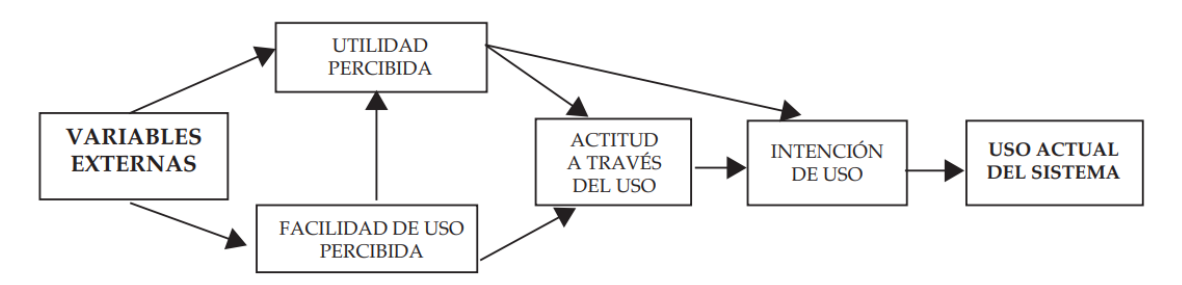

**Figura 39.** Diagrama del Modelo de Aceptación Tecnológica (TAM) [44]

Se puede decir que la intención de uso depende directamente de dos de las variables presentadas: de la utilidad percibida y de la actitud a través del uso. La relación que existe entre la utilidad percibida y la intención de uso se basa en la idea de que dentro de los entornos organizacionales, las personas forman intenciones de comportamiento que creen mejorarán su desempeño en sus trabajos [44]. Este último punto vale la pena recalcarlo pues, la intención de utilizar la antes mencionada técnica PUZZLE es justamente la de lograr que los usuarios se sientan a cómodos al utilizar la aplicación con respecto a la creación colectiva de sentido.

# **3. RESULTADOS Y DISCUSIÓN**

# **3.1. DESCRIPCIÓN DEL SISTEMA**

# **3.1.1. Modelo lógico de la base de datos**

La base de datos como tal se conforma de los types creados en GrahpQL que vienen a ser los equivalentes de las bases de datos tradicionales. En la Figura 40 se puede observar una aproximación del modelo lógico de dichos types a nivel de diseño:

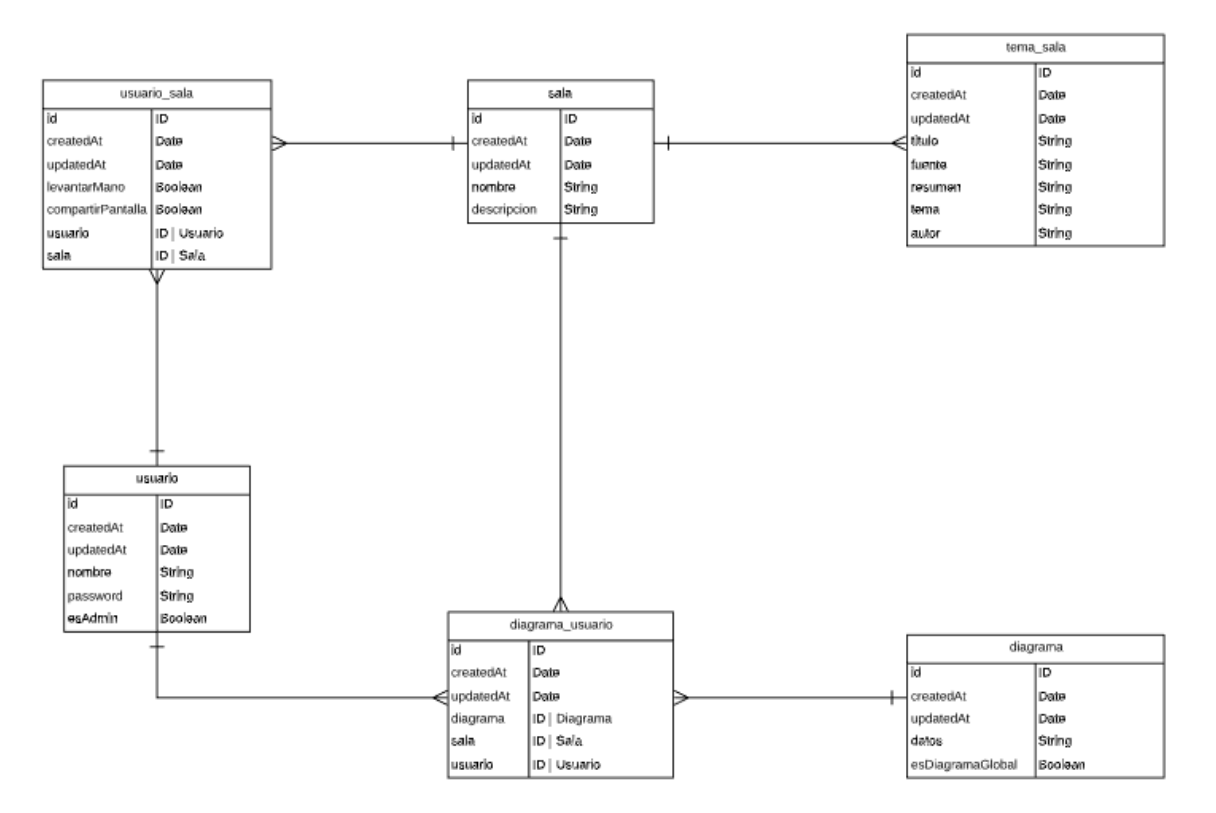

**Figura 40.** Modelo lógico de la base de datos

## **3.1.2. Arquitectura del sistema**

En la Figura 41., se puede apreciar el esquema de funcionamiento de la arquitectura de la aplicación, en la cual, a través del cliente que utiliza Angular, se realiza una petición HTTP hacia el servidor desarrollado en NodeJS y GraphQL. Una vez realizada la petición por parte del cliente, el servidor realiza una consulta a la base de datos PostgreSQL y así el usuario consigue los datos solicitados, los cuales se muestran en la página web.

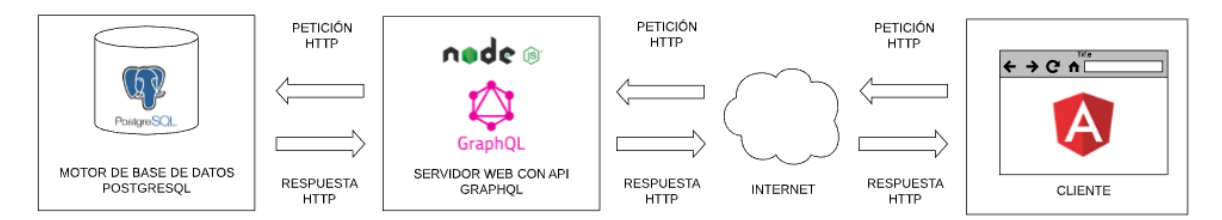

#### **Figura 41.** Diagrama de la arquitectura de la aplicación web

La arquitectura utilizada para la aplicación web consiste en la arquitectura cliente servidor. Esta arquitectura, al tener la característica de ser distribuida, cumple con las necesidades de la sala de reunión de mantener múltiples usuarios conectándose al mismo servidor.

## **3.1.3. Patrón de diseño**

Los patrones de diseño son descripciones de objetos y clases comunicantes que se personalizan para resolver un problema de diseño general en un contexto particular [45].

Para el desarrollo de la aplicación web, se escogió al patrón de diseño Modelo-Vista-Controlador (MVC). En la Figura 41 se describe este patrón de diseño para la aplicación web desarrollada. El patrón MVC es un estilo de arquitectura de software que separa los datos de una aplicación, la interfaz de usuario, y la lógica de control en tres componentes distintos [46]:

- **Modelo:** Contiene una representación de los datos que maneja el sistema, su lógica de negocio, y sus mecanismos de persistencia.
- **Vista:** O interfaz de usuario, que compone la información que se envía al cliente y los mecanismos de interacción con éste.
- **Controlador:** Que actúa como intermediario entre el Modelo y la Vista, gestionando el flujo de información entre ellos y las transformaciones para adaptar los datos a las necesidades de cada uno.

En la Figura 42. se puede apreciar el patrón MVC aplicado en el presente proyecto, en el cuál, dicho modelo es un objeto JavaScript. Las vistas con las cuáles el usuario interactúa con el modelo son controladas mediante componentes, los cuales, contienen información de dicho modelo y la lógica de la aplicación.

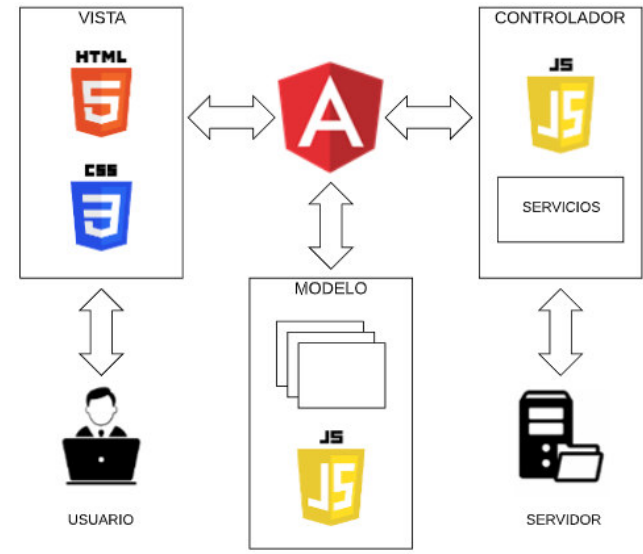

**Figura 42.** Patrón del diseño del sistema

## **3.1.4. Sistema de sala de reuniones por roles**

El sistema de sala de reuniones variará levemente su funcionalidad dependiendo del rol que tenga el usuario en el sistema. A continuación, se muestra el flujo que siguen los participantes del sistema, ya sean estos administradores o usuarios que participen en la sala de reunión.

## **Rol administrador**

**Pantalla de inicio de sesión (login):** Para poder acceder al sistema, el usuario administrador deberé ingresar sus credenciales respectivas como se muestra en la Figura 43.

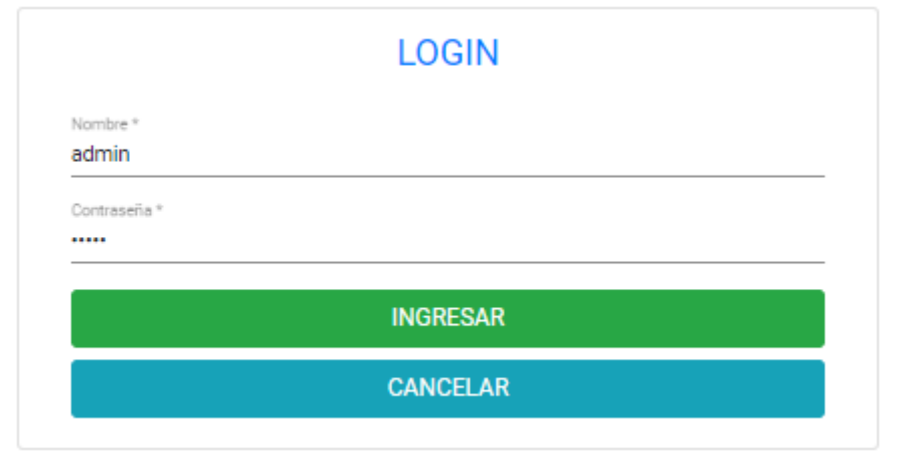

**Figura 43.** Ejemplo de inicio de sesión por parte del administrador

**Pantalla de salas disponibles:** Una vez logeado en el sistema, y en caso de no existir salas de reunión disponibles, el usuario administrador observará una pantalla como la de la Figura 44.

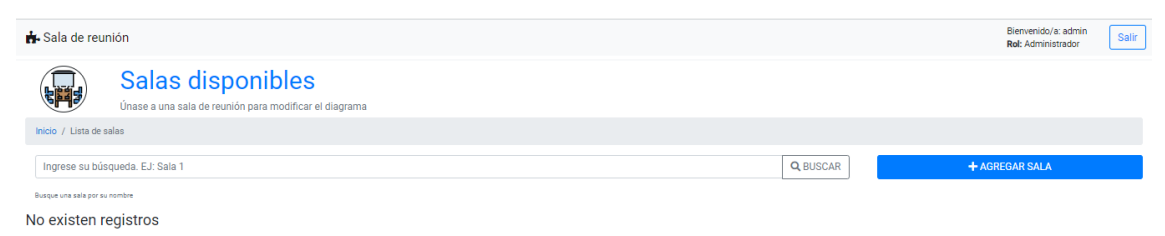

**Figura 44.** Pantalla que contiene las salas disponibles, inicialmente vacía

Para poder crear una nueva sala de reunión, el usuario administrador dará clic en el botón agregar y se desplegará un modal. A continuación, en la Figura 45. se puede apreciar un ejemplo con datos para la sala de reunión.

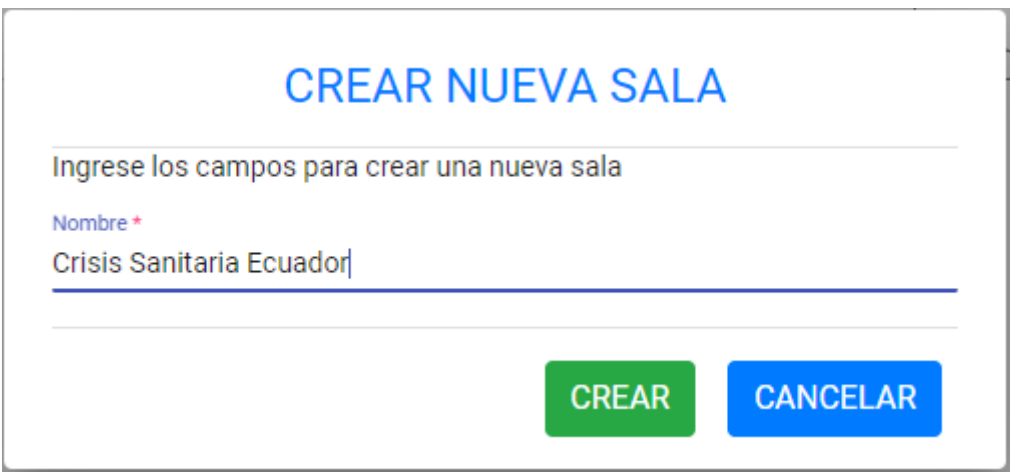

**Figura 45.** Ejemplo de creación de una nueva sala

Una vez creada la sala, el administrador podrá acceder a la misma dando clic en el botón Ir a sala de la sala creada, tal y como se muestra en la Figura 46.

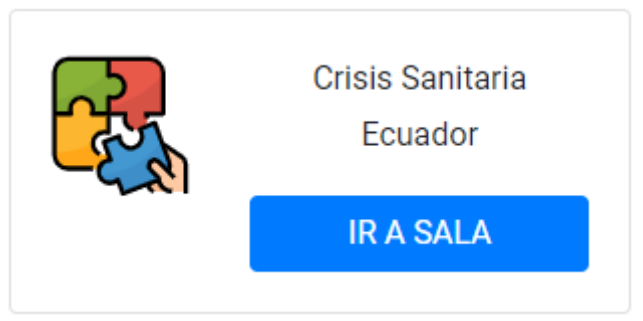

**Figura 46.** Forma de acceso a la nueva sala creada

**Pantalla de sala de reunión (diagrama editable):** Por defecto, al crearse la sala, se mostrará un diagrama con datos por defecto. En la Figura 47. puede apreciarse dicha pantalla.

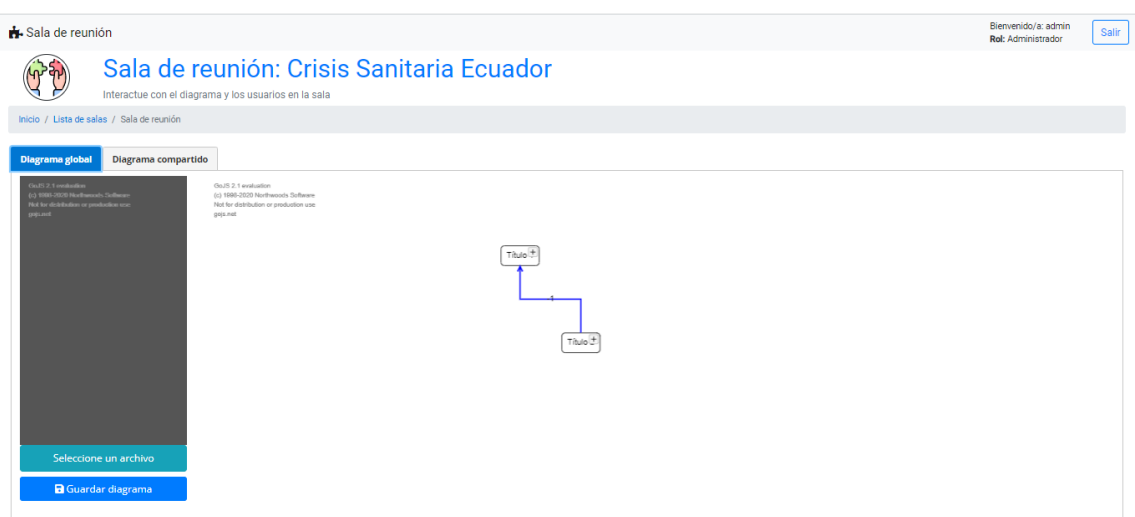

**Figura 47.** Pantalla por defecto de la sala creada

Para cambiar los datos del diagrama, el administrador deberá cargar al sistema los datos de temas desde un texto plano. Para esto, debe dar clic en el botón Seleccionar un archivo y escoger el archivo que contenga la información que quiera agregar a la sala. Si el archivo escogido se encuentra correctamente estructurado, los datos se cargarán, de manera local, para el usuario administrador. En la Figura 48 se puede observar la pantalla con los datos leídos desde el archivo.

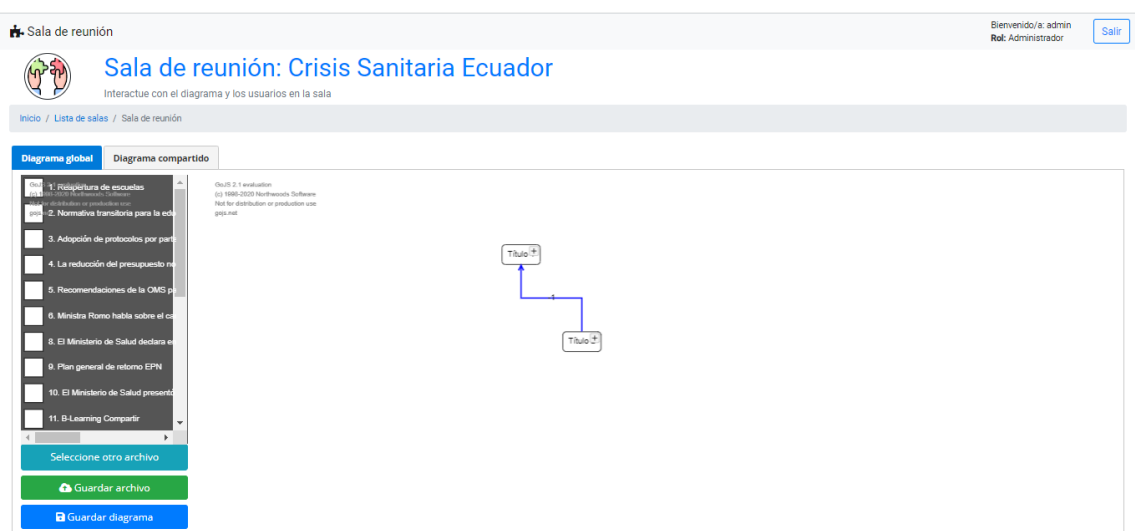

**Figura 48.** Pantalla de administrador con los datos leídos desde archivo

En el paso final, para permitir que los usuarios puedan acceder a esta información, el administrador deberá dar clic en el botón Guardar archivo. Con esto, la sala ya cuenta con información para que tanto el usuario administrador como los demás usuarios en sala vayan creando los diagramas utilizando la técnica PUZZLE. En la Figura 49 se muestra un ejemplo del diagrama modificado en base a la información cargada al sistema.

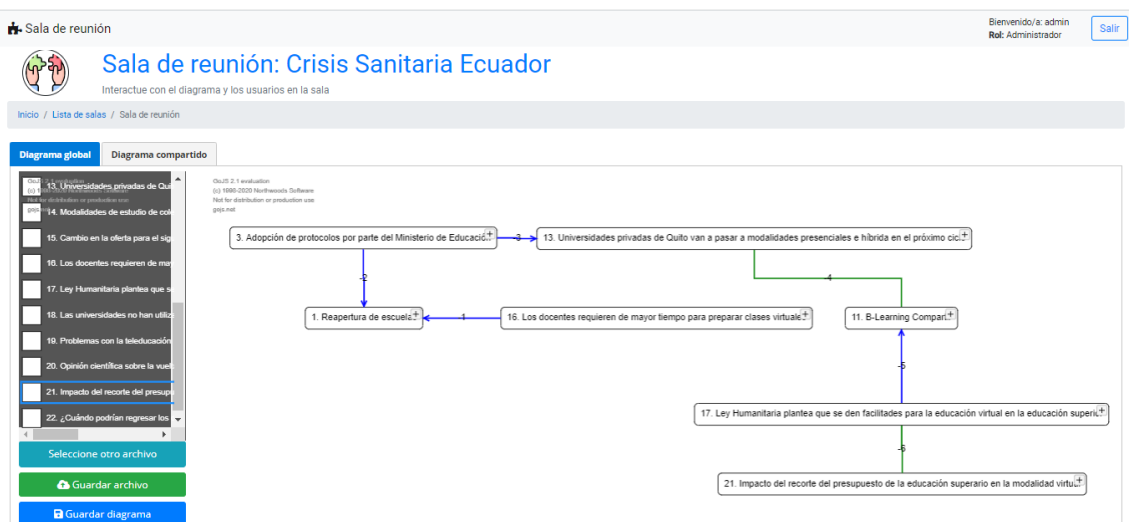

**Figura 49.** Diagrama modificado utilizado la información cargada al sistema

**Pantalla de sala de reunión (diagrama compartido):** En esta subsección, el usuario administrador contará con un listado de los usuarios que se encuentren en la sala. El ícono junto al nombre del usuario irá cambiando acorde a las acciones que este realice sobre la sala. Si el usuario está compartiendo su pantalla o está pidiendo la palabra, se mostrará una notificación que indicará al administrador sobre la acción correspondiente. En la Figura 50. se puede apreciar un ejemplo de un usuario en sala compartiendo su diagrama modificado.

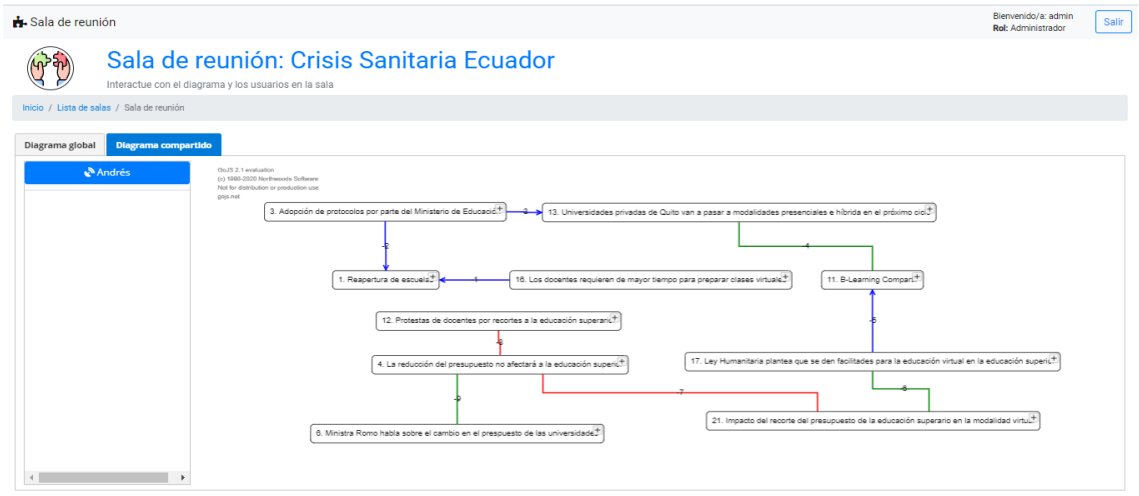

**Figura 50.** Diagrama compartido por un usuario en sala

Cabe recalcar que el diagrama compartido por los usuarios, no podrá ser editado por el administrador.

## **Rol usuario**

**Pantalla de registro:** Para que un nuevo usuario pueda ingresar a una sala de reunión, lo que debe hacer, en primera instancia, es registrarse; para esto, en la pantalla de inicio, dará clic en la opción Registrarse e ingresará los datos requeridos, tal y como se muestra en la Figura 51.

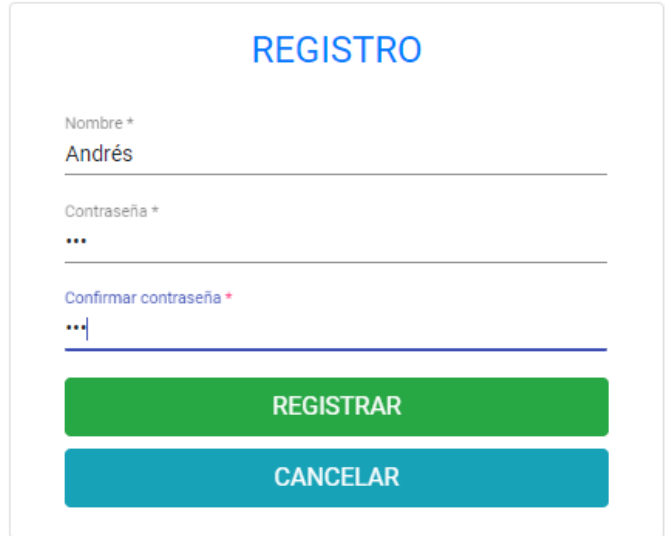

**Figura 51.** Ejemplo de registro de un usuario al sistema

En caso de que el registro sea exitoso, se mostrará un mensaje indicado al usuario que ya se encuentra registrado y será redirigido a la pantalla de inicio de sesión. En la Figura 52. puede apreciarse como se vería el proceso.

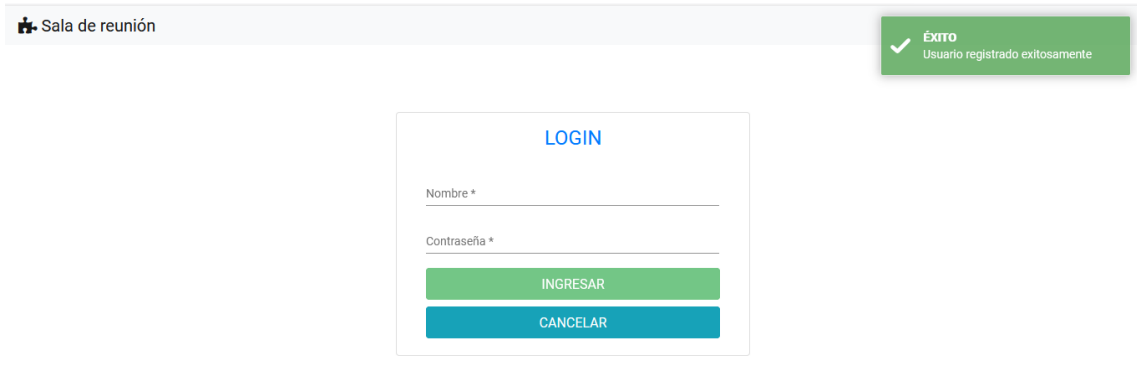

**Figura 52.** Éxito en el registro de usuario

**Pantalla de inicio de sesión (login):** Al igual que en el caso del administrador, el usuario deberá ingresar las credenciales requeridas para poder ingresar al sistema. En la Figura 53 se muestra un ejemplo de inicio de sesión por parte de un usuario.

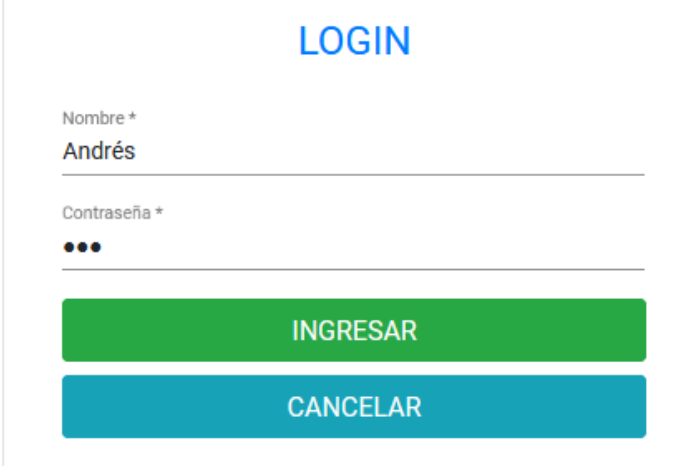

**Figura 53.** Ejemplo de inicio de sesión por parte del usuario

**Pantalla de salas disponibles:** Cuando el usuario haya accedido al sistema, podrá observar la lista de salas disponibles, además, podrá ser capaz de buscar una sala en específico por su nombre. En la Figura 54 se aprecia la pantalla de salas de reunión vista desde la perspectiva del usuario.

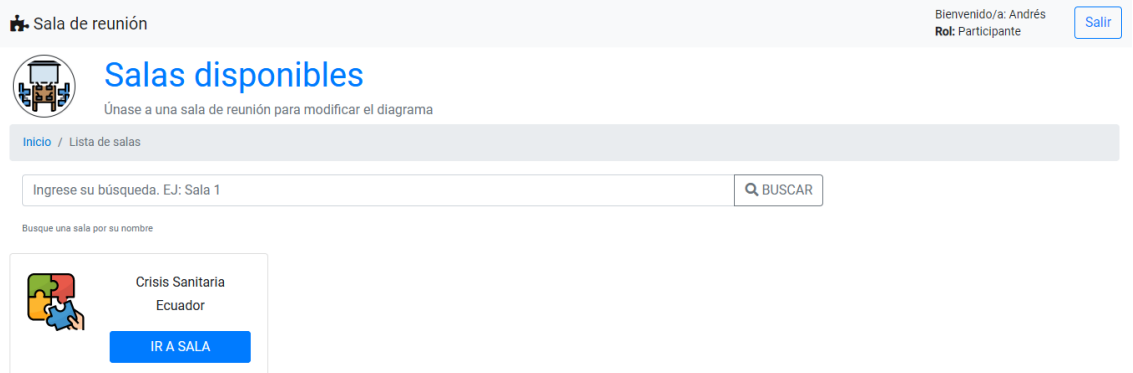

**Figura 54.** Pantalla de salas de reunión disponibles desde la perspectiva del usuario

De manera similar que, con el usuario administrador, para acceder al sistema, el usuario deberá dar clic en el botón Ir a sala de la sala de interés.

**Pantalla de sala de reunión:** En esta pantalla, el usuario podrá observar el diagrama modificado creado por el usuario administrador, así como los datos de temas. En la Figura 55 se puede visualizar la pantalla inicial que se le mostrará al usuario en sala.

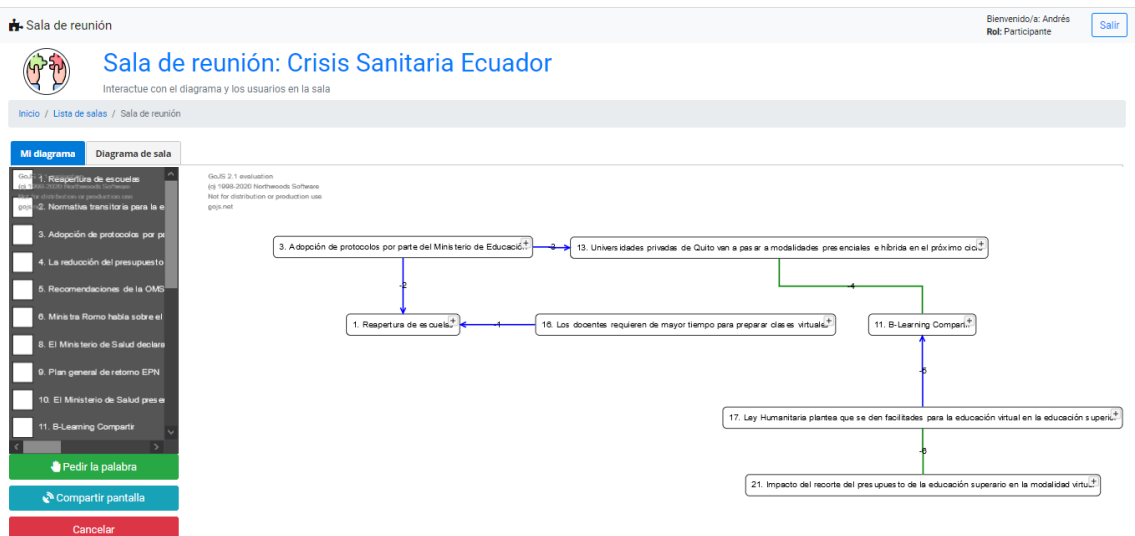

**Figura 55.** Pantalla inicial para nuevo usuario en sala

A partir de este punto, el usuario podrá modificar el diagrama y compartir sus perspectivas con el administrador y los demás usuarios en sala. Los cambios que el usuario realice sobre este diagrama, no modificarán al diagrama global creado por el administrador. Una vez que el usuario termine de modificar el diagrama, podrá compartir con los demás miembros de la sala, como se observa en la Figura 56.

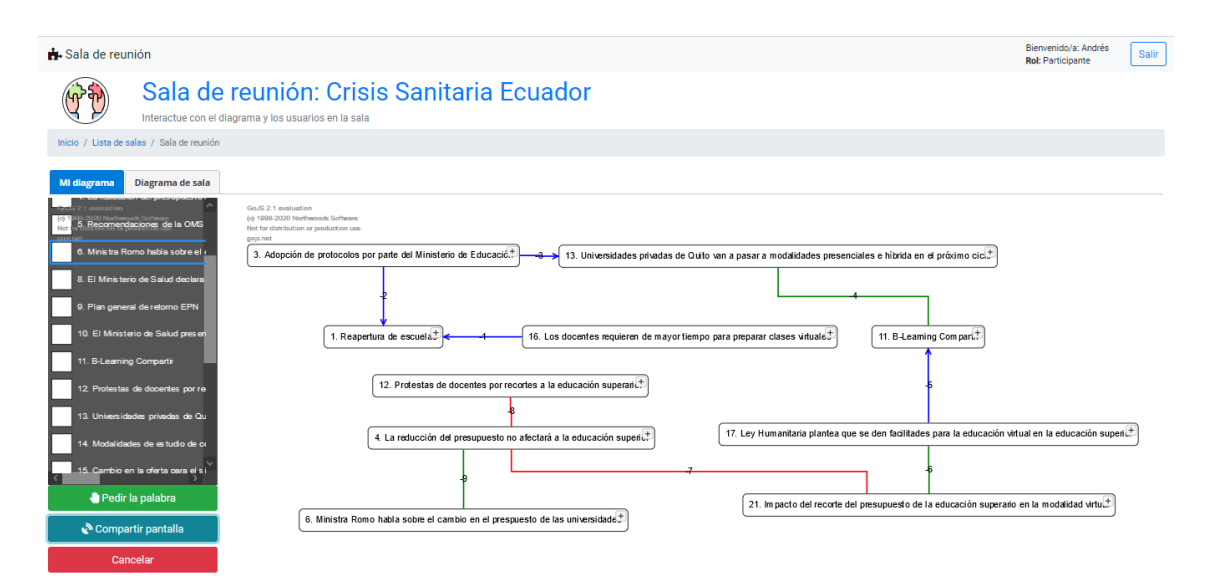

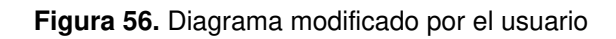

# **3.2. RESULTADOS DE LAS PRUEBAS TAM**

Para las pruebas de aceptación TAM, se ha hecho uso de una encuesta realizada en Google Forms la cual consta de un total de ocho preguntas que ayudarán, a mostrar, de manera cuantitativa, la aceptación del sistema tipo sala de reunión. Las preguntas se han planteado tomando en cuenta los puntos propuestos por la metodología TAM y en la Tabla 9 se han clasificado a las preguntas acorde a dichos puntos. Para la realización de las pruebas, se contó con un grupo de ocho participantes entre los cuales se encontraban estudiantes y profesores que tenían conocimientos relacionados al proceso de SScan. Para la realización de las pruebas, se dividió a los participantes en grupos de tres donde uno de los participantes actuaría como administrador y los participantes restantes como usuarios.

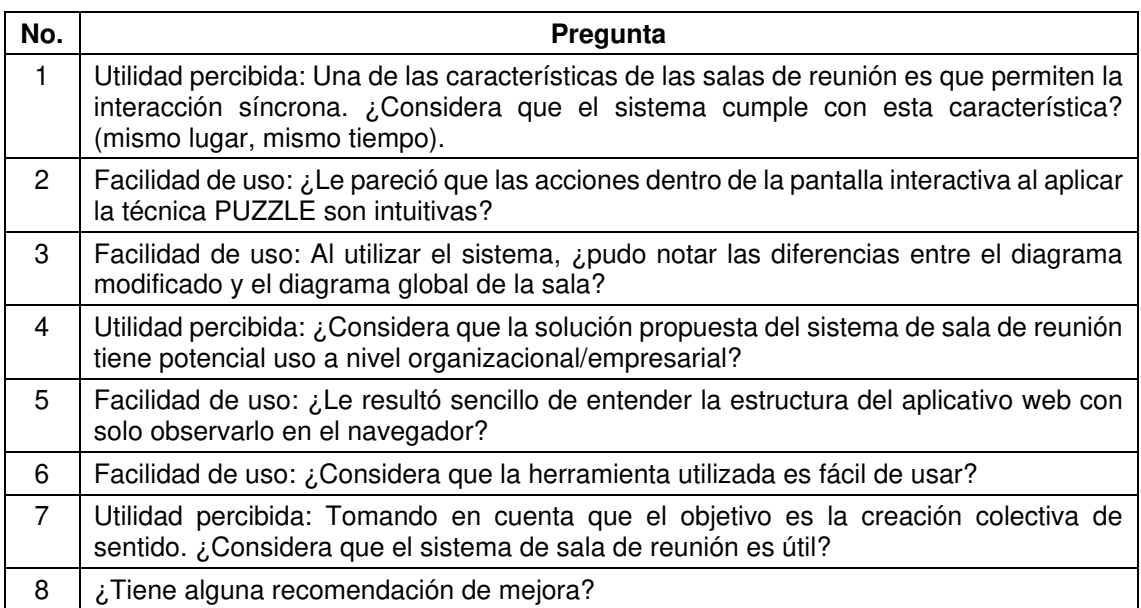

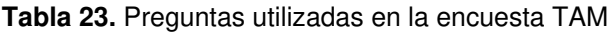

#### **Utilidad percibida**

Una de las características principales que persigue el desarrollo del sistema tipo sala de reunión es conseguir una interacción síncrona (mismo lugar, mismo tiempo), es decir, que los participantes puedan aportar, en tiempo real, al proceso de construcción colectiva de sentido. De los encuestados, un 25% opina que no se consiguió el objetivo, un 12.5% opina que se consigue parcialmente el objetivo, mientras tanto, el porcentaje restante, está convencido que se ha conseguido este objetivo. En la Figura 57. se puede apreciar, de manera gráfica, los resultados antes descritos.
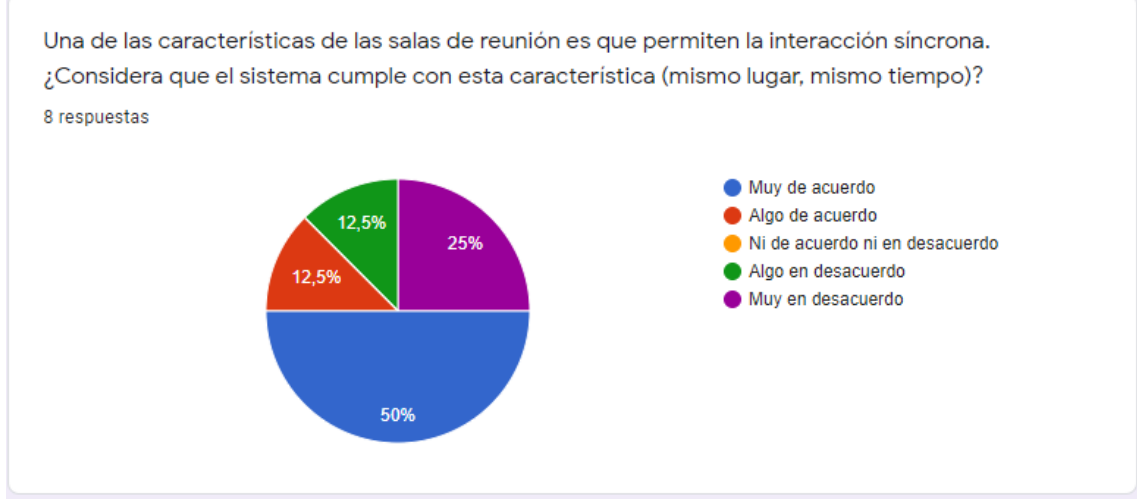

**Figura 57.** Resultados de la pregunta relacionada a la característica asíncrona del sistema

La idea del sistema tipo sala de reunión es que llegue a ser de utilidad en un entorno organizacional/empresarial y acorde a los resultados obtenidos de los participantes, que se indican en la Figura 58 cerca de dos tercios de los participantes, consideran que el sistema tiene potencial uso en un entorno organizacional. Con esto, se puede decir que el sistema puede mejorarse y pulirse para que así pueda llegar a ser utilizado en un entorno más real con mejores resultados.

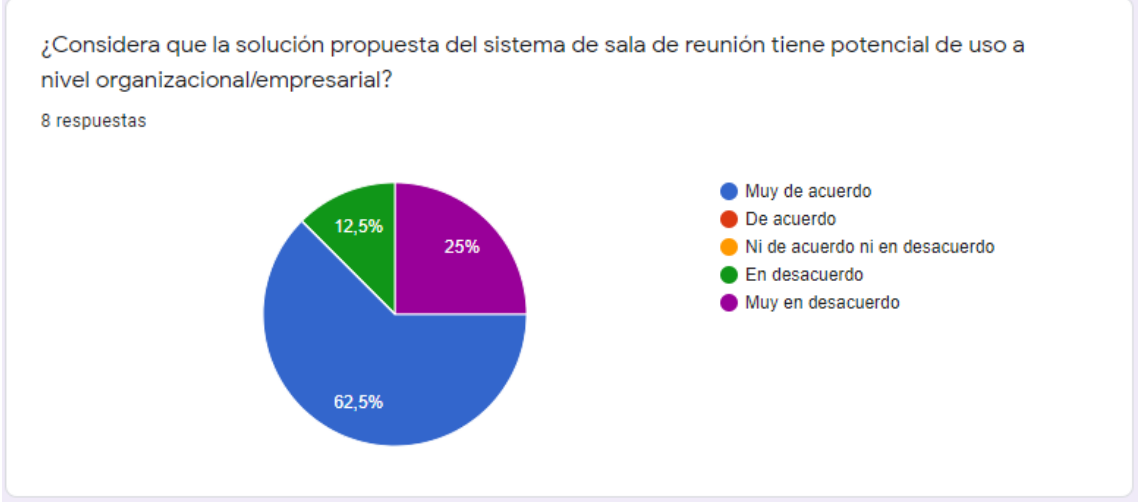

**Figura 58.** Resultados de la pregunta relacionada al potencial uso de la aplicación en un entorno organizacional/empresarial

Respecto al objetivo fundamental del sistema, el cual es la generación colectiva de sentido, todos los participantes consideran que la aplicación es bastante útil, pues gracias a la utilización de la técnica PUZZLE incluida en el sistema, se puede cumplir el objetivo. En la Figura 59. se muestran las respuestas facilitadas por los participantes de la encuesta, reflejando la unanimidad de la respuesta.

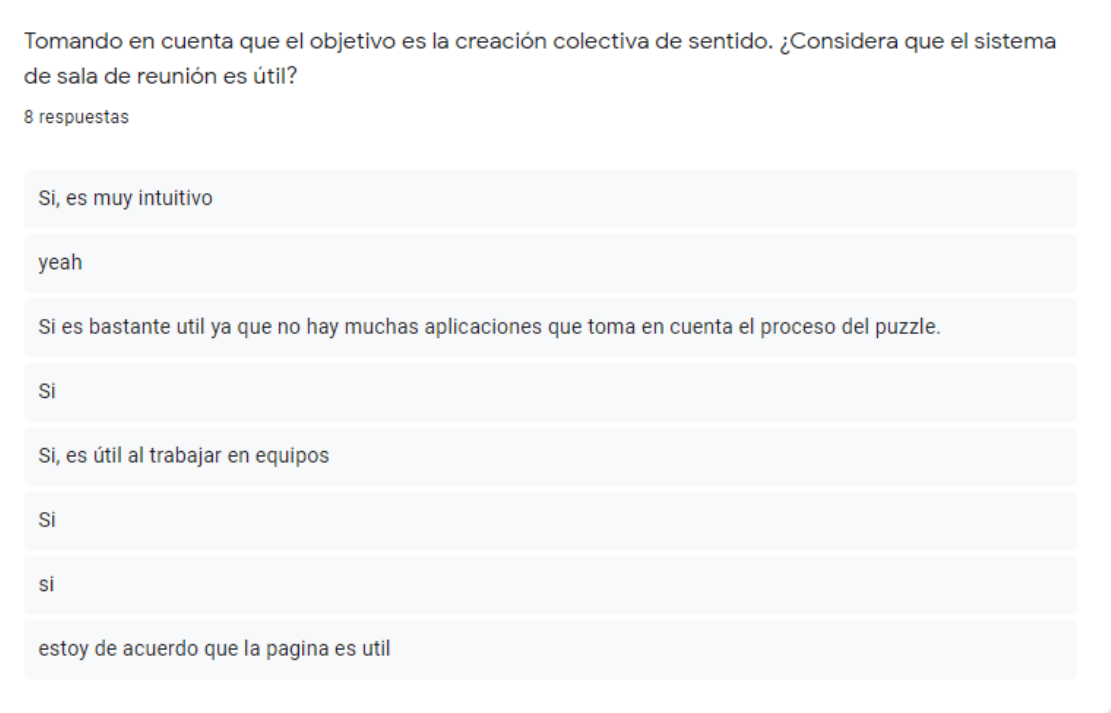

**Figura 59.** Resultados de la pregunta relacionada a la utilidad del sistema con respecto a su objetivo de creación colectiva de significado

#### **Facilidad de uso percibida**

Como se puede apreciar en la Figura 60 las acciones disponibles para los participantes dentro de la sala de reunión no resultaron nada intuitivas para el 25% de los participantes, mientras que, un 12.5% de participantes considera que las acciones no son muy intuitivas y un porcentaje similar se mantiene neutral al respecto. Solamente para la mitad de los participantes les resultó muy intuitivas las acciones en la sala.

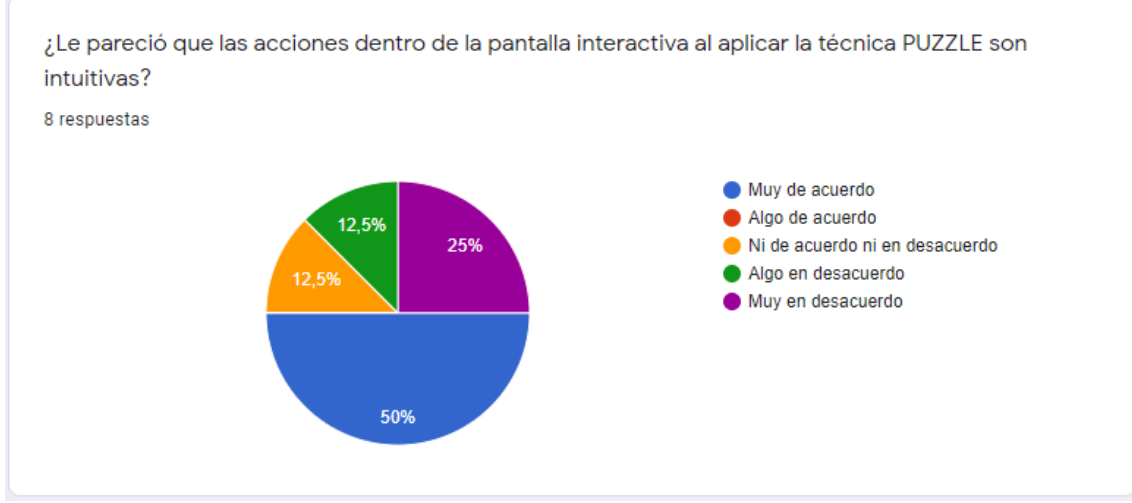

**Figura 60.** Resultados de la pregunta relacionada a la facilidad percibida respecto a las acciones disponibles para los participantes

Cada participante en la sala de reunión tendrá a su disposición del diagrama global de la sala que no podrá ser editado y un diagrama que podrá editarlo el usuario sin afectar al diagrama global. En la Figura 61 se observa que la mitad de los encuestados pudo constatar las diferencias entre ambos diagramas una vez modificaron el diagrama individual. Un 12.5% de los encuestados se mantiene neutral, con lo que se puede decir que los cambios que realizaron sobre el diagrama editable, comparados con el diagrama global de la sala, no fueron muy significativos. Finalmente, un 37.5% de los encuestados no pudo notar las diferencias entre ambos diagramas.

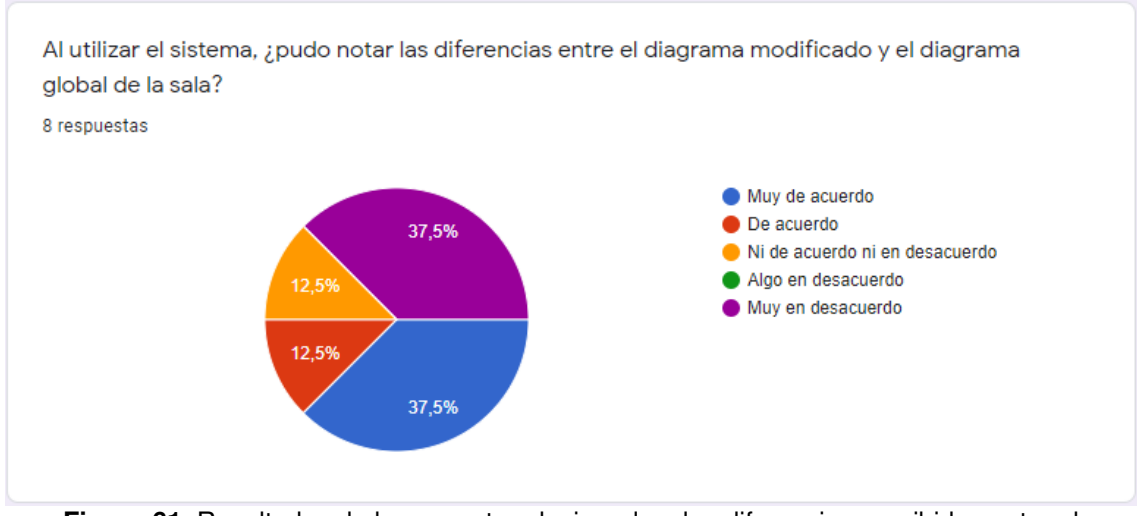

**Figura 61.** Resultados de la pregunta relacionada a las diferencias percibidas entre el diagrama global y el diagrama editado por los participantes

En lo referente al diseño y distribución de los componentes de la aplicación web, solamente un 25% de los participantes considera que le costó trabajo entender la estructura del aplicativo solo con observarlo con el navegador, un 12.5% no lo considera ni sencillo ni complejo y para el porcentaje restante, le resultó sencillo entender el aplicativo web con solo observarlo en el navegador. En la Figura 62 se aprecia, de manera gráfica, los resultados antes descritos.

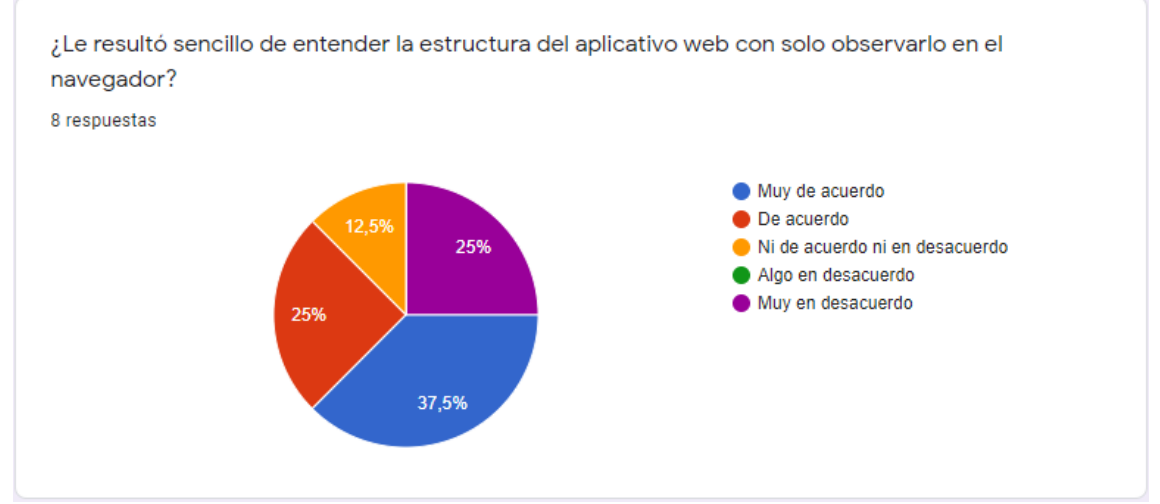

**Figura 62.** Resultados de la pregunta relacionada a la facilidad percibida de la aplicación solo con ver su estructura

Entre todos los participantes del sistema, la respuesta es unánime: todos consideran que la herramienta es fácil de utilizar, estos resultados pueden apreciarse en la Figura 63. En base a estos resultados, se puede decir que se cumple con el objetivo de crear una herramienta que pueda ser de fácil uso para cualquier participante del sistema.

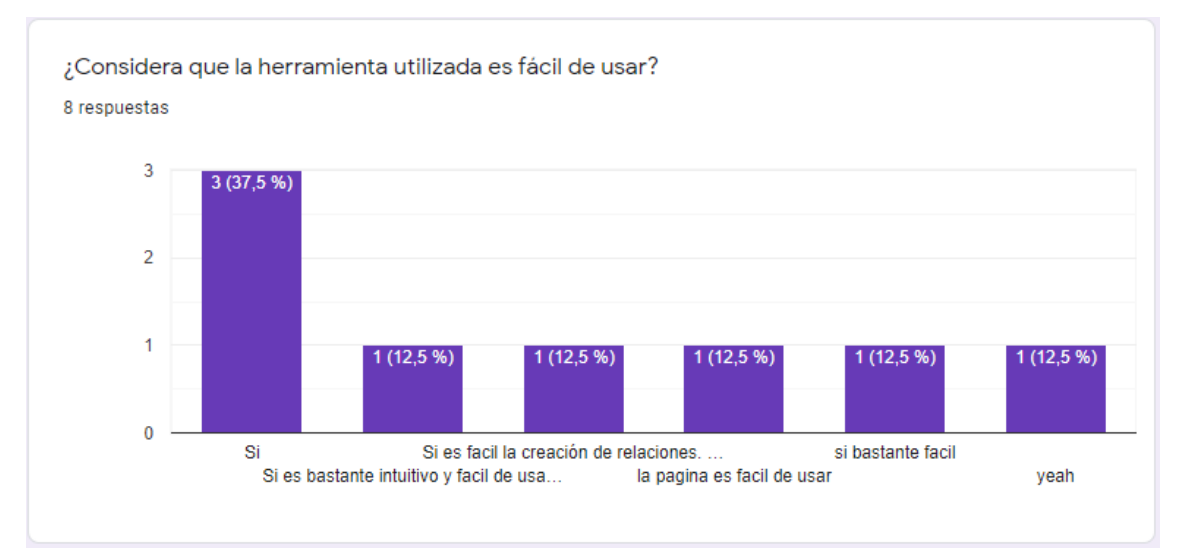

**Figura 63.** Resultados de la pregunta relacionada con la facilidad de uso del sistema

### Entre las recomendaciones brindadas por el grupo de participantes, destacan las que se muestran en la Figura 64.

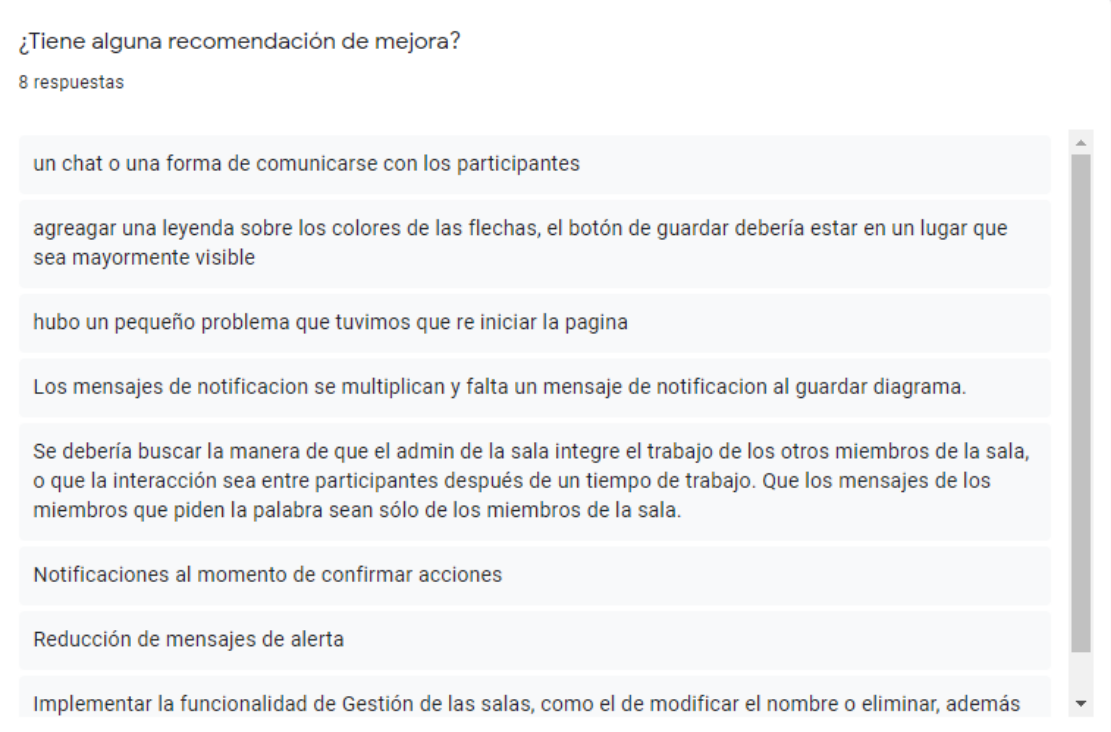

**Figura 64.** Recomendaciones de mejora por parte de los participantes

De las recomendaciones de mejora antes mostradas, se han tomado en cuenta las relacionadas con el sistema y su alcance, es decir, las recomendaciones relacionadas con el exceso de mensajes de alerta y mensajes de confirmación al momento de que los usuarios realicen alguna acción dentro de la sala.

# **3.3. DISCUSIÓN**

En base a los resultados obtenidos, es necesario realizar la discusión del sistema tipo sala de reuniones. A pesar de la existencia de herramientas que permitan crear diagramas tales como Virtual Understanding Environment (VUE), no existe una herramienta que facilite el proceso de creación colectiva de significado de manera que permita la colaboración e interacción de los distintos participantes del proceso de vigilancia estratégica a través del uso de salas de reunión. La técnica PUZZLE permite la conexión entre distintas ideas, dependiendo si estás se relacionan o se contradicen, generando así, una abstracción gráfica que permita identificar las ideas que los participantes consideren más importantes y en base a ello, tomar decisiones.

Al implementar la técnica PUZZLE dentro de un sistema tipo sala de reunión, se obtiene una herramienta que lleve dicha técnica a un entorno digital y a través de la implementación de tiempo real, se garantiza una participación síncrona para los participantes del proceso de SScan. Para poder visualizar la participación activa de los usuarios con los roles de administrador y participante, la interacción entre estos debe ser cara a cara, pues así, el rol de administrador se vería como el de un mediador que guíe el proceso de creación colectiva de sentido.

Debido a la pandemia global vivida durante el desarrollo del proyecto integrador, las pruebas se desarrollaron en un entorno síncrono pero la interacción no fue cara a cara, sino más bien remota. Por esto, los participantes tuvieron cierta confusión debido al papel del rol administrador en el proceso el cual, habría sido más notorio si la interacción cara a cara se hubiese dado. A pesar de las circunstancias, se pudo ir resolviendo las dudas que iban surgiendo por parte de los participantes durante el proceso de pruebas del sistema.

Los resultados obtenidos pueden resumirse de la siguiente manera: respecto a la utilidad percibida, se obtuvo un promedio de 75% de aceptación en base a las tres preguntas relacionadas, mientras que, para la facilidad de uso percibida, se obtuvo un promedio de 65.62% en base a las cuatro preguntas relacionadas. Por tanto, se puede decir que se cumple el objetivo del presente proyecto integrador de implementar la técnica PUZZLE en un sistema tipo sala de reunión para el proceso de la creación colectiva de sentido dentro del proceso de vigilancia estratégica. Sin embargo, respecto a la facilidad de uso, se puede decir que el sistema puede mejorarse y volverse más intuitivo y amigable para los usuarios.

# **4. CONCLUSIONES Y RECOMENDACIONES**

### **4.1. CONCLUSIONES**

- Respecto al enfoque de prototipado aplicado en el presente proyecto, se concluye que, conjuntamente con el desarrollo iterativo e incremental de software, permitió que la evolución del aplicativo vaya mejorando paulatinamente hasta conseguir el software final.
- La técnica PUZZLE propuesta por Rouibha y Ould-ali consiste en una gran ayuda en áreas relacionadas con la inteligencia de negocios. Con el desarrollo de la aplicación, se pudo comprobar que su enfoque, en el área de vigilancia estratégica, es bastante útil en el proceso de generación colectiva de significado.
- El sistema desarrollado permitirá a las organizaciones, especialmente a nivel gerencial, generar estrategias que sean beneficiosas en base a los resultados que se obtengan del proceso de construcción colectiva de significado.
- Las pruebas realizadas con ayuda de colegas que tenían noción del proceso de vigilancia estratégica, sirvió para comprobar el cumplimiento de los requerimientos definidos al inicio del proyecto, además, los resultados ayudaron a identificar y corregir ciertos errores visuales encontrados.
- De las pruebas, se puede concluir, además, que el sistema cumple con su objetivo primordial que es el de ayudar en el proceso de construcción colectiva de significado a través de la técnica PUZZLE. Sin embargo, el sistema no es perfecto y pueden irse mejorando ciertos aspectos visuales que mejoren la experiencia de los usuarios en el proceso.

## **4.2. RECOMENDACIONES**

 En base a las encuestas realizadas sobre el sistema, sería recomendable que, a manera de mejora del sistema, se implemente un chat o una forma de comunicación interna, de tal manera que se mantenga el contacto con el administrador y los participantes en la sala.

- El fuerte principal del sistema tipo sala de reunión es la aplicación de la técnica PUZZLE para la creación colectiva de sentido en un entorno síncrono (mismo lugar, mismo tiempo). Sin embargo, a manera de recomendación, se podría mejorar el manejo de salas convirtiéndola en una herramienta que permita la gestión de las mismas, es decir, poder editar y eliminar salas, no solamente crearlas.
- La información a utilizar dentro de cada sala, consiste en información de actores y temas, por tanto, es recomendable que dicha información sea exportada directamente en el formato adecuado para así no sacar dicha información de manera manual al momento de cargar los datos en la sala.
- Se recomienda utilizar un grupo mucho más amplio de participantes al momento de realizar las pruebas, pues así se mostrarán resultados más certeros que pueden ser de utilidad al momento de discernir respecto a la utilidad percibida y la facilidad de uso del sistema.

## **5. REFERENCIAS BIBLIOGRÁFICAS**

- [1] P. F. Drucker, Managing in Turbulent Times, Harper Collins Publishers, 1993.
- [2] I. Ansoff y E. McDonnell, Implanting strategic managment, Englewood Cliffs: 2nd ed. Pretince-Hall, 1990.
- [3] J. Walls, G. R. Widmeyer y O. A. E. Sawy, «Information System Research 3,» de Building an information system design theory of vigilantEIS, 1992, pp. 36- 59.
- [4] E. Loza-Aguirre, N. Lesca, H. Haddad y M.-L. Caron-Fasan, «Gettin a Clean Shot on a Blurred Target: Improving Targeteting for Strategic Scanning through Action Research in 10 French Organizations,» 2016.
- [5] K. Rouibha y S. Ould-ali, «PUZZLE: a concept and prototype for linking business intelligence to business strategy,» Elsevier Science B. V., 2002.
- [6] F. J. Aguilar, Scanning the business environment, New Your: Macmillan Education, 1967.
- [7] H. Lesca, «Veille stratégique, concepts et démarche de mise en place dans l'entreprise.,» Ministère de l'Education Nationale, de la Recherche et de la Technologie, Paris, 1997.
- [8] N. Lesca, M.-L. Caron-Fasan y S. Falcy, «How managers interpret scanning information,» Information & Management, vol. 49,  $n^{\circ}$  2, pp. 126-134, 2012.
- [9] S. Blanco y N. Lesca, «From weak signals to anticipative information: learning from the implementation of an information selection method,» de Proceedings of the international conference ISIDA, Palermo, 2003, pp. 197-209.
- [10] N. Lesca y M.-L. Caron-Fasan, «Strategic scanning project failure and abandonment factors: lessons learned,» European Journal of Information Systems, vol. 17, nº 4, pp. 371-386, 2008.
- [11] N. Lesca y M.-L. Caron-Fasa, «Veille anticipative : une autre approche de l'intelligence économique,» Hermes Science, París , 2006.
- [12] H. I. Ansoff, Implanting Strategic Managment, Londres: Prentince-Hall International, 1984.
- [13] M. Holopainen y M. Toivnen, «Weak signals: Ansoff today,» Elsevier Ltd, 2011.
- [14] H. Lesca y N. Lesca, Strategic Decisions and Weak Signals, Londres: Wiley, 2014.
- [15] E. Loza-Aguirre, Toma estratégica de decisiones, Quito, 2020.
- [16] A. Dix, «Human-computer interaction,» Pearson, Harlow, 2004.
- [17] R. M. Baecker, Readings in human-computer interaction: toward the year 2000, San Francisco: Morgan Kaufman Publishers, 1995.
- [18] R. Johansen, Groupware: computer support for business teams, Londres: Collier Macmillan, 1988.
- [19] S. L. Mora, Programación de aplicaciones web: historia, principios básicos y clientes web, español, San Vicente: Editorial Club Universitario, 2002.
- [20] F. Copes, «What is a Single Page Application?,» [En línea]. Available: https://flaviocopes.com/single-page-application/. [Último acceso: Julio 2020].
- [21] ably, «WebSockets A Conceptual Deep Dive,» [En línea]. Available: https://www.ably.io/topic/websockets. [Último acceso: Julio 2020].
- [22] Angular, «Introduction to Angular Docs,» 2020. [En línea]. Available: https://angular.io/docs. [Último acceso: Julio 2020].
- [23] A. Material, «Angular Material Tutorial,» 2020. [En línea]. Available: https://www.tutorialspoint.com/angular\_material/index.htm#:~:text=Angular%20 Material%20is%20a%20UI,device%20independence%2C%20and%20graceful %20degradation. [Último acceso: Julio 2020].
- [24] Apollo, «Apollo Docs: Documentation Home,» 2020. [En línea]. Available: https://www.apollographql.com/docs/. [Último acceso: Julio 2020].
- [25] Boostrap, «getboostrap,» 2020. [En línea]. Available: https://getbootstrap.com/docs/4.5/getting-started/introduction/. [Último acceso: Julio 2020].
- [26] Git, «git,» 2020. [En línea]. Available: https://git-scm.com. [Último acceso: Junio 2020].
- [27] Github, «GitHub Guides,» 2020. [En línea]. Available: https://guides.github.com/features/pages/. [Último acceso: Junio 2020].
- [28] Gojs, «GoJS: Interactive Javascript Diagrams for the Web,» 2020. [En línea]. Available: https://gojs.net/latest/index.html. [Último acceso: Junio 2020].
- [29] GraphQL, «GraphQL,» 2020. [En línea]. Available: https://graphql.org/. [Último acceso: Junio 2020].
- [30] Lucidchart, «Lucidchart,» 2020. [En línea]. Available: https://www.lucidchart.com/pages/es. . [Último acceso: Junio 2020].
- [31] Netlify, «netlify docs,» 2020. [En línea]. Available: https://docs.netlify.com/. [Último acceso: Julio 2020].
- [32] Node.js, «Acerca de Node.js,» 2020. [En línea]. Available: https://nodejs.org/es/about/. [Último acceso: Junio 2020].
- [33] NPM, «What is npm?,» 2020. [En línea]. Available: https://www.w3schools.com/whatis/whatis\_npm.asp. [Último acceso: Junio 2020].
- [34] PostgreSQL, «About PostgreSQL,» 2020. [En línea]. Available: https://www.postgresql.org/about. [Último acceso: Junio 2020].
- [35] PrimeNG, «PrimeNG,» 2020. [En línea]. Available: https://www.primefaces.org/primeng/showcase/#/. [Último acceso: Julio 2020].
- [36] Prisma, «Introducion Prisma 2.0,» 2020. [En línea]. Available: https://www.prisma.io/. [Último acceso: Junio 2020].
- [37] GitHub, «Typescript,» 2020. [En línea]. Available: https://github.com/microsoft/TypeScript. [Último acceso: Junio 2020].
- [38] Jetbrains, «WebStorm,» 2020. [En línea]. Available: https://comprasoft.com/jetbrains/webstorm. [Último acceso: Junio 2020].
- [39] D. Rodriguez, «Single Page Application: Un viaje a las SPA a través de Angular y Javascript,» [En línea]. Available: https://medium.com/@davidjguru/single-page-application-un-viaje-a-las-spa-atrav%C3%A9s-de-angular-y-javascript-337a2d18532. [Último acceso: Julio 2020].
- [40] A. Angular, «Apollo Angular: Introduction,» [En línea]. [Último acceso: Julio 2020].
- [41] N. Software, «GoJS for HTML5/Canvas,» [En línea]. Available: https://www.nwoods.com/products/gojs/. [Último acceso: Julio 2020].
- [42] R. S. Pressman, «Modelo de proceso evolutivo,» de Ingeniería del software: Un enfoque práctico, Nueva York, McGrawHill, 2010, pp. 36-40.
- [43] V. S. Gordon y J. M. Bieman, «Rapid Prototyping: Lessons Learned,» Colorado, 1996.
- [44] F. D. Davis, R. P. Bagozzi y R. Warshaw, «User Acceptance of Computer Technology: A Comparison of Two Theoretical Models,» The Institute of Managmente Sciences, 1989.
- [45] E. Gamma, R. Helm, R. Johnson y J. Vlissides, «What is a Design Pattern?,» de Design Patterns: Elements of Reusable Object-Oriented Sofware, Reading, Adisson-Wesley, 1995, pp. 12-13.
- [46] U. d. Alicante, «Modelo Vista Controlador (MVC),» [En línea]. Available: https://si.ua.es/es/documentacion/asp-net-mvc-3/1-dia/modelo-vistacontrolador-mvc.html#:~:text=Modelo. [Último acceso: 11 Noviembre 2020].